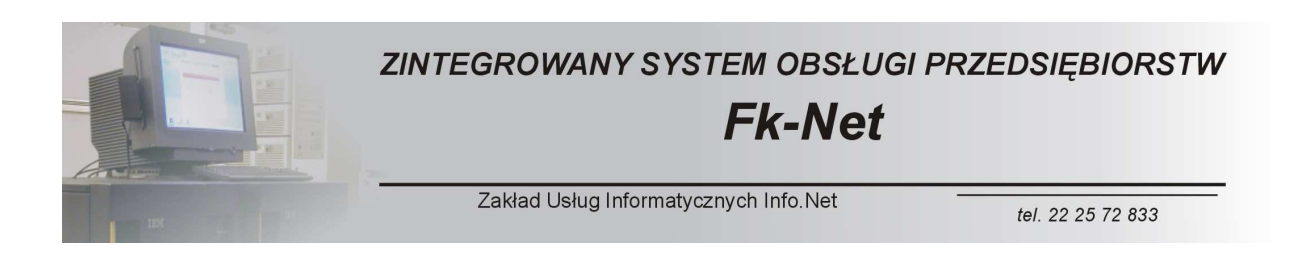

#### *OPIS SYSTEMU*

Zintegrowany System Obsługi Przedsiębiorstw Fk-Net jest nowoczesnym pakietem informatycznym obejmującym swoim zakresem działania wszystkie dziedziny funkcjonowania przedsiębiorstwa.

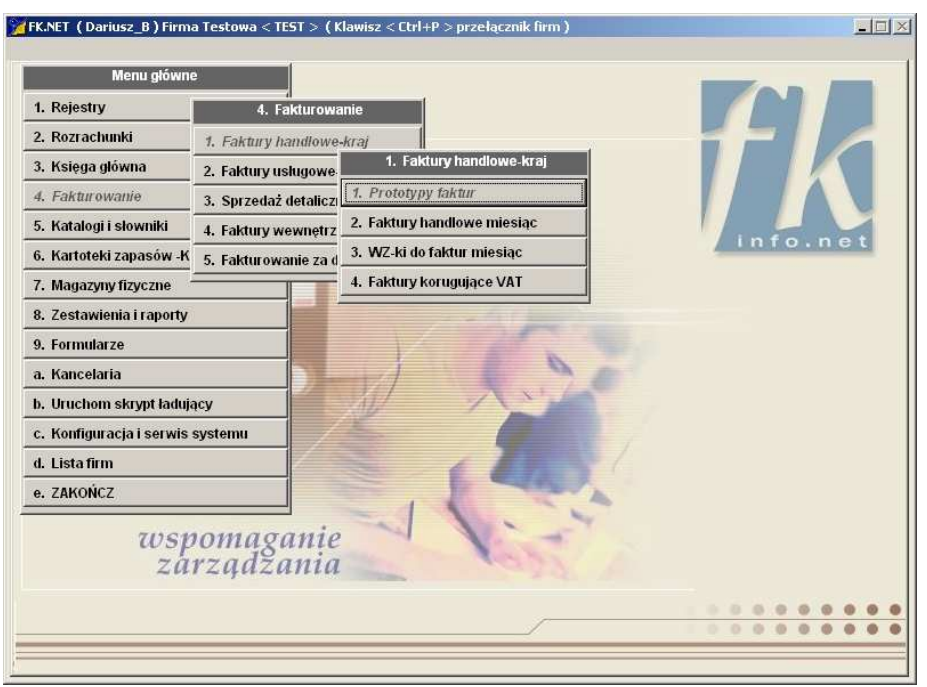

Modułowa budowa systemu oraz szeroki zakres konfiguracji poszczególnych funkcji pozwala na dużą swobodę konfiguracyjną, dzięki czemu istnieje możliwość dopasowania jego funkcjonalności do większości standardowych potrzeb użytkowników.

System Fk-Net jest jednym z nielicznych, dostępnych na rynku pakietów informatycznych który oferuje odbiorcy szczegółowe dopasowanie funkcji programu go do jego szczegółowych wymagań.

Dzięki systemowy "wtyczek" programowych tworzonych pod indywidualne potrzeby odbiorcy można zrealizować każdą, nawet najbardziej nietypową potrzebę związaną z przetwarzaniem dokumentów lub zarządzaniem przedsiębiorstwem.

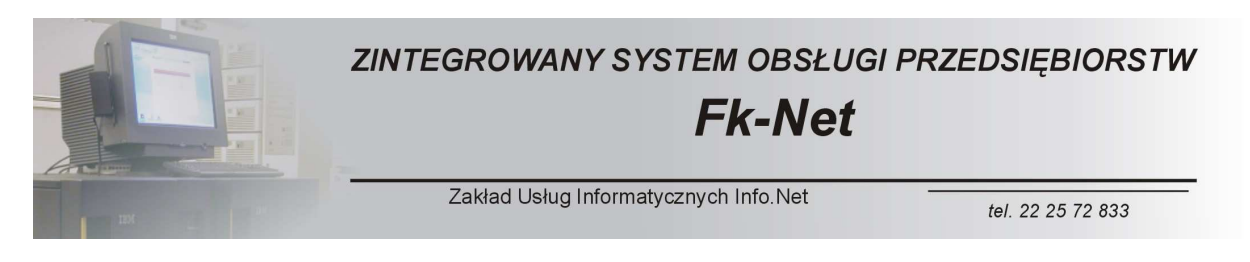

#### *Moduły Podstawowe - REJESTRY*

Jednym z podstawowych elementów systemu Fk-Net są REJESTRY. W wersji podstawowej przewidziano siedem rodzajów rejestrów, które dzielą się dalej według poszczególnych funkcjonalności.

W zależności od potrzeb ilość rejestrów może być powiększona do ilości 99.

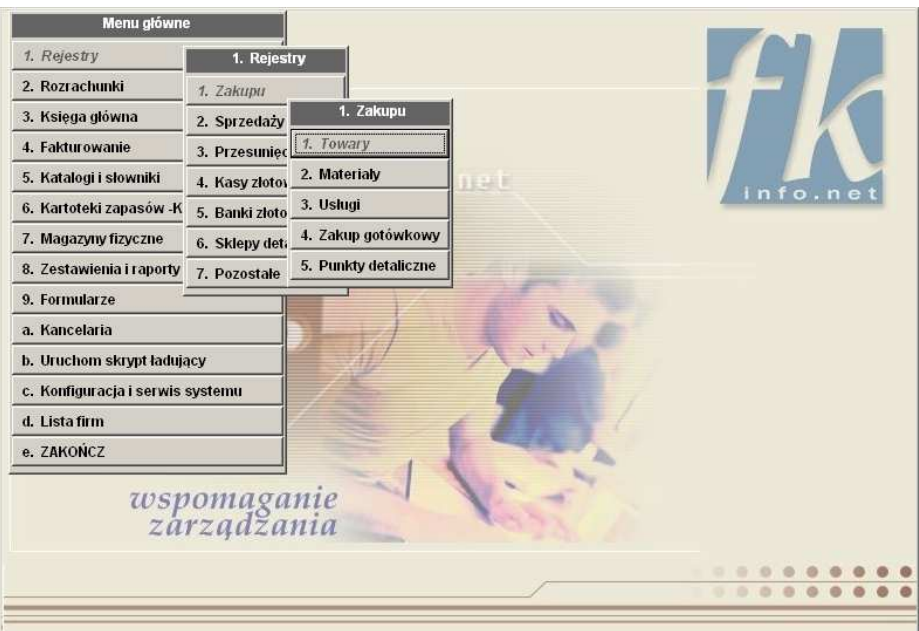

Poniżej przedstawiamy podstawowy widok rejestru zakupu usług.

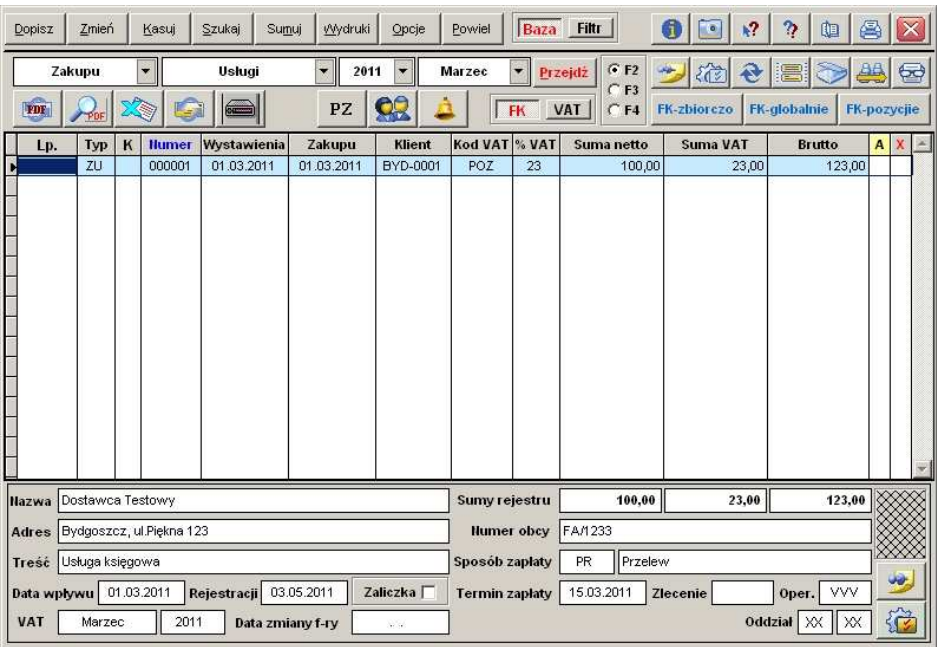

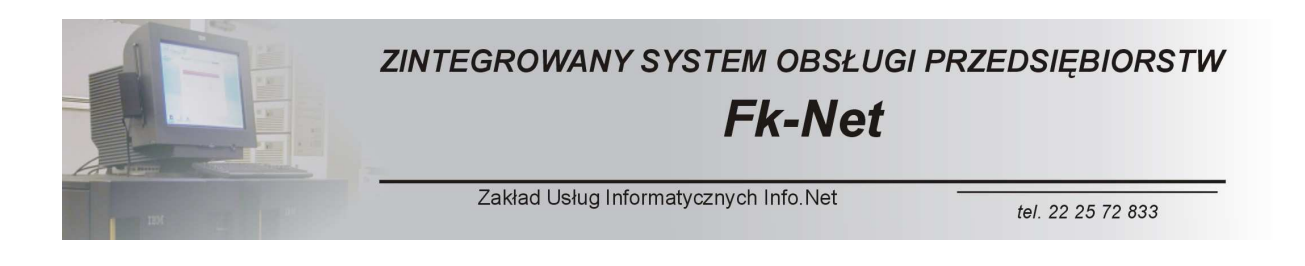

Każdy z rejestrów posiada możliwość definiowania własnych dokumentów oraz indywidualnych schematów księgowania.

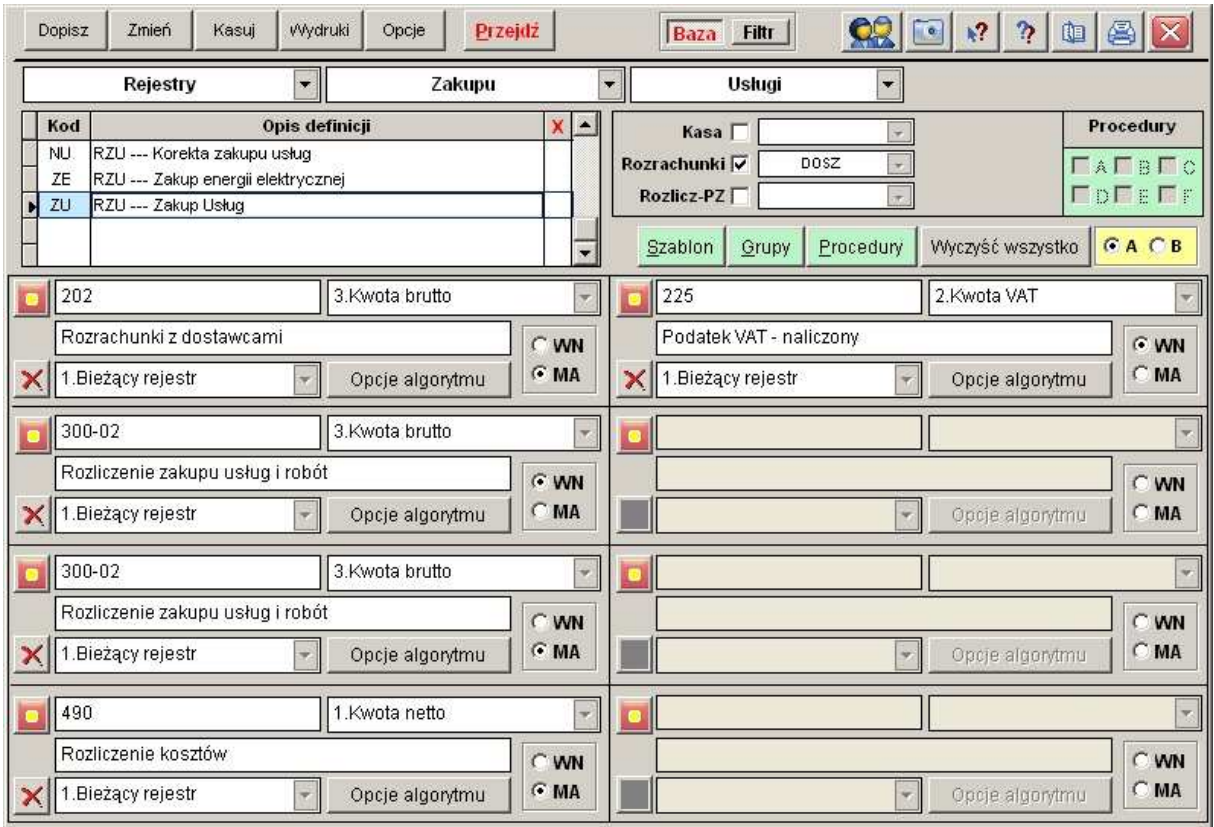

Dzięki tej funkcjonalności do wprowadzanych dokumentów w sposób automatyczny dołączane są podstawowe dekrety. Pozwala to na znaczną oszczędność czasu służb księgowych oraz na znaczne ograniczenie możliwych błędów merytorycznych.

Rozwiązanie takie pozwala również na znaczne oszczędności związane z funkcjonowaniem działu księgowości w dużych przedsiębiorstwach. Przy właściwie zdefiniowanych rodzajach dokumentów wprowadzanie rejestrów można powierzyć mniej wykwalifikowanym pracownikom.

W efekcie zastosowania powyższej definicji nasz przykładowy zapis w rejestrze zakupu został wzbogacony automatycznie w komplet dekretów. Na dalszej drodze obróbki dokumentu dekrety te można w dowolny sposób modyfikować. Mamy możliwość kasowania, dopisywania oraz zmian. Czynności te są zarezerwowane wyłącznie dla bardzie wykwalifikowanych służb księgowych.

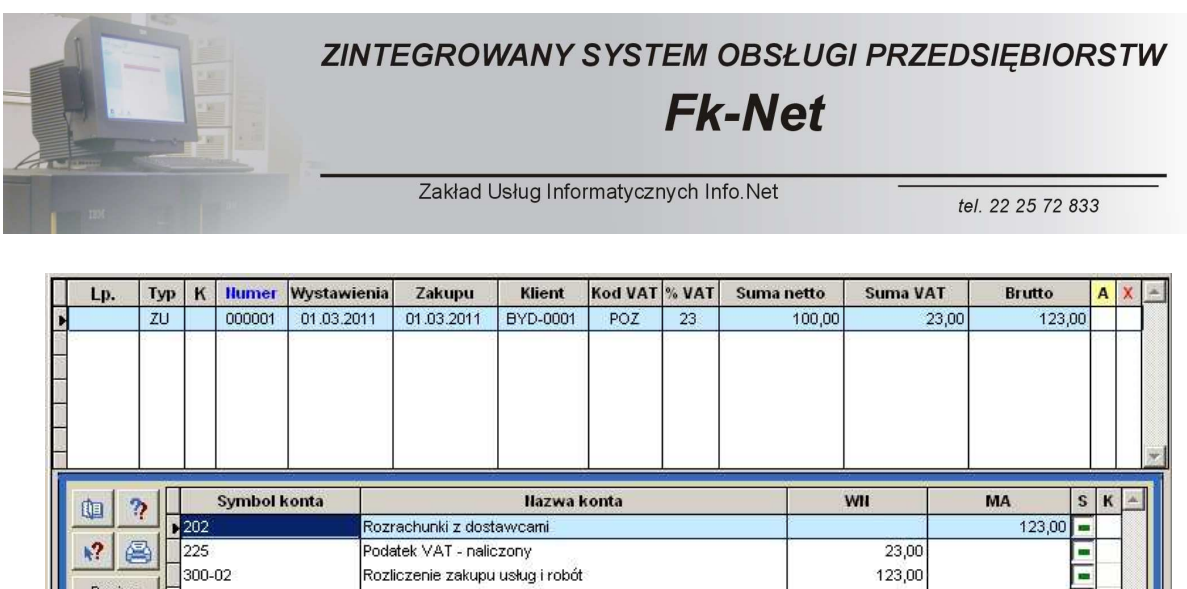

Dzięki funkcji FK-zbiorczo mamy możliwość zobaczenia wszystkich dekretów całego rejestru w układzie zbiorczym.

123,00

100,00

200.00

Rozliczenie zakupu usług i robót

Rozliczenie kosztów

Pozycji 5

Dopisz

Zmień

Kasuj

 $300-02$ 

Wydruki 200

 $\Box$ 490

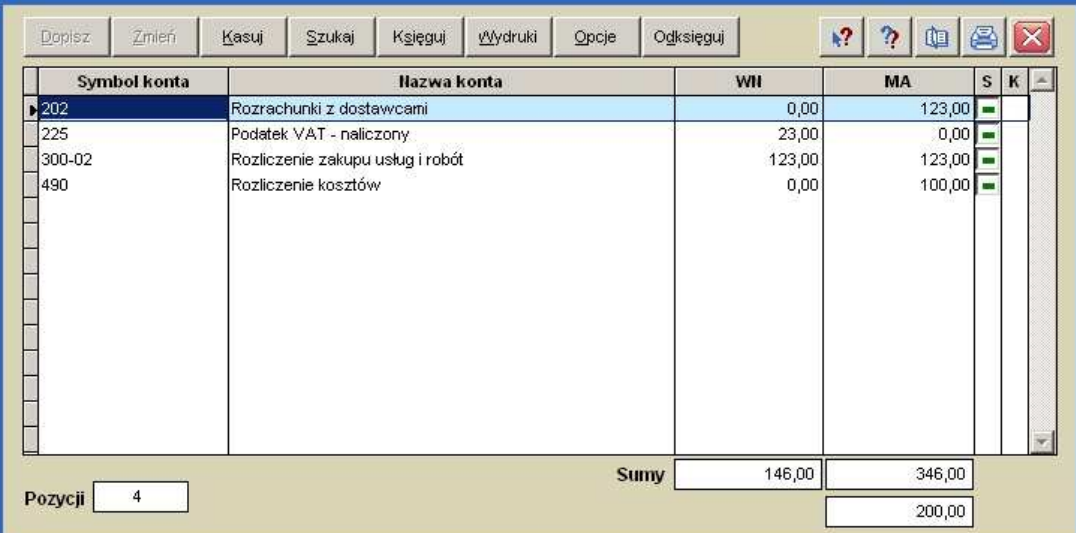

Każdy z rejestrów posiada rozbudowaną funkcję sumowania obejmującą różne zakresy wymaganych danych.

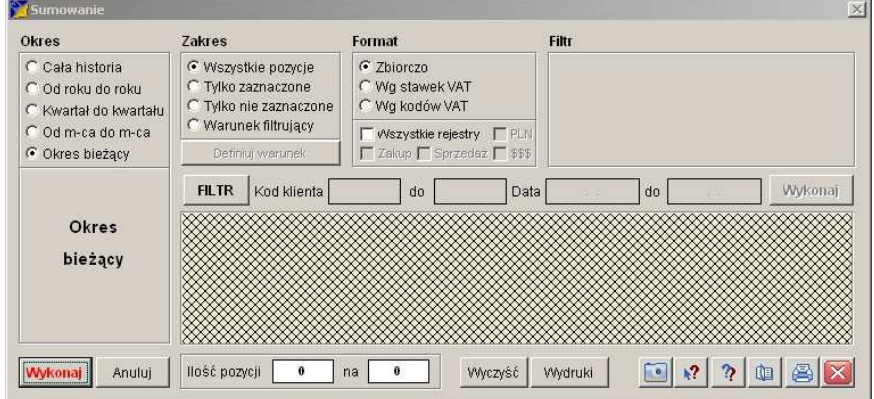

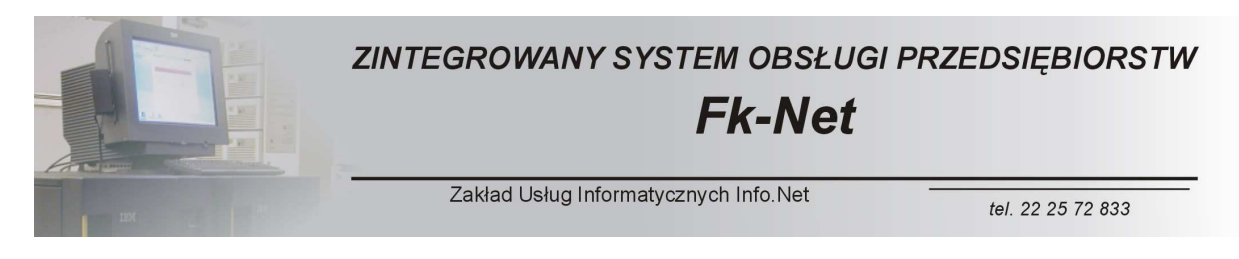

W każdym z rejestrów znajdziemy również rozbudowaną funkcję drukowania dokumentów, która pozwala na szczegółowe określenie wymaganego zakresu wydruków.

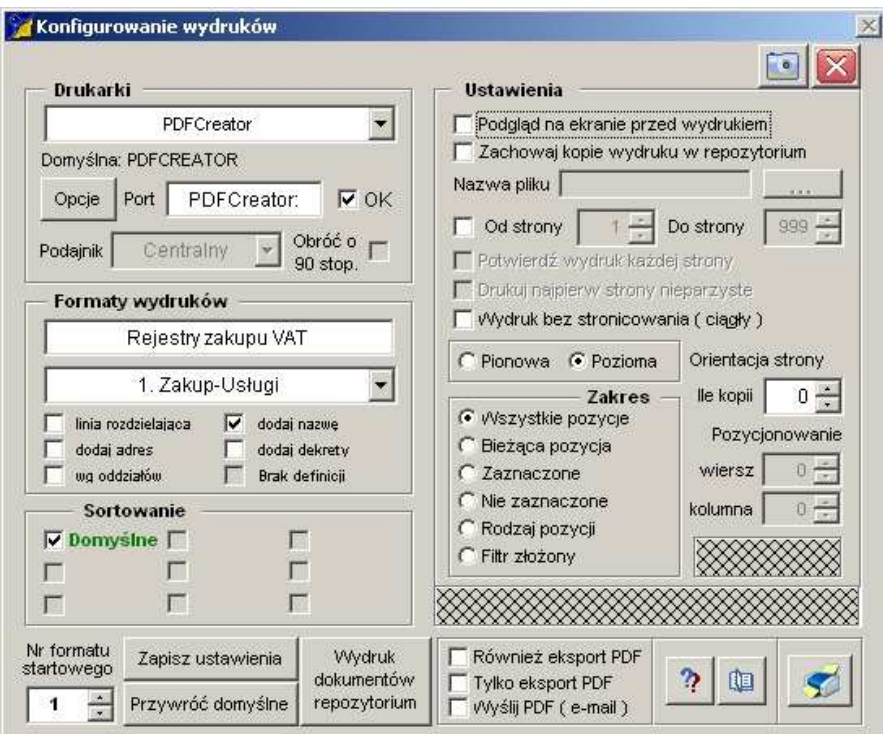

Pod przyciskiem Opcje kryją się kolejne funkcjonalności oprogramowania.

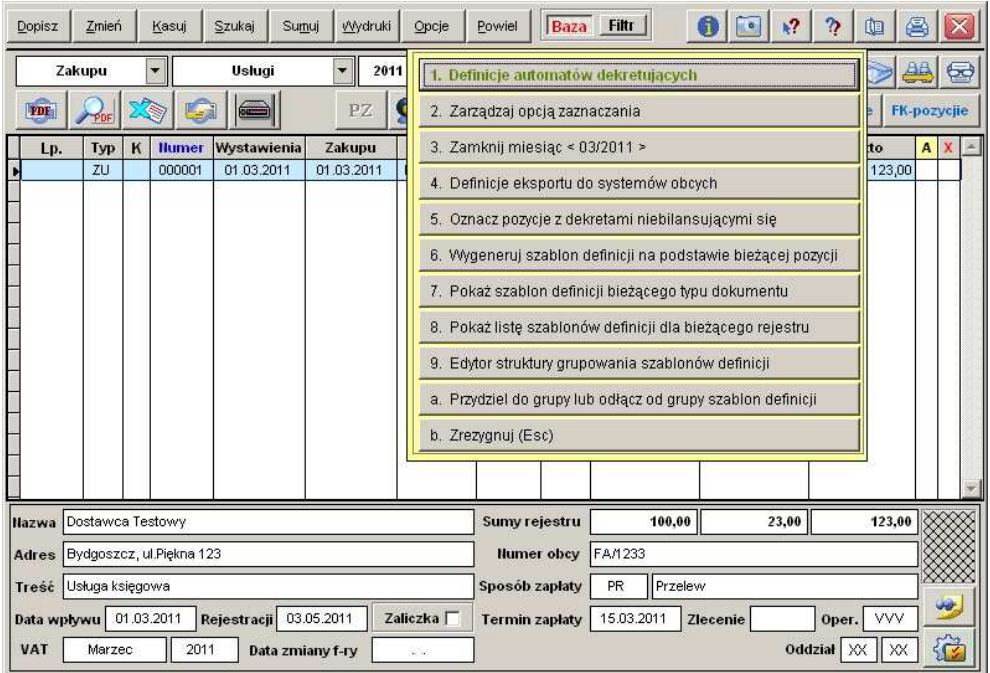

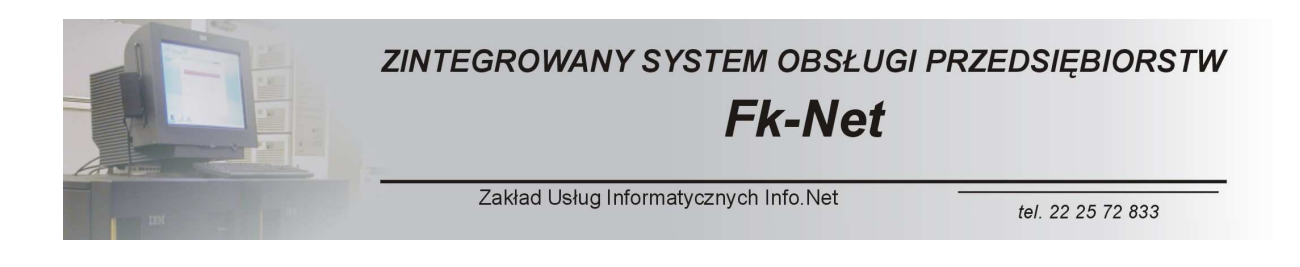

Można tu znaleźć między innymi przydatną funkcję wyszukiwania niebilansujących się dekretów, funkcję eksportu danych do systemów obcych oraz cały szereg innych opcji ułatwiających pracę.

Kolejną ciekawa funkcją jest możliwość wprowadzania dodatkowych informacji do każdego z wprowadzonych dokumentów.

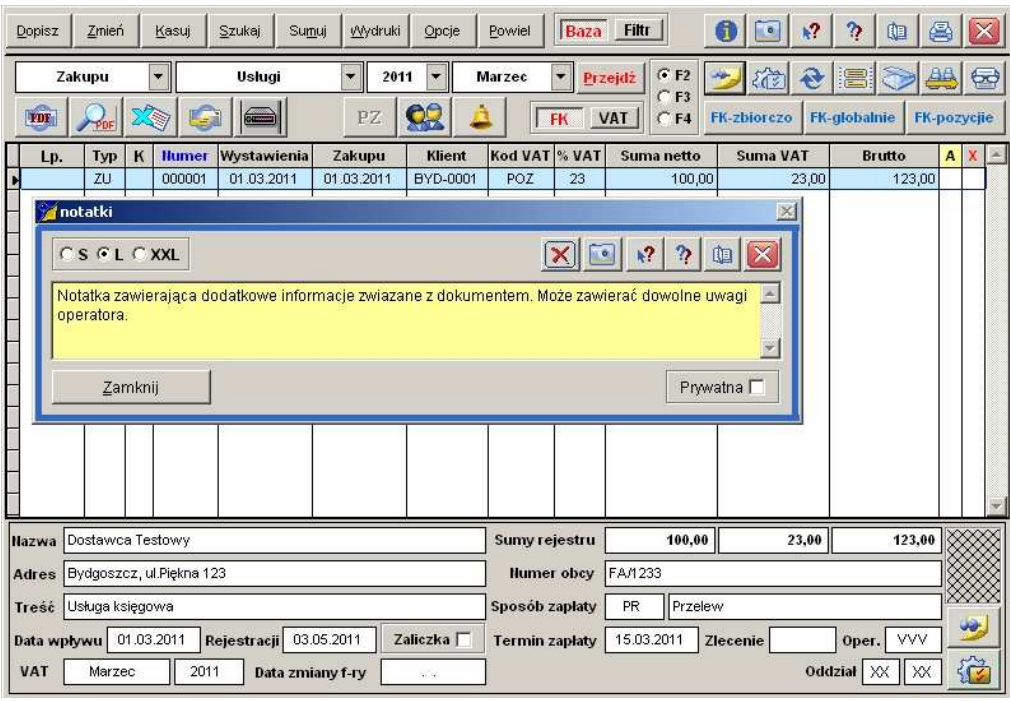

Istnieje również możliwość podłączenia do każdego z zapisów w rejestrze skanu oryginalnego dokumentu.

Szczegóły tej operacji opisane zostały w innym rozdziale

Po wciśnięciu przycisku VAT

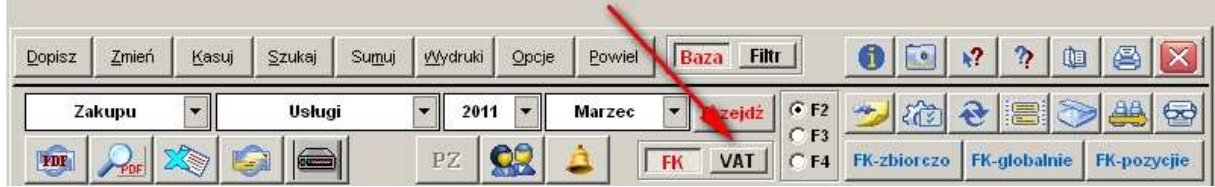

Przechodzimy do części rejestru związanego z obliczeniami oraz deklaracjami VAT.

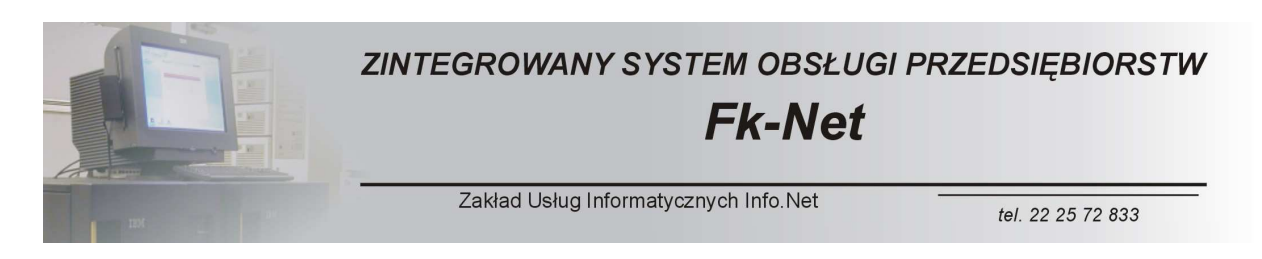

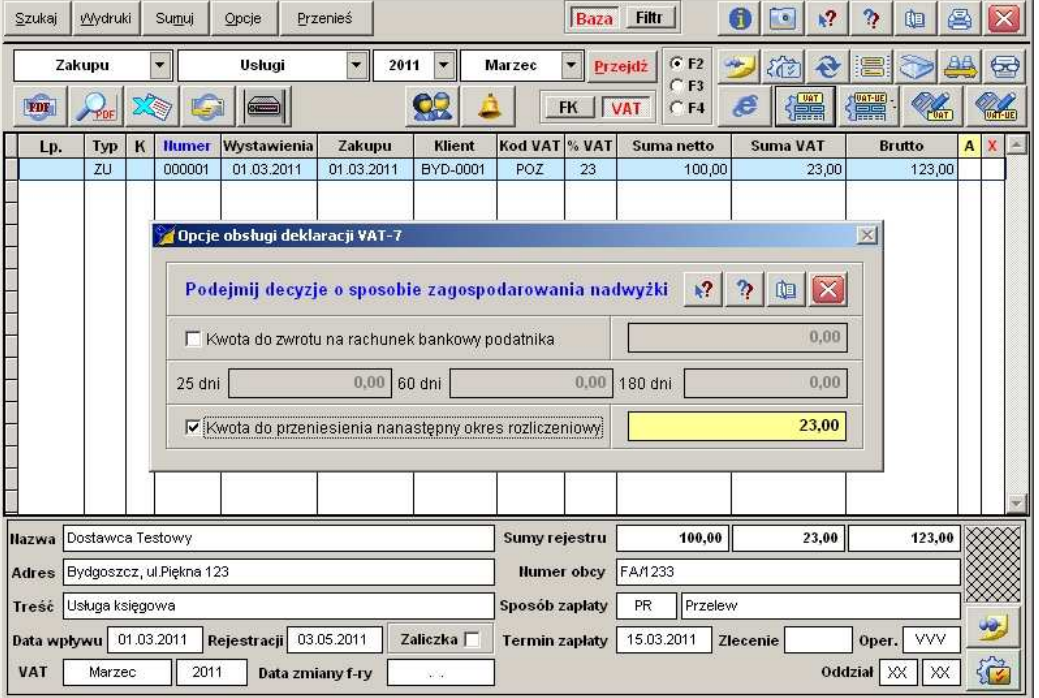

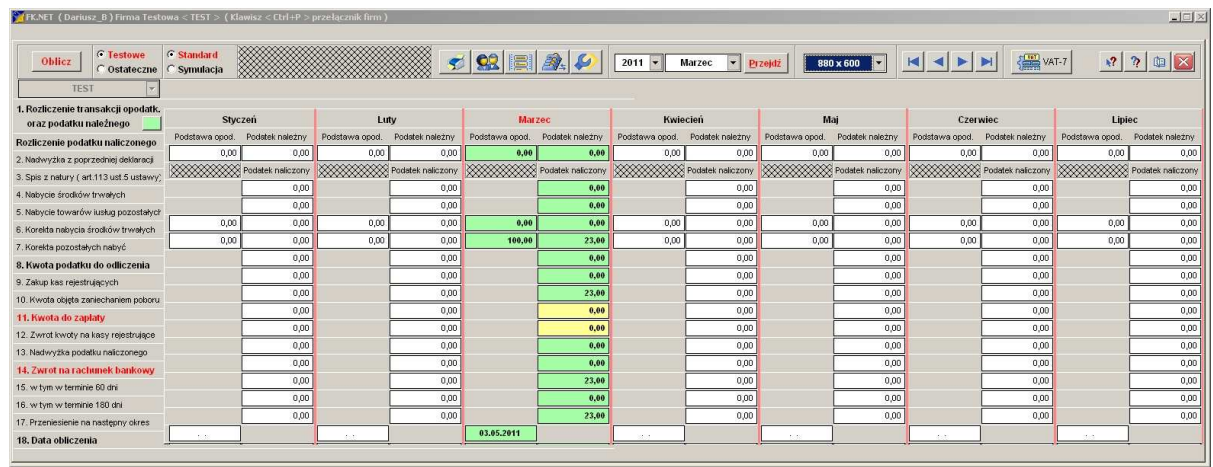

Na wyżej pokazanej fotografii widzimy rozbudowaną tabelę pozwalającą na dokonywanie obliczeń niezbędnych do sporządzenia deklaracji podatkowej.

Moduł rejestrów dysponuje całym szeregiem funkcji, które nie zostały tu opisane. Niniejszy opis należy traktować jako pokazanie podstawowych elementów oprogramowania.

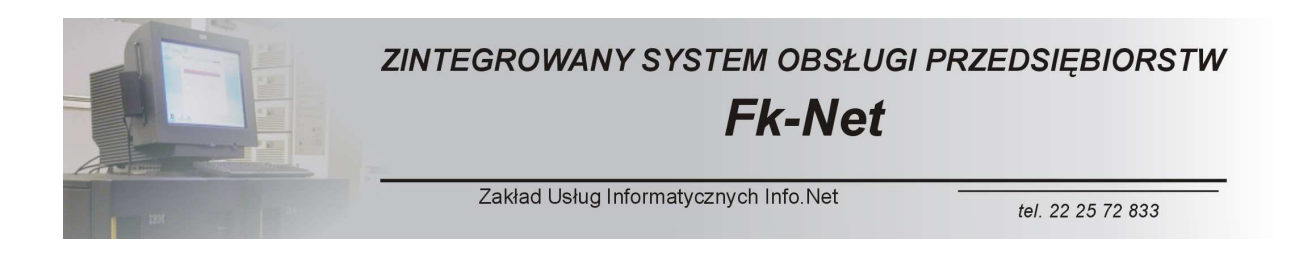

#### *Moduły Podstawowe - REJESTRY*  **KASA I BANK**

W poczet rejestrów zaliczają się dwa moduły różniące się swoją funkcjonalnością od pozostałych.

Mówimy o rejestrze Kas Złotówkowych oraz Banków Złotówkowych. Ze względu na ich podobieństwo zaprezentujemy jako przykład rejestr kas złotówkowych.

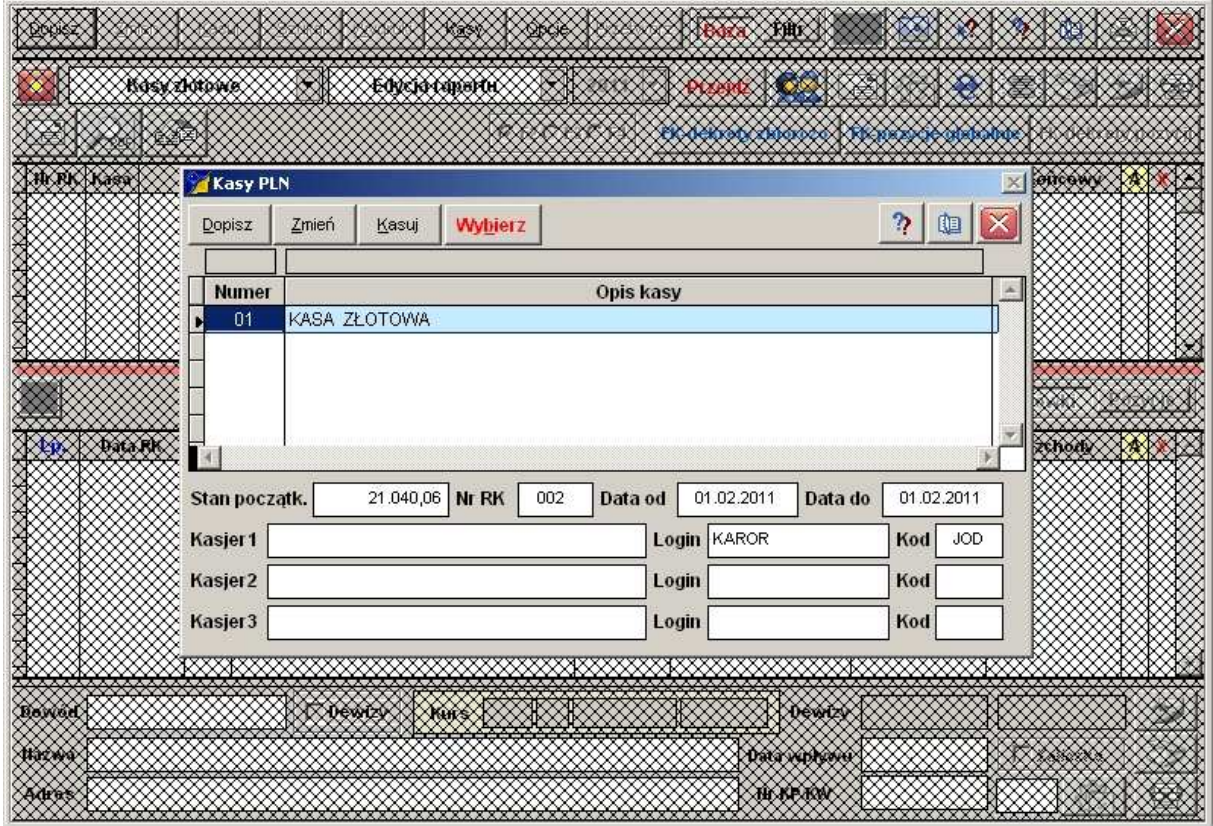

Oprogramowanie przystosowane jest do obsługi zarówno wielu kas jak i wielu banków. Dla każdej kasy powstaje indywidualny raport kasowy obejmujący swoim zakresem dowolny (wymagany) okres.

Podobnie jak w przypadku pozostałych rejestrów mamy możliwość definiowania różnego rodzaju dokumentów, które możemy kojarzyć z odpowiednimi dekretami księgowymi.

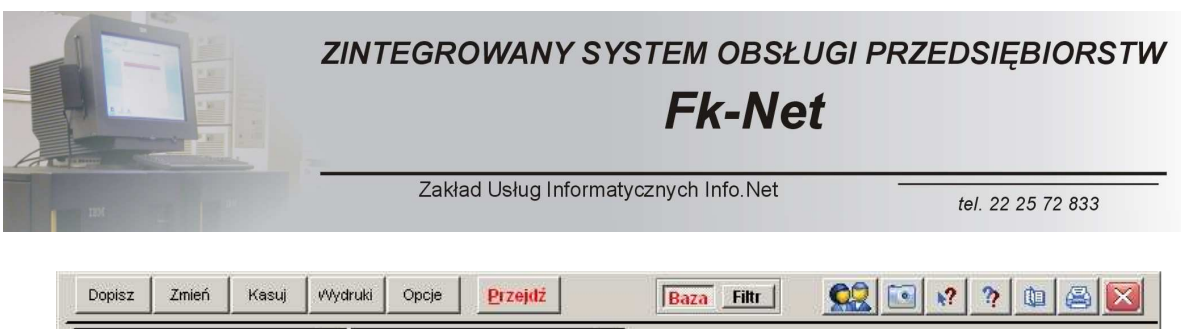

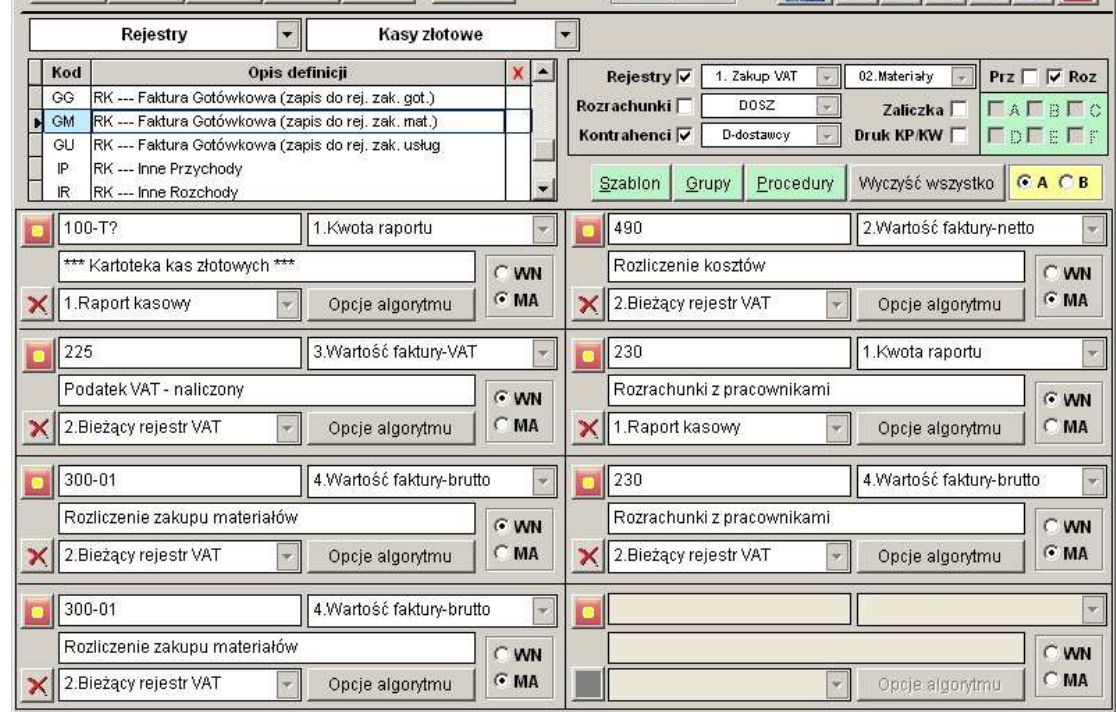

Podczas wprowadzania dokumentów mamy możliwość kojarzenia ich z rozrachunkami odpowiednich dostawców lub odbiorców.

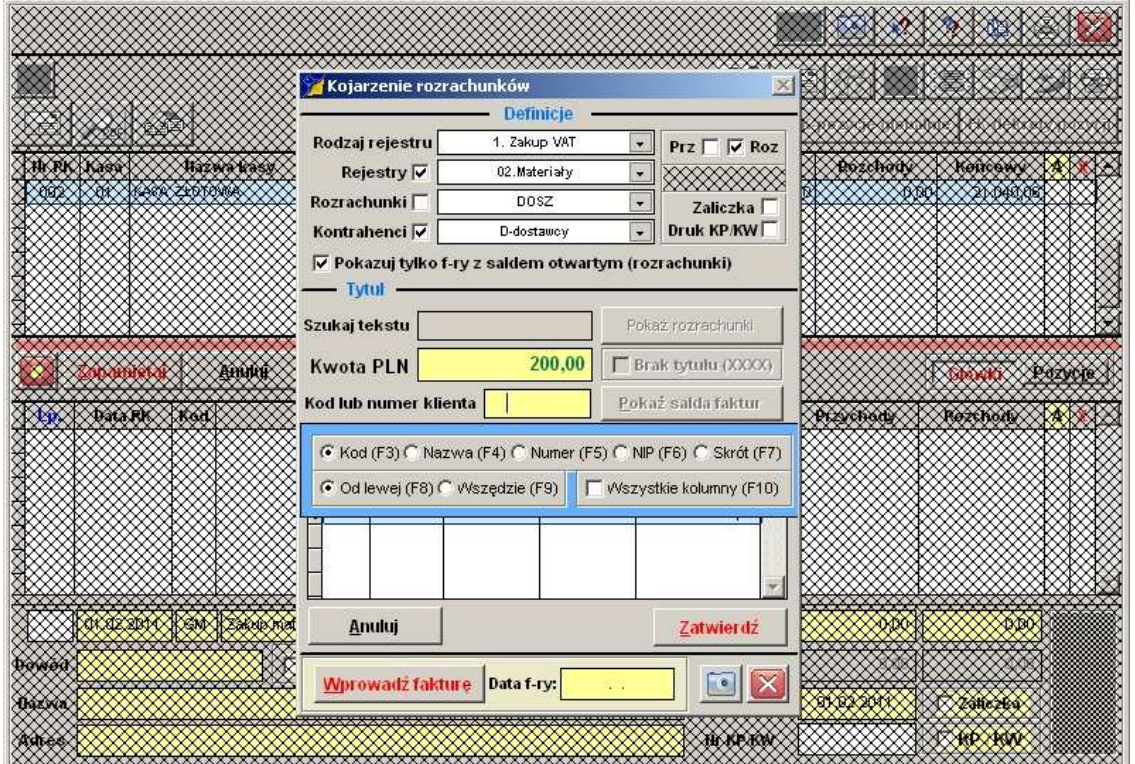

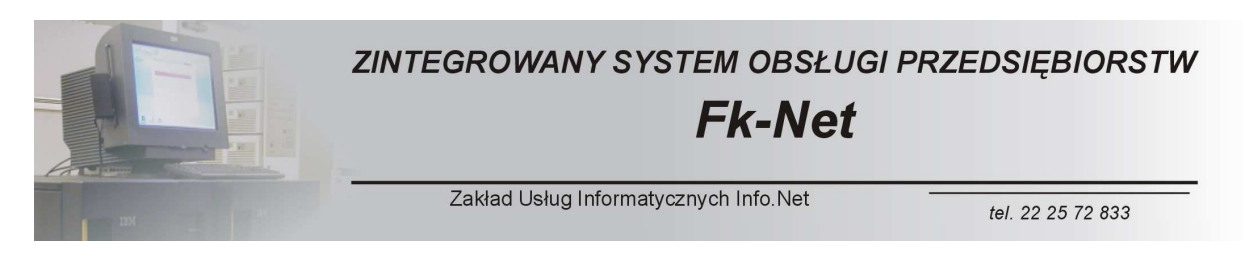

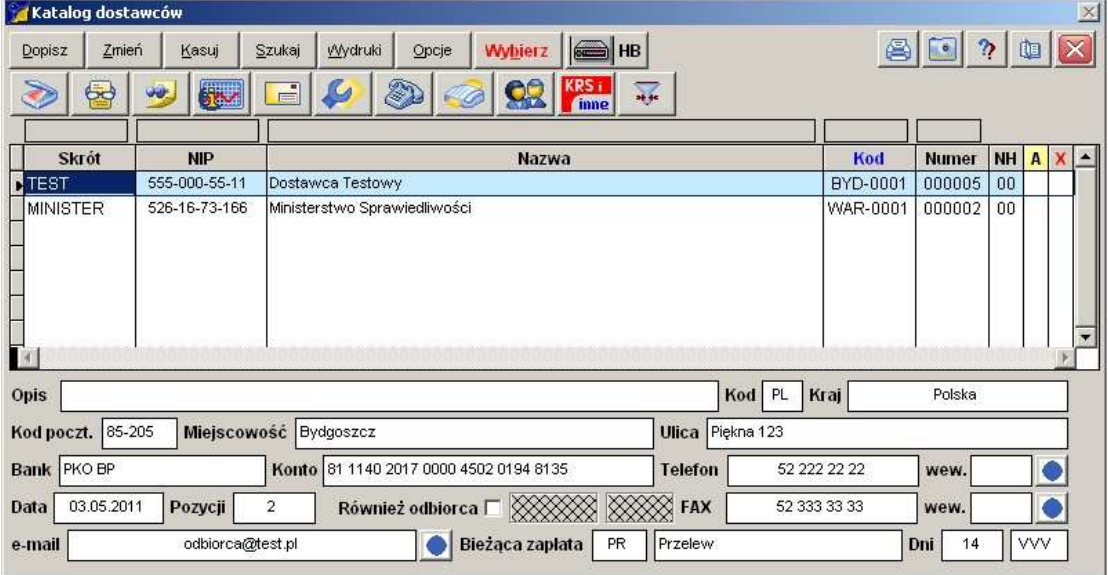

Nie wychodząc z tego modułu mamy możliwość wprowadzenia faktury do odpowiedniego rejestru.

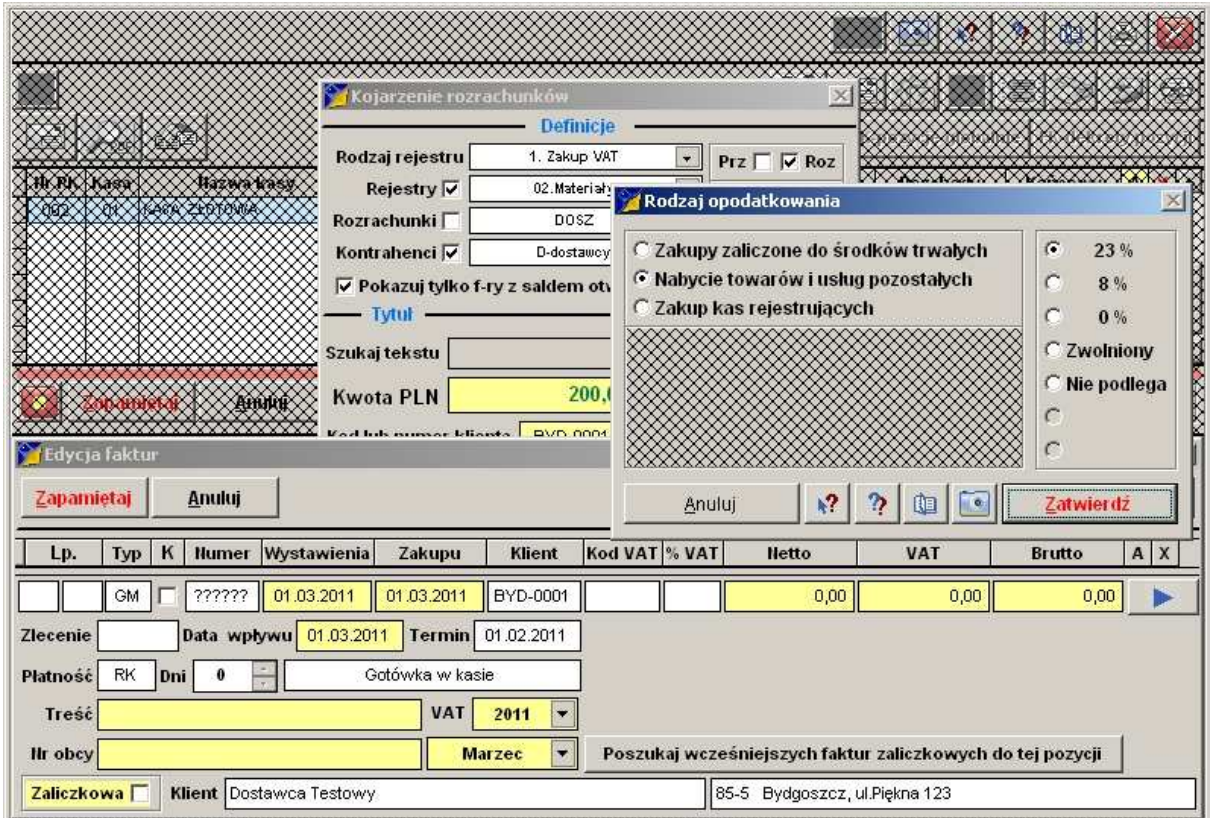

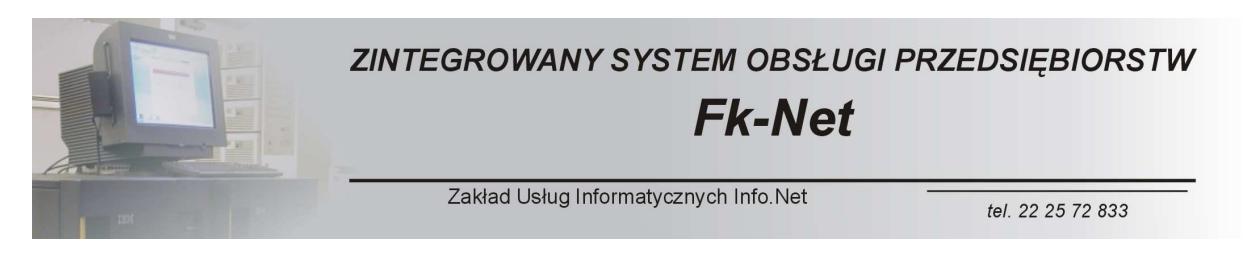

Moduł obsługi kasy współpracuje między innymi z rozrachunkami, z pracownikami co pozwala na szczegółową obsługę wszelkiego rodzaju zaliczek.

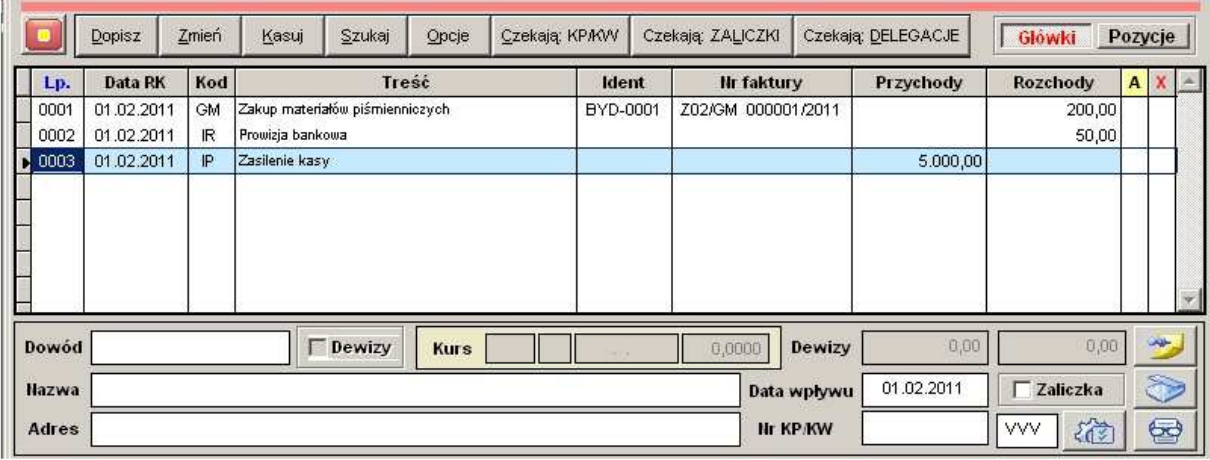

Podobnie jak w przypadku innych rejestrów mamy możliwość edytowania automatycznie generowanych dekretów.

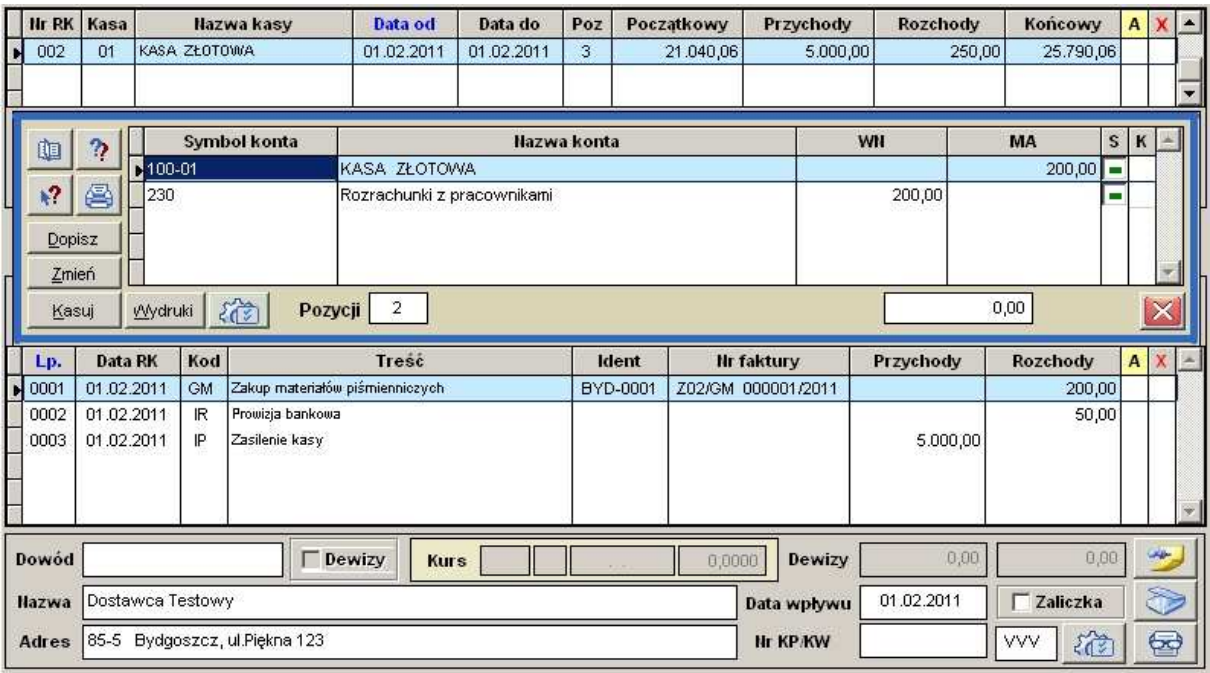

Przygotowane dekrety można dowolnie modyfikować.

Po zakończeniu procesu dekretacji możemy zobaczyć efekty naszej pracy w różnym układzie. Podobnie jak w przypadku pozostałych rejestrów możemy skorzystać z funkcji FK-dekrety zbiorczo lub Fk-pozycje globalnie.

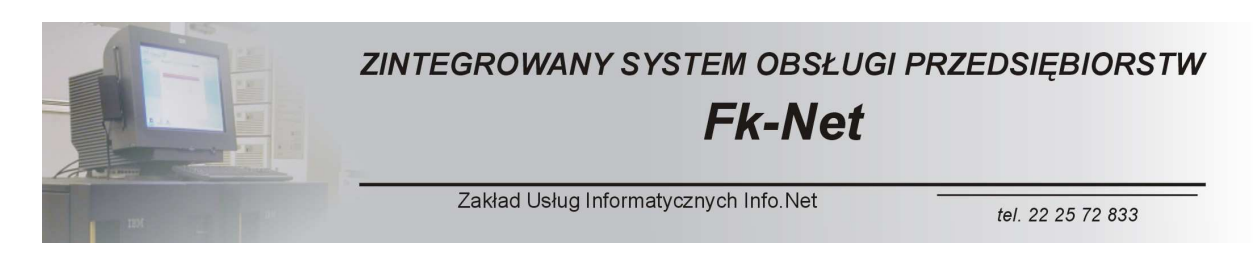

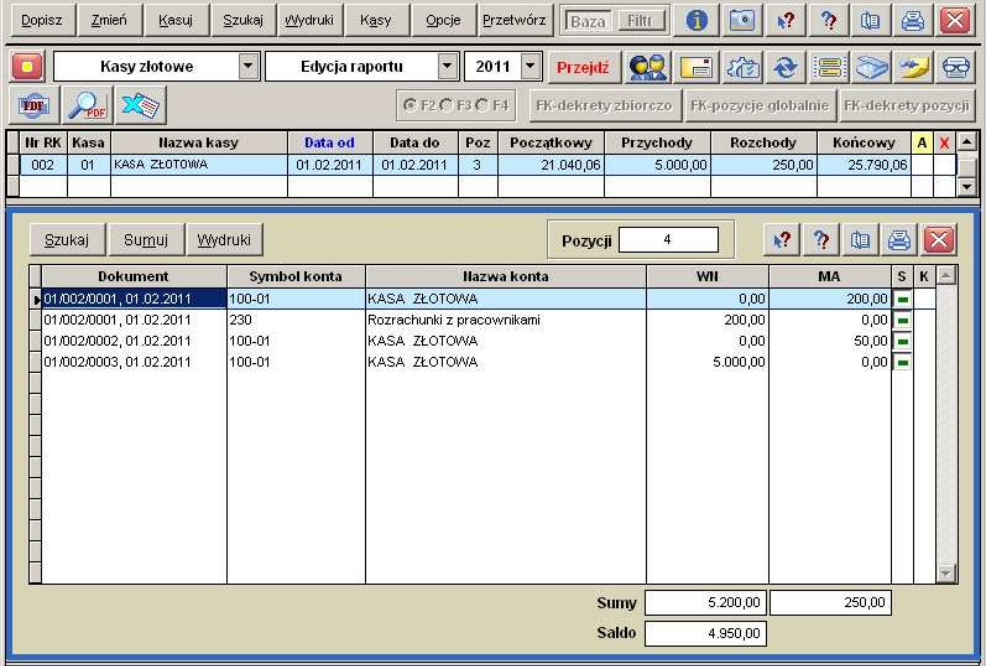

Mamy też do dyspozycji cały szereg funkcji ukrytych pod przyciskiem Opcje.

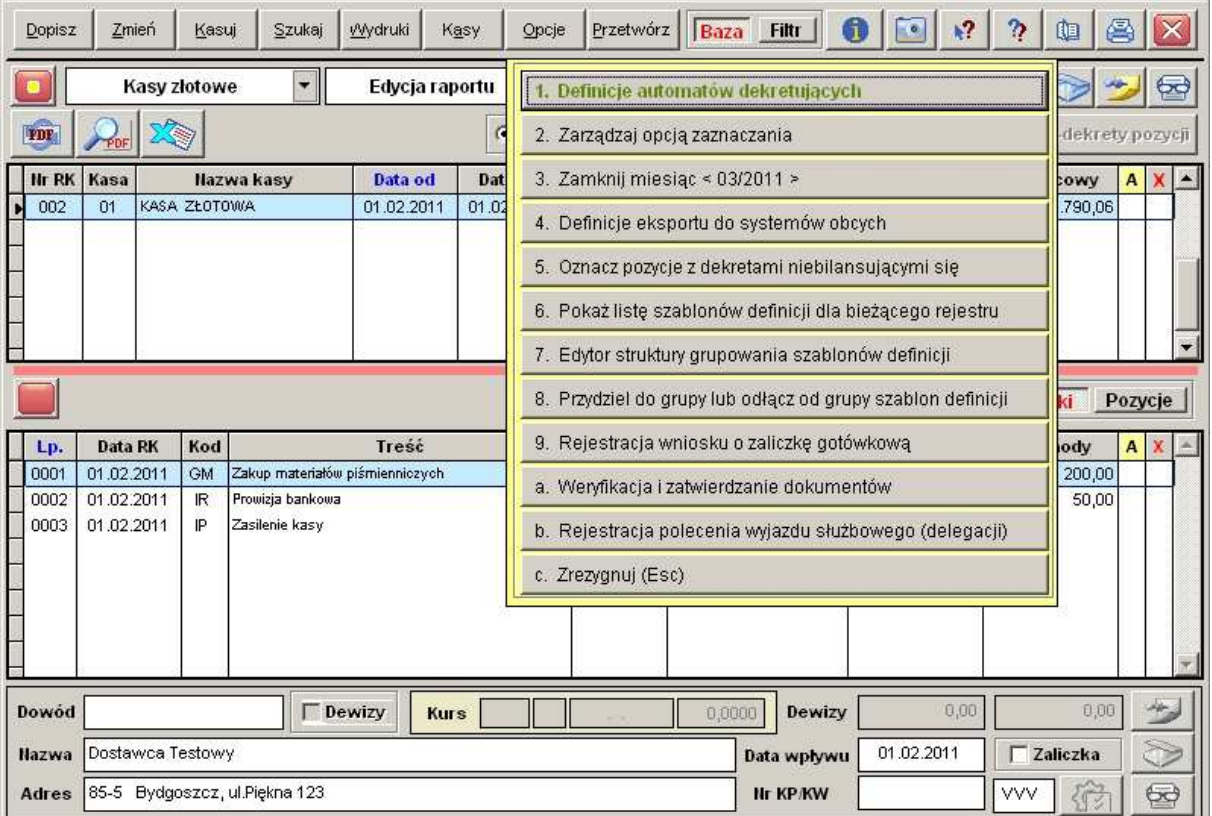

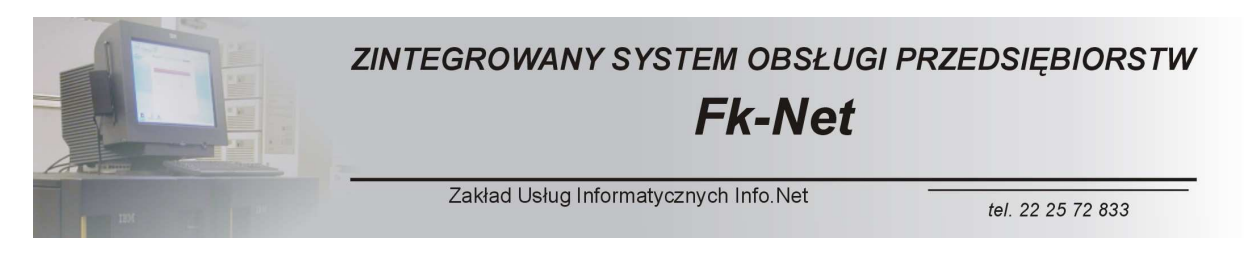

Po przetworzeniu raportu kasowego trafia on do zestawienia raportów, który można porównać do tradycyjnego segregatora.

Znajdują się w nim wszystkie przetworzone raporty w odpowiedniej kolejności.

Każdy z nich można obejrzeć i w zależności od potrzeb wydrukować.

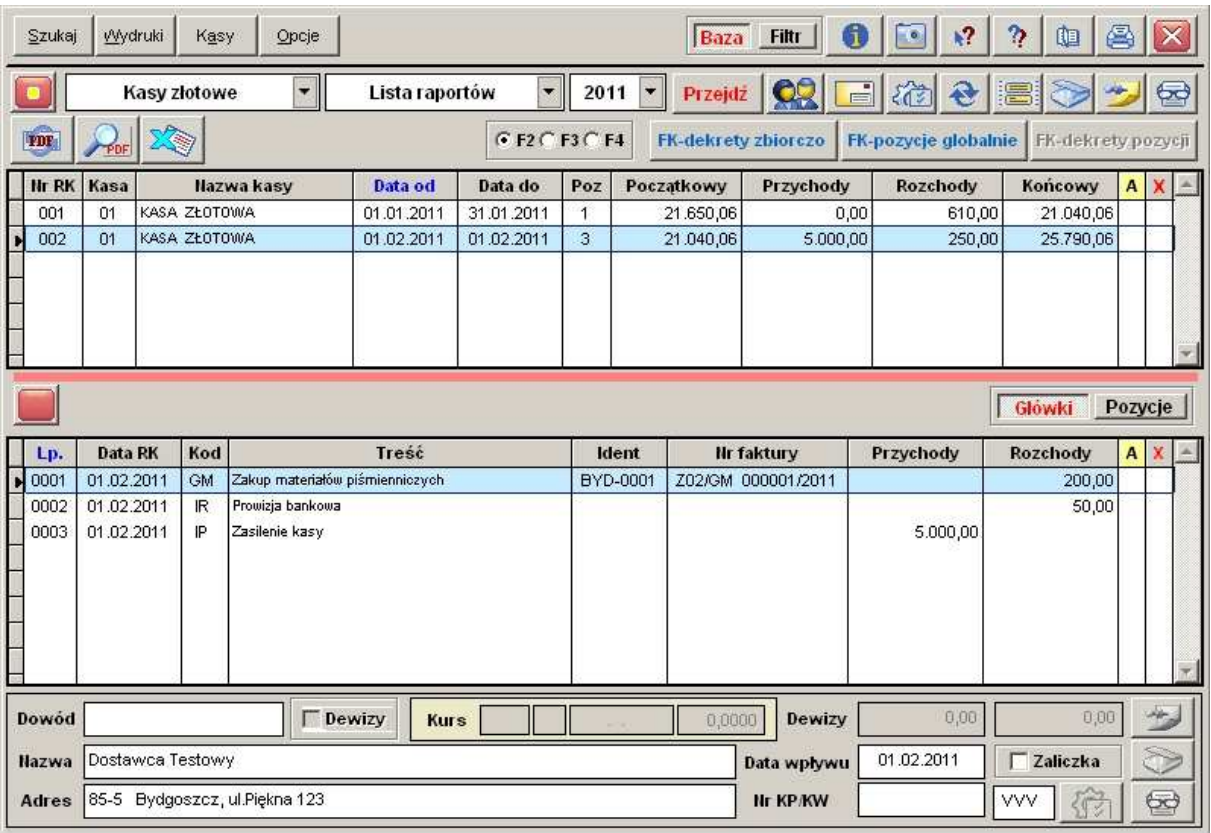

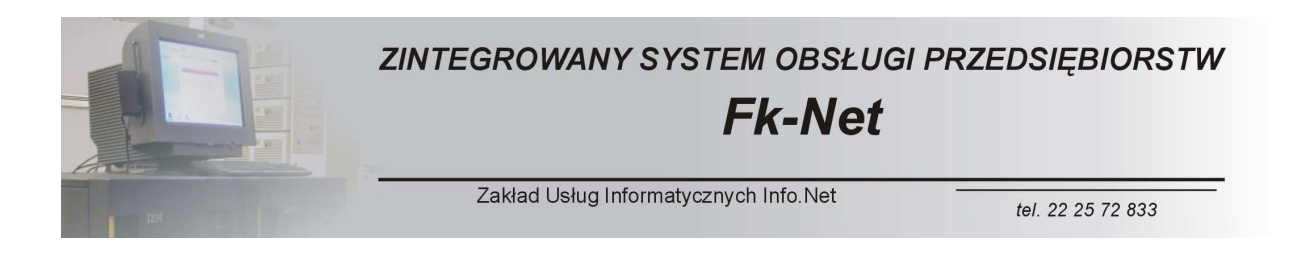

#### *Moduły Podstawowe - ROZRACHUNKI*

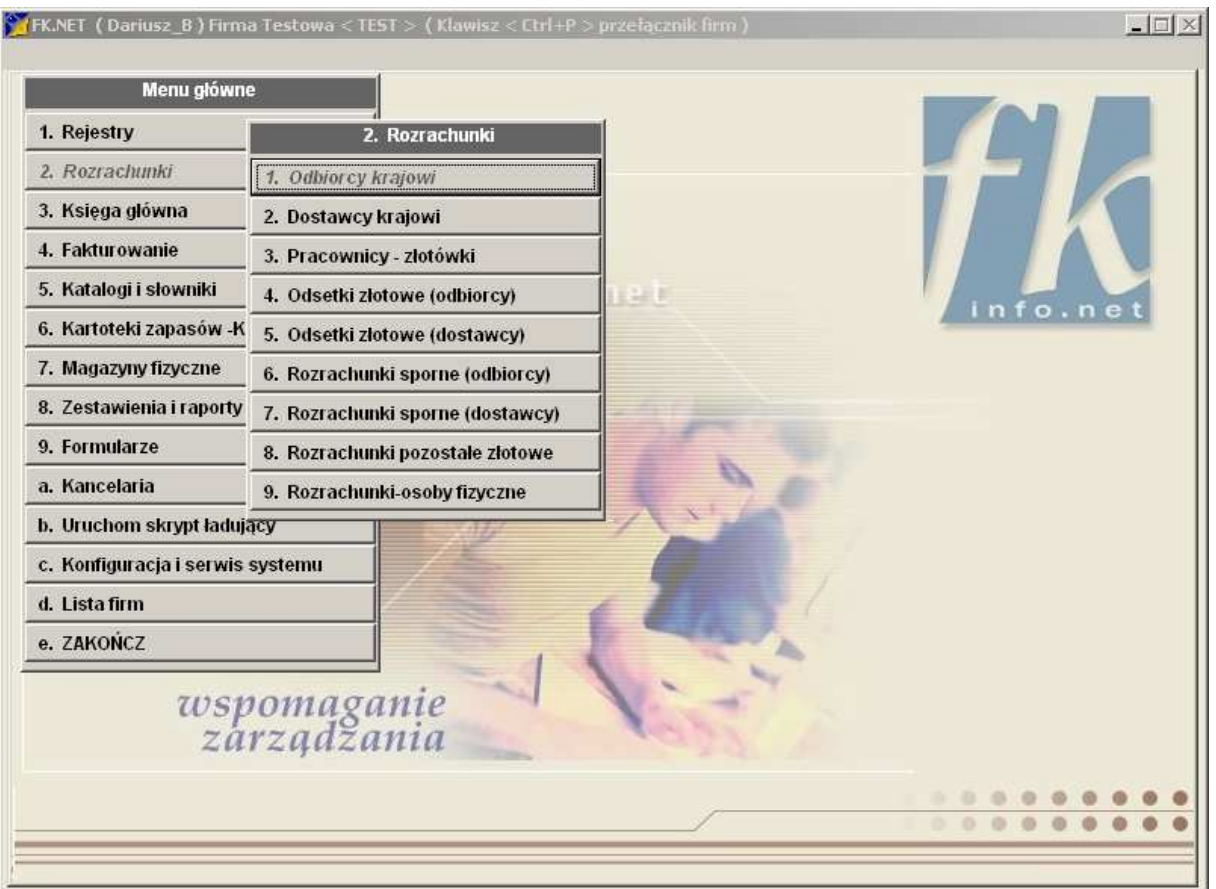

Jak widzimy na powyższym zdjęciu do dyspozycji mamy cały szereg różnego rodzaju rozrachunków. Oprócz podstawowych, czyli rozrachunków z ODBIORCAMI i DOSTAWCAMI mamy możliwość korzystania z rozrachunków z pracownikami, rozrachunków spornych oraz pozostałych. Istnieje też moduł rozliczania rozrachunków związanych z naliczonymi odsetkami.

Podstawowy ekran rozrachunków składa się z trzech części.

W części górnej widzimy naszych odbiorców lub dostawców oraz ich saldo.

W oknie środkowym widzimy wszystkie dokumenty dotyczące wskazanego w górnym oknie klienta. Widzimy tu również saldo każdego z tych dokumentów.

W oknie dolnym widzimy wszystkie dokumenty zapłaty dotyczące wskazanego w oknie środkowym dokumentu.

Rozwiązanie takie pozwala na bardzo przejrzysty sposób prowadzenia rozrachunków oraz na bardzo szybką obsługę wszystkich operacji.

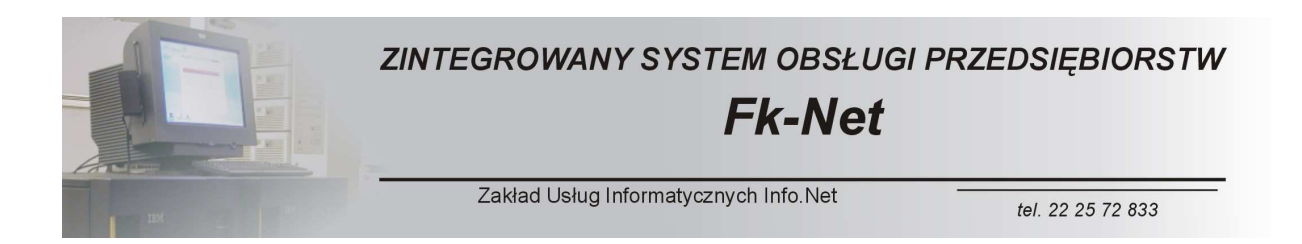

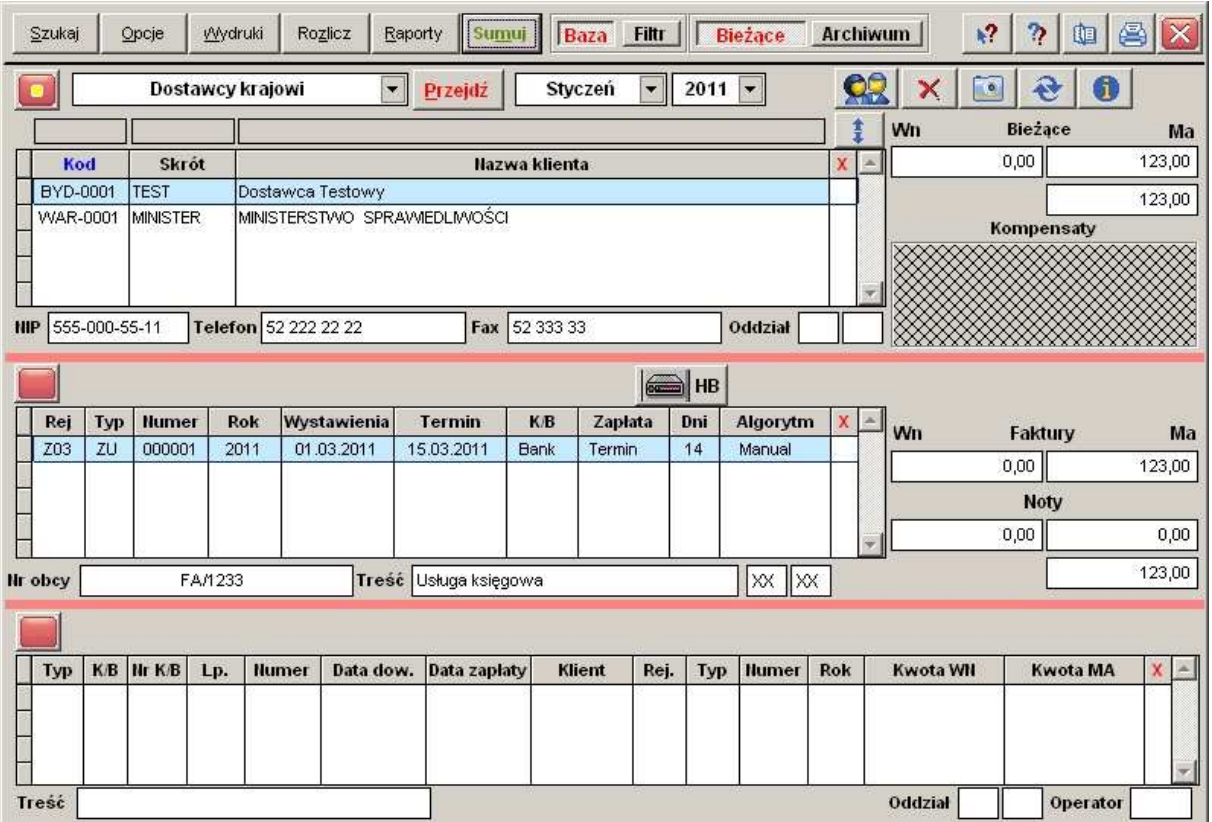

Rozrachunki nasze możemy oglądać w różnym układzie.

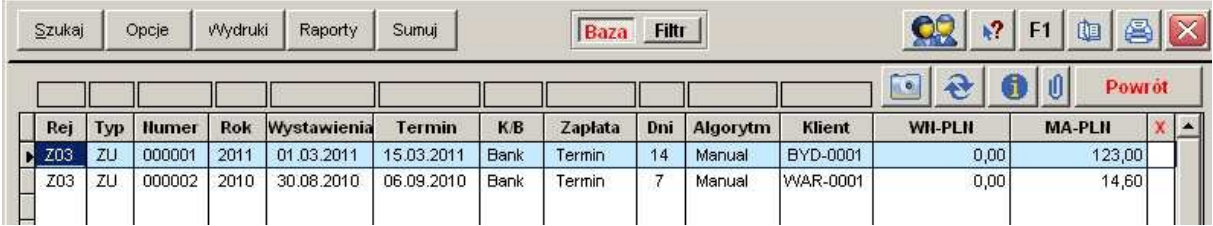

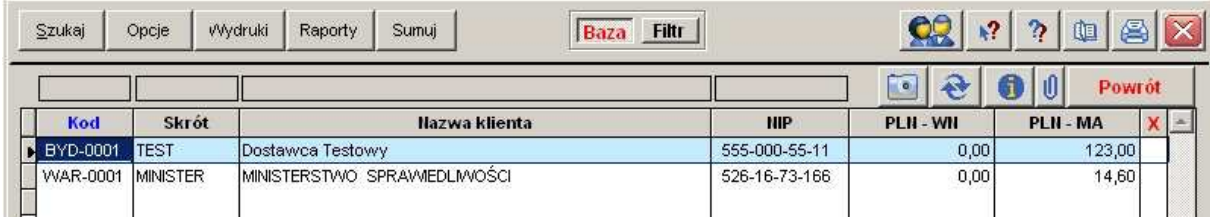

Można je również filtrować oraz sumować w żądanych zakresach.

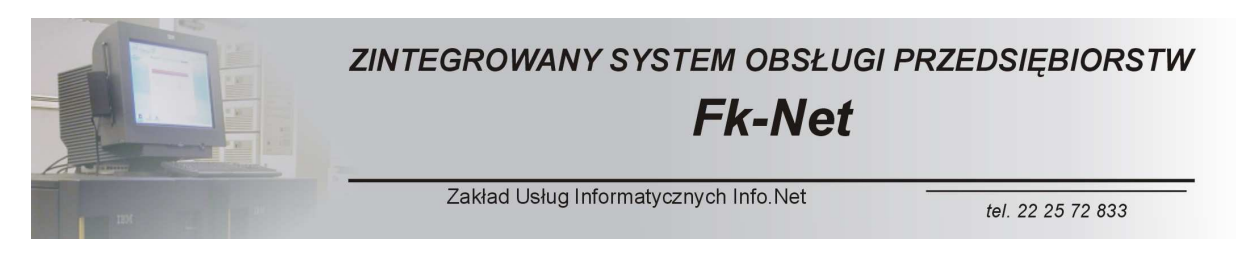

Moduł rozrachunków wyposażony jest w cały szereg funkcji oraz zestawień, które stanowią doskonałe narzędzia dla służb księgowych.

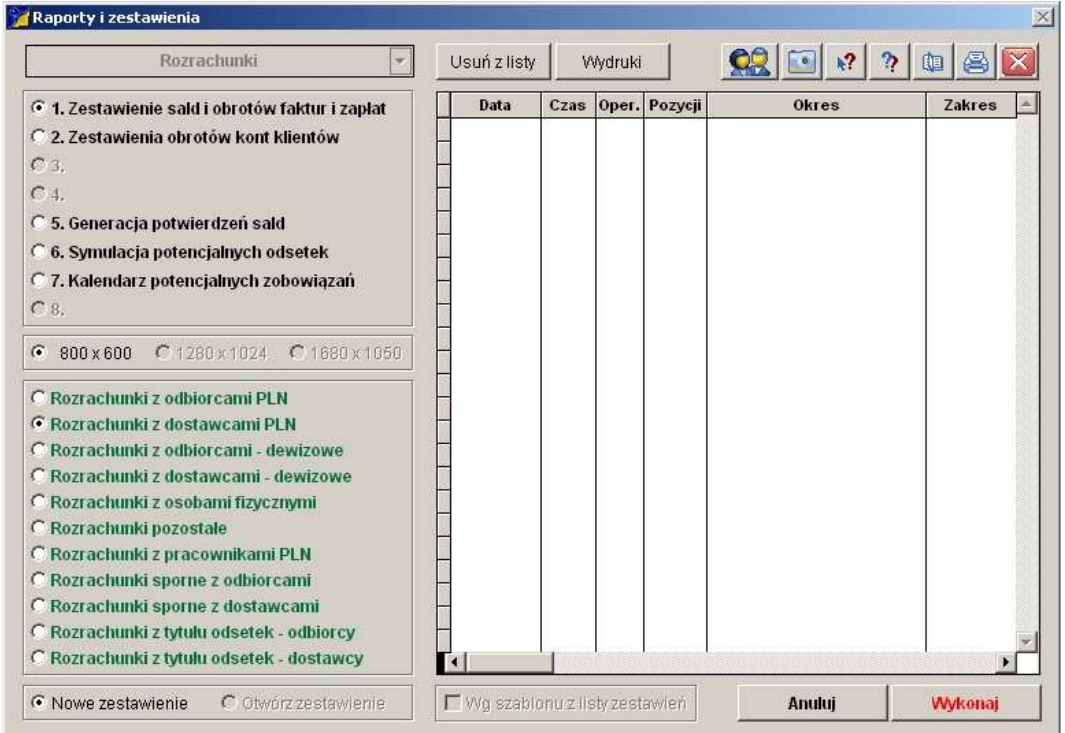

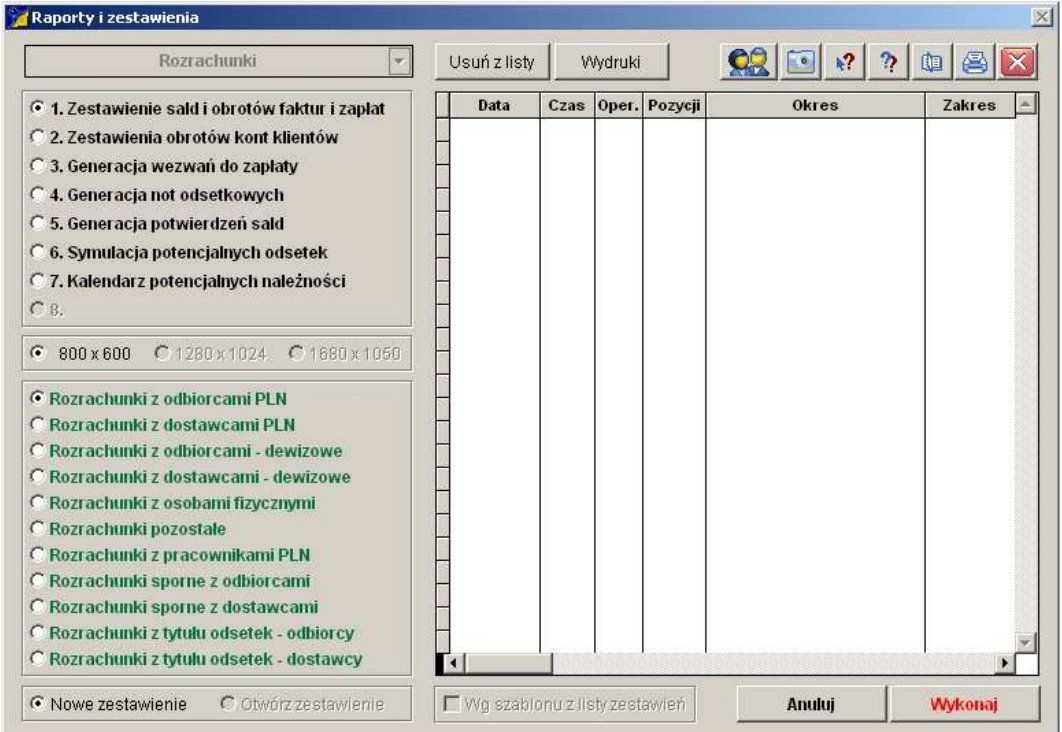

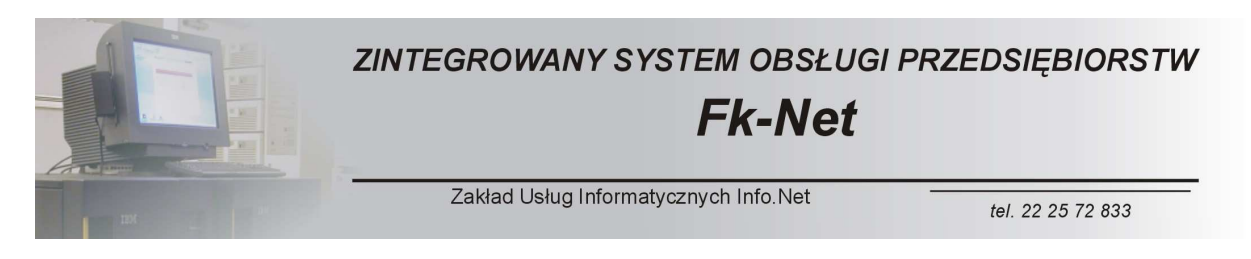

Dla przykładu przedstawimy zdjęcie ekranu tylko jednego z kilkunastu zestawień oraz raportów, które dostępne są w systemie.

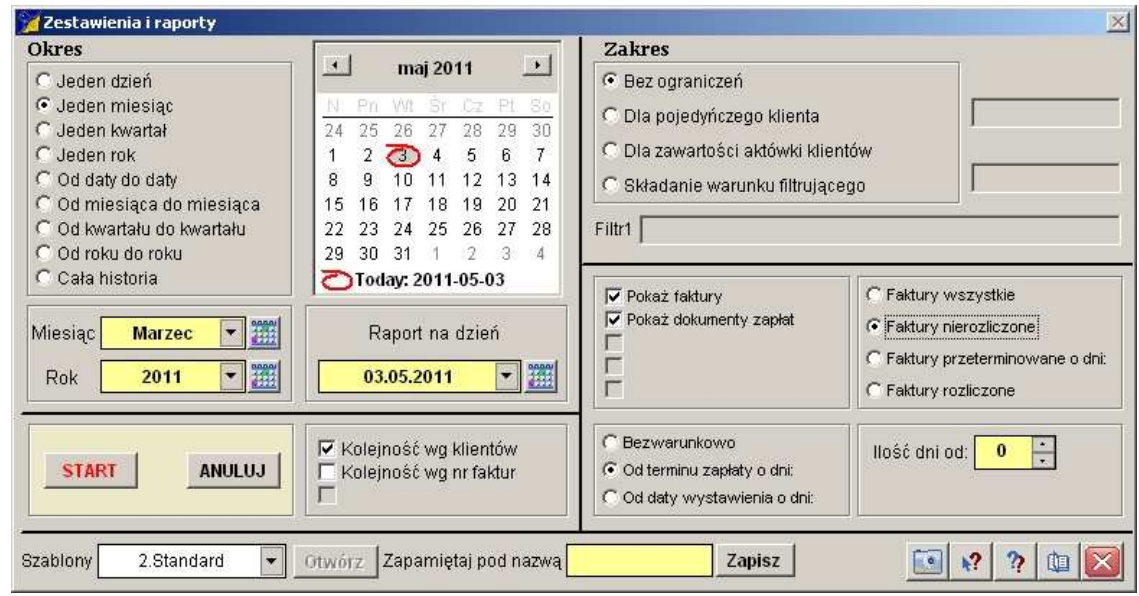

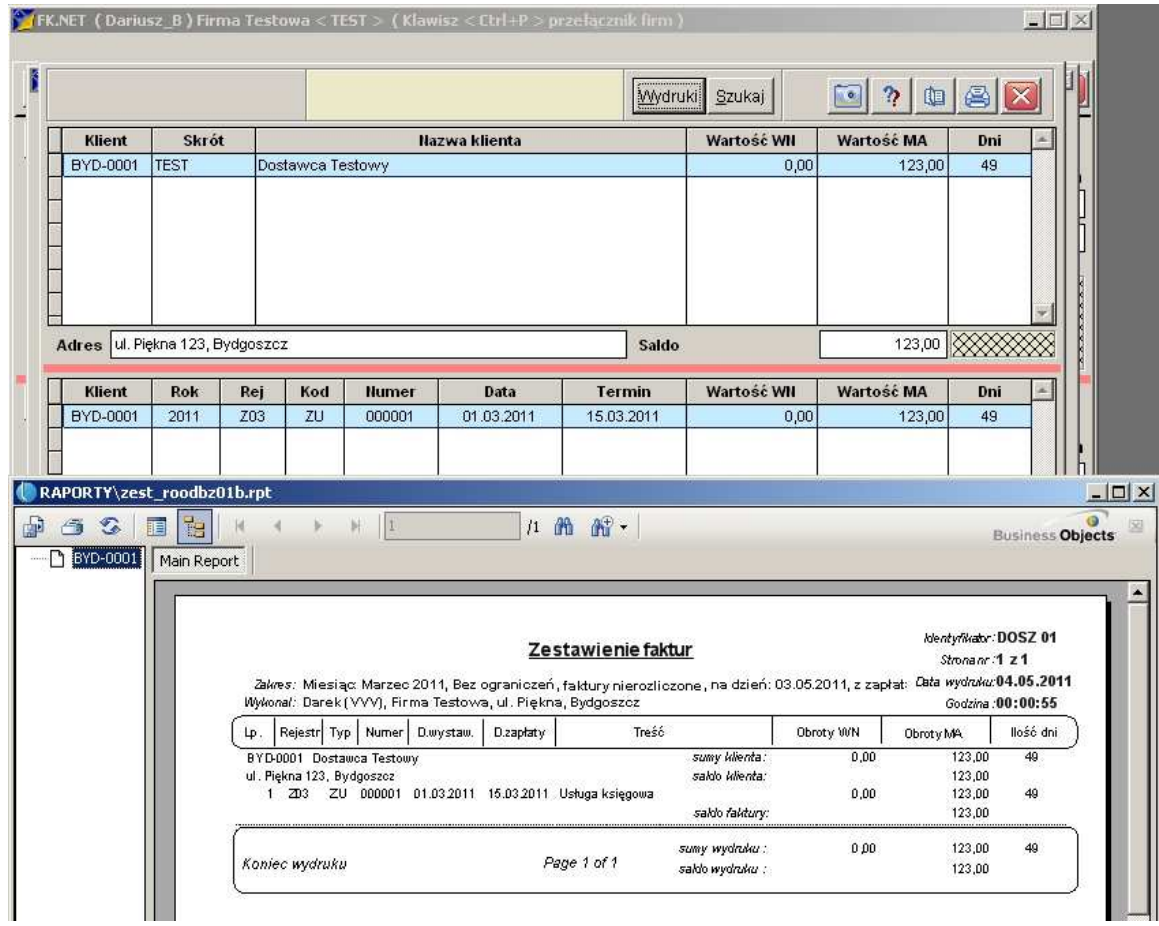

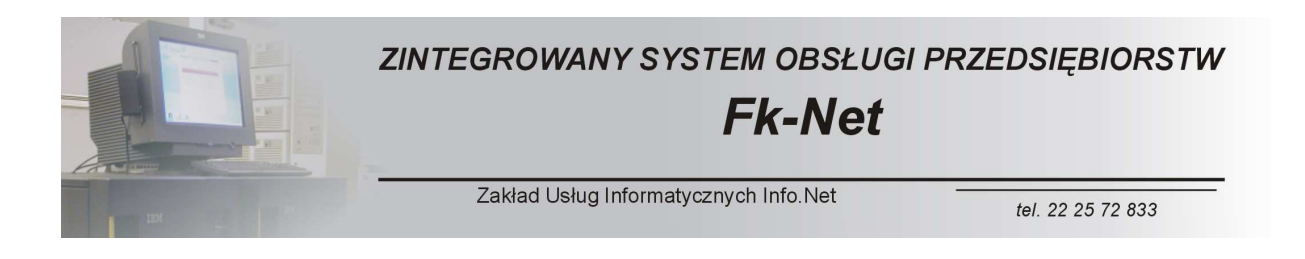

### *Moduły Podstawowe – KSIĘGA GŁÓWNA*

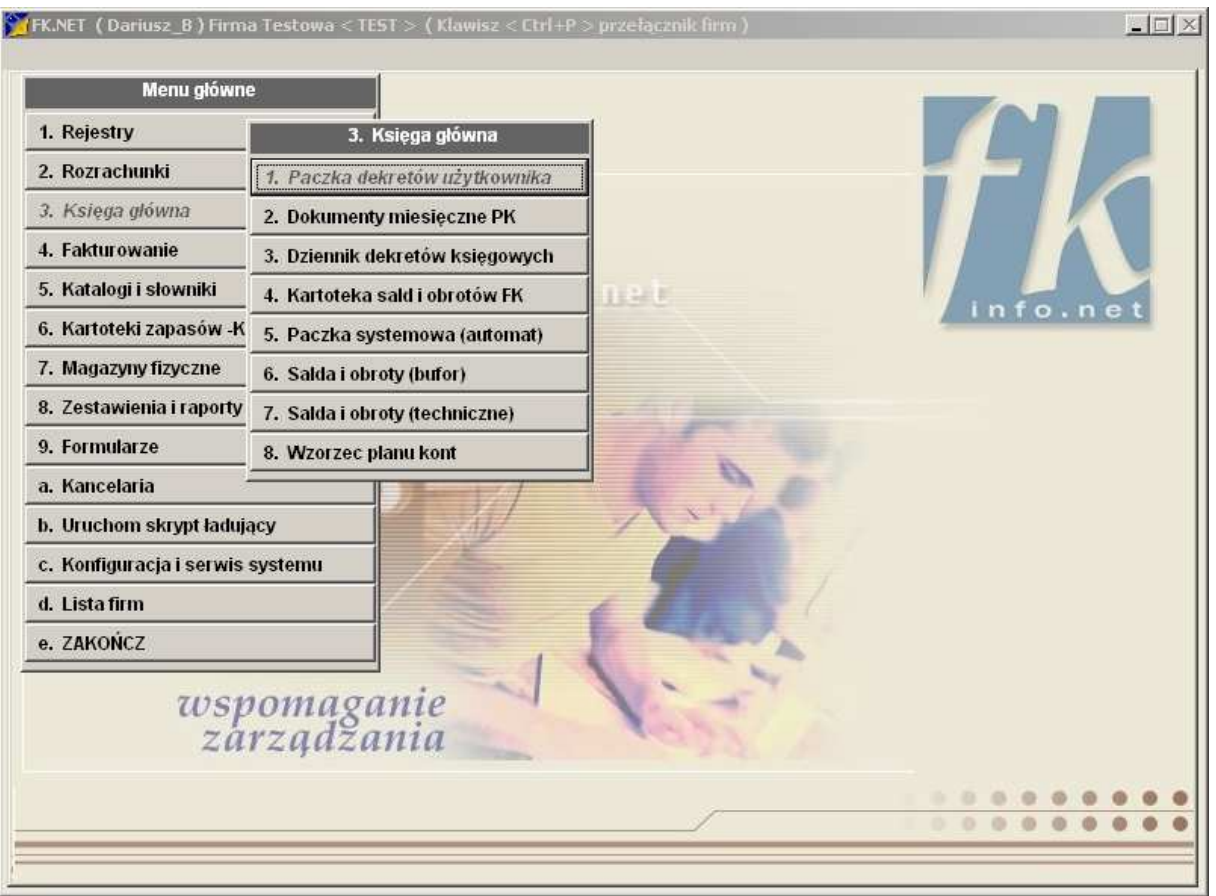

Moduł księgi głównej obejmuje swoim zakresem cztery podstawowe obszary działania.

Pierwszym z nich jest rozbudowany edytor pozwalający na budowanie wzorcowego planu kont dla naszego przedsiębiorstwa.

Pakiet Fk-Net posiada wbudowany plan kont, zgodny z podstawowym wzorcem obowiązującym w kraju.

Plan kont można budować samodzielnie lub skorzystać z wbudowanego, wprowadzając jedynie odpowiednie zmiany lub rozbudować go o konieczne pozycje. Poniżej przedstawimy podstawowy ekran modułu budowy wzorcowego planu kont.

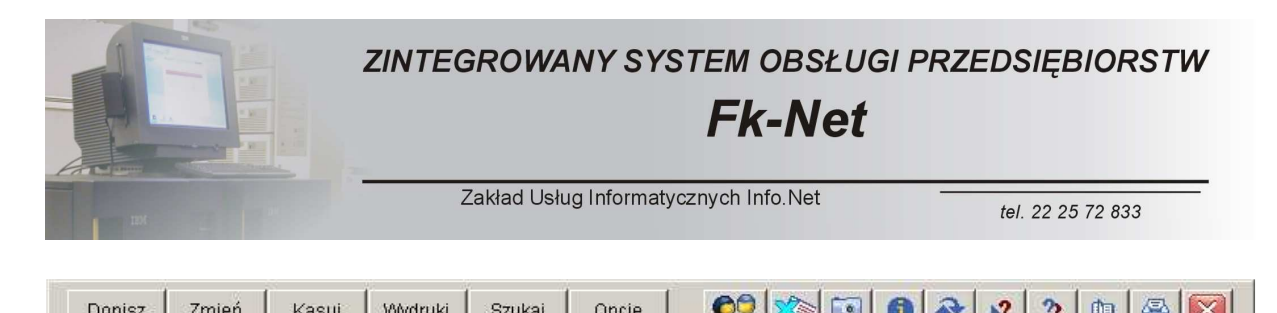

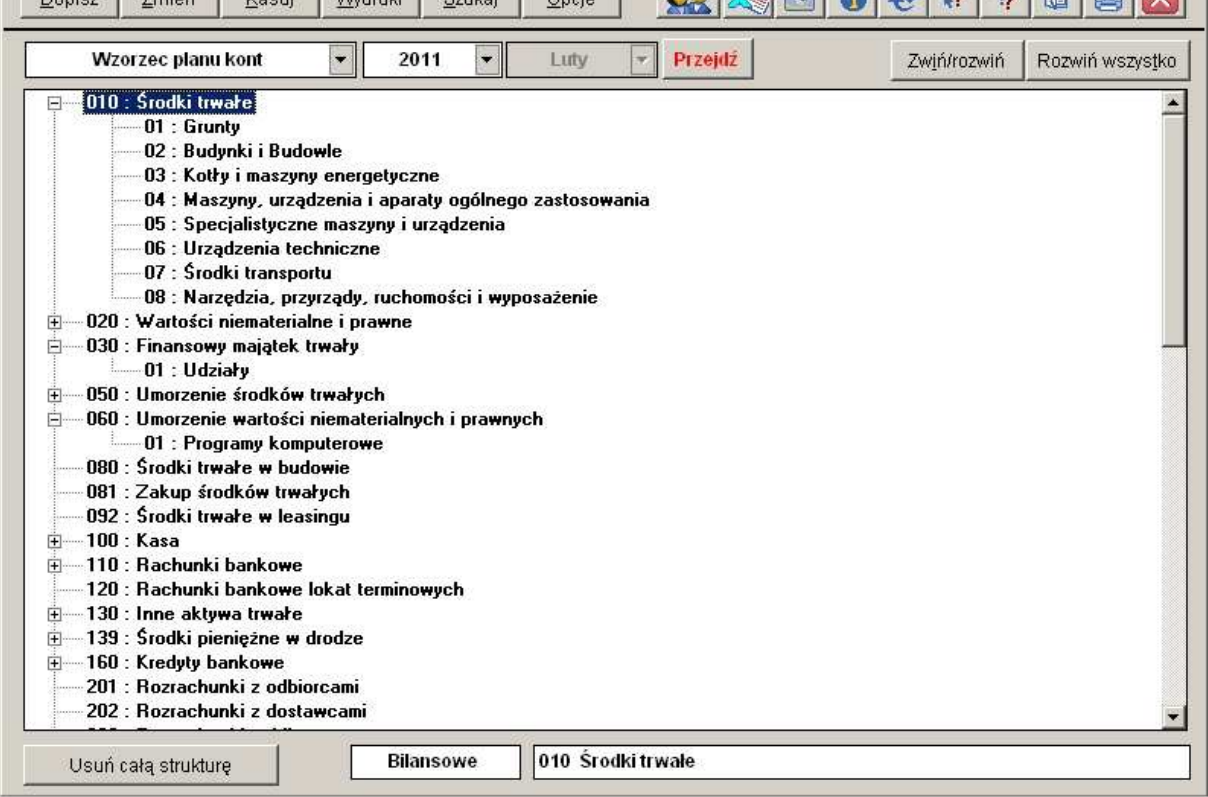

#### Istniejąca struktura może zostać rozbudowana lub zmodyfikowana

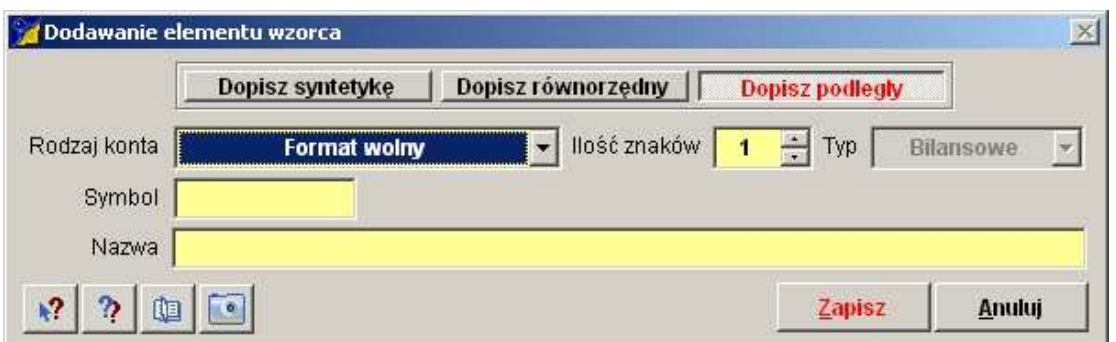

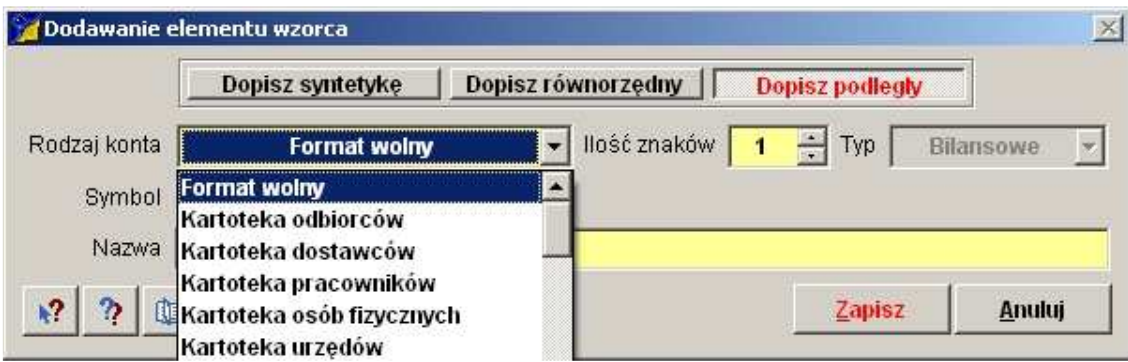

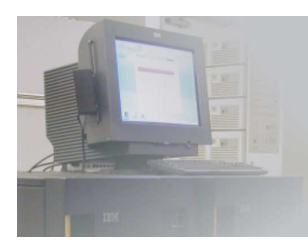

ZINTEGROWANY SYSTEM OBSŁUGI PRZEDSIEBIORSTW **Fk-Net** 

Zakład Usług Informatycznych Info.Net

tel. 22 25 72 833

Kolejny obszar obejmuje dwa modułu.

Jest to moduł nazywany Salda i Obroty (BUFOR) oraz Kartoteka Sald i Obrotów FK.

Oba moduły wyglądają prawie identycznie. Różnica w ich funkcjonowaniu jest jednak znaczna.

Moduł Kartoteka Sald i Obrotów FK jest to podstawowy program obsługujący nasze przedsiębiorstwo od strony ewidencji księgowej.

Księga Główna – bo taka rolę spełnia omawiany moduł zawiera wyłącznie dane, które zostały zaksięgowane przez odpowiednie służby księgowe.

Moduł Salda i Obroty (BUFOR) mimo prawie identycznej zawartości jak wyżej omawiany zawiera wszystkie dokumenty, które pojawiły się w systemie w trybie On-Line.

Oznacza to, że zapisy na odpowiednich kontach pojawiają się w tym module bezpośrednio po wprowadzeniu każdego dokumentu do systemu.

Rozwiązanie to pozwala na uzyskanie pełnej informacji o kondycji firmy w każdym dniu jej działania.

Na podstawie bufora możemy budować zestawienia, które pozwolą na sprawne zarządzanie przedsiębiorstwem bez konieczności czekania na zaksięgowanie dokumentów przez dział księgowości.

Bufor nie stanowi podstawy do wykonywania żadnych sprawozdań czy zestawień fiskalnych. Spełnia on jedynie rolę informacyjną wspomagając w skuteczny sposób proces zarządzania.

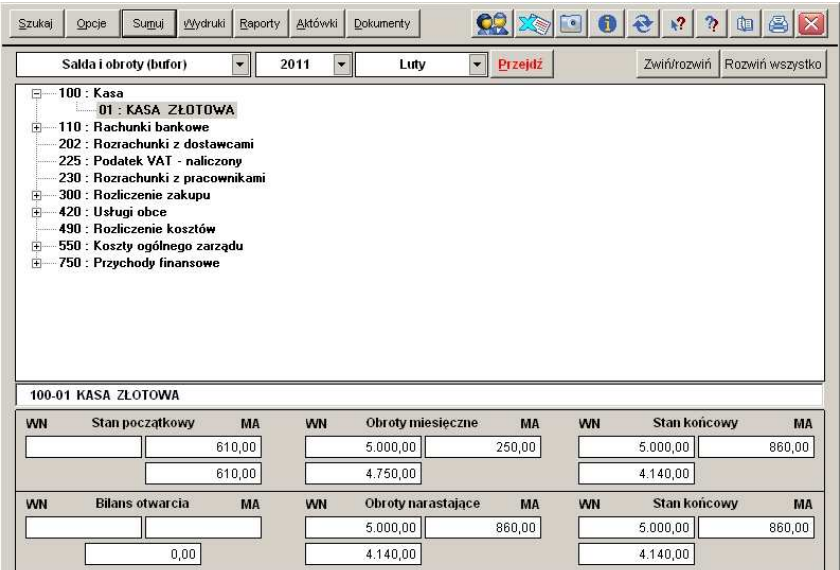

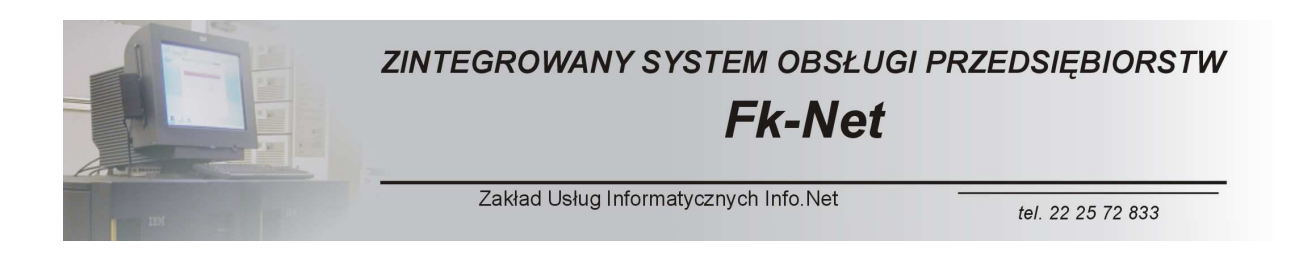

Przedstawiony powyżej ekran podstawowy modułu BUFOR (podobnie jak w przypadku KSIĘGI GŁÓWNEJ) dysponuje całym szeregiem funkcji, które pozwalają na szybką i bezbłędną pracę.

Do dyspozycji mamy między innymi sumowanie, które pozwala na wykonywanie obliczeń w różnych zakresach.

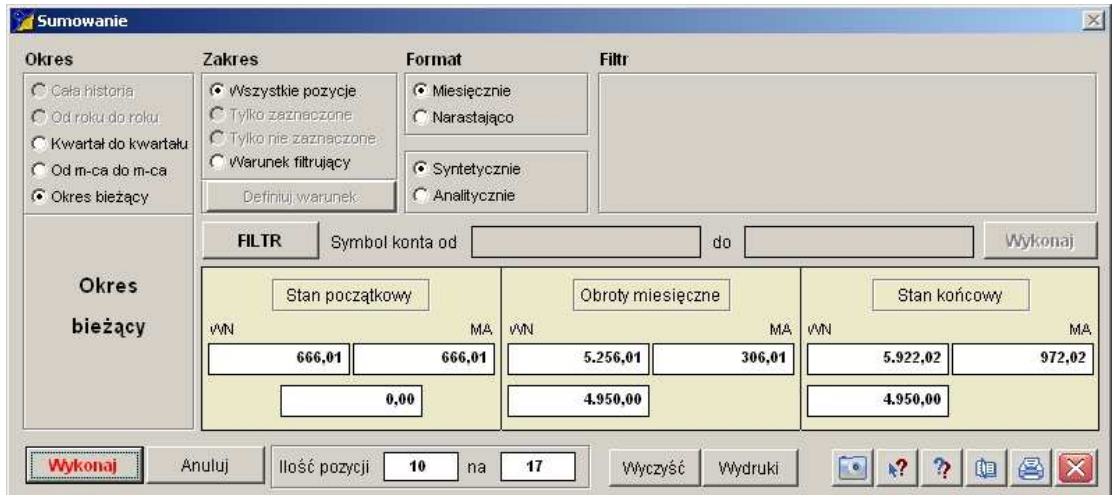

Mamy możliwość wykonywania wydruków

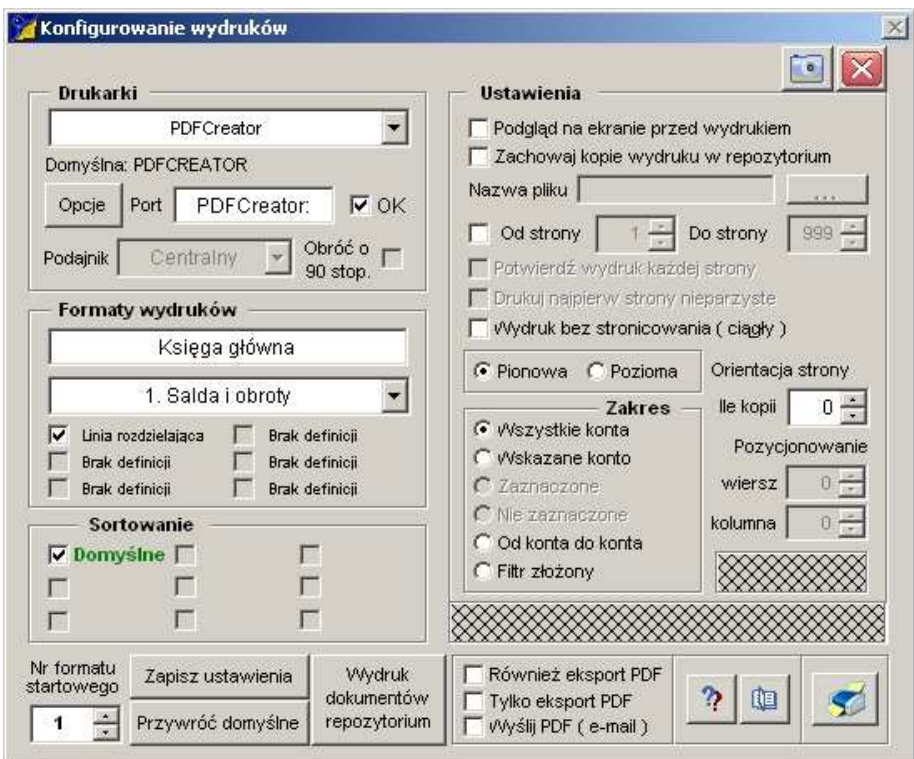

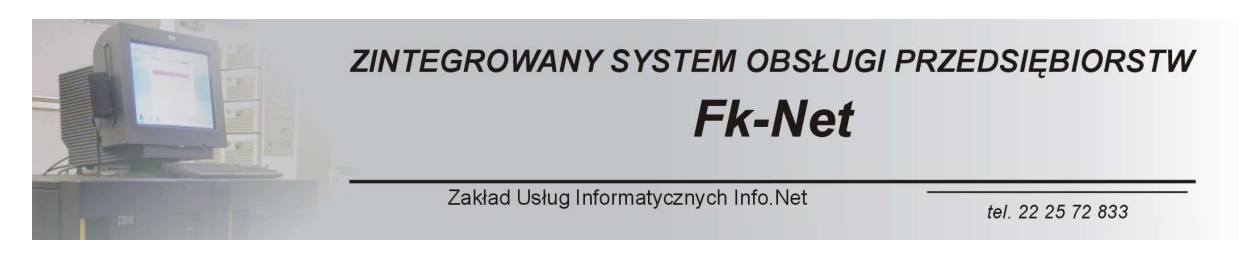

Najciekawsza funkcja kryje się pod przyciskiem Dokumenty

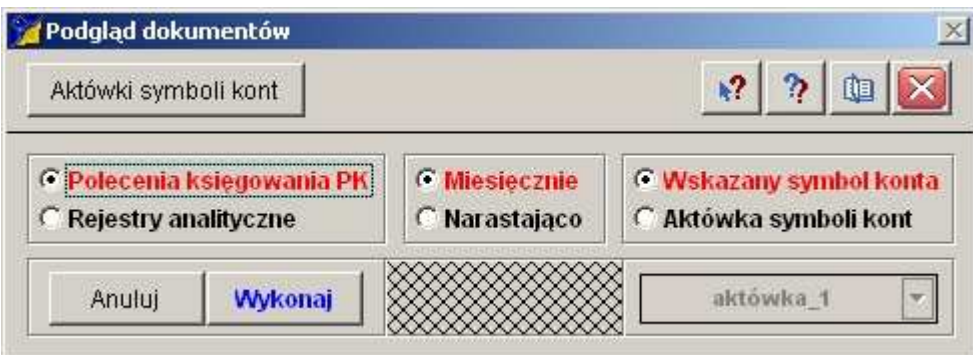

Pozwala ona na wykonanie szczegółowej analizy zapisów na każdym koncie księgowym lub na dowolnie zdefiniowanym zespole kont.

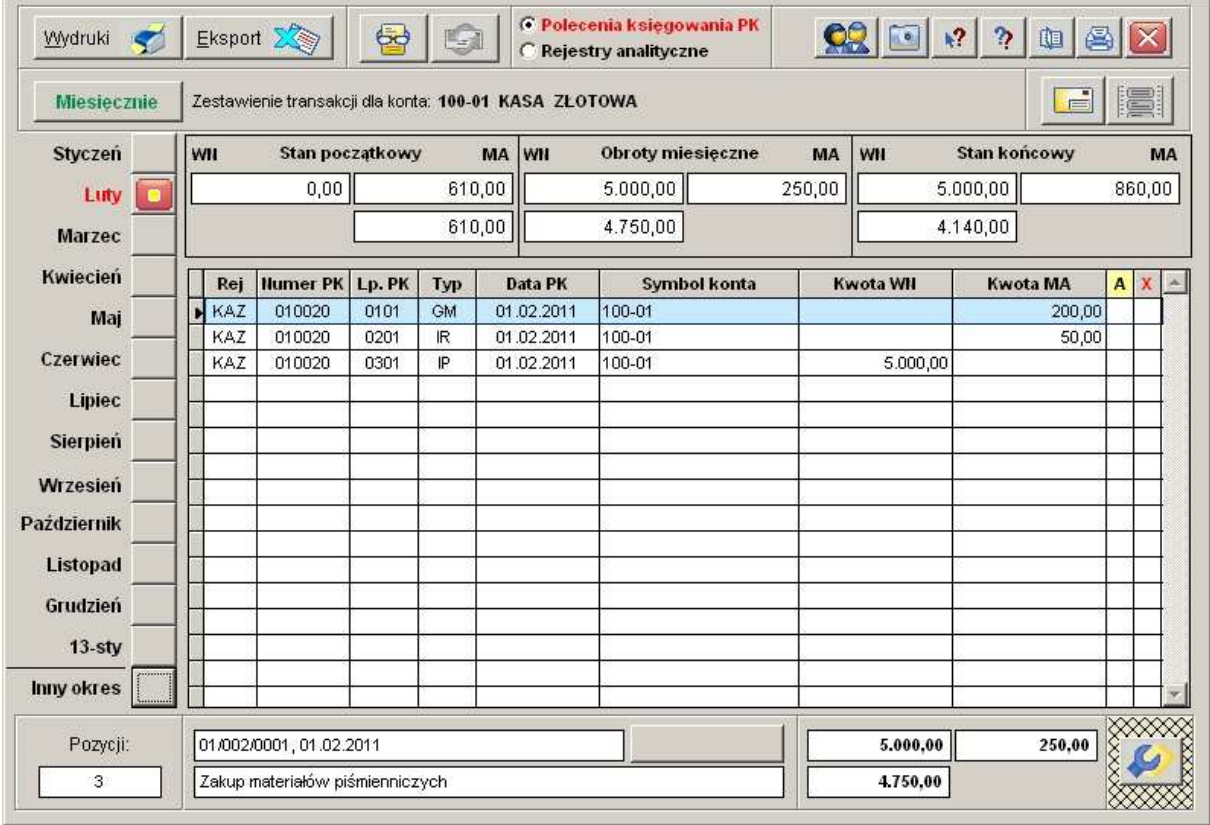

W prezentowanym przykładzie widzimy wszystkie zapisy na koncie 100-01 (kasa), które miały miejsce w miesiącu lutym. Mamy oczywiście możliwość obejrzenia takiego zestawienia dla każdego z miesięcy oraz w układzie narastającym, dla całego roku.

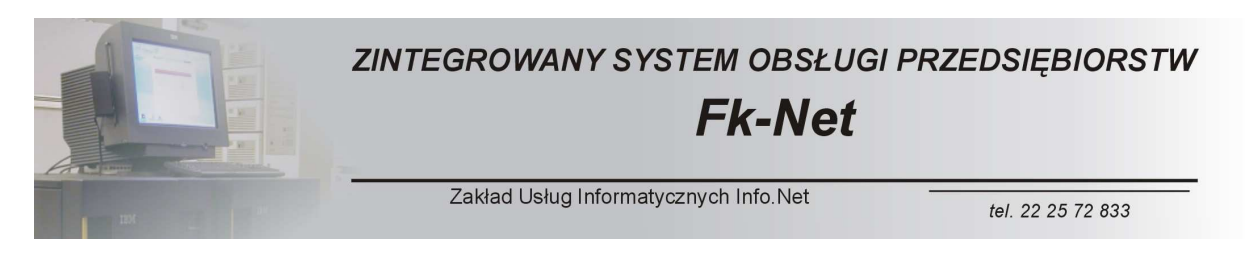

Jak widać na powyższym ekranie mamy możliwość wyboru pomiędzy oglądaniem naszego zestawienia w układzie poleceń księgowania PK lub w układzie zapisu w rejestrach analitycznych.

Po przełączeniu opcji widoku uzyskujemy dostęp do kolejnego narzędzia analitycznego.

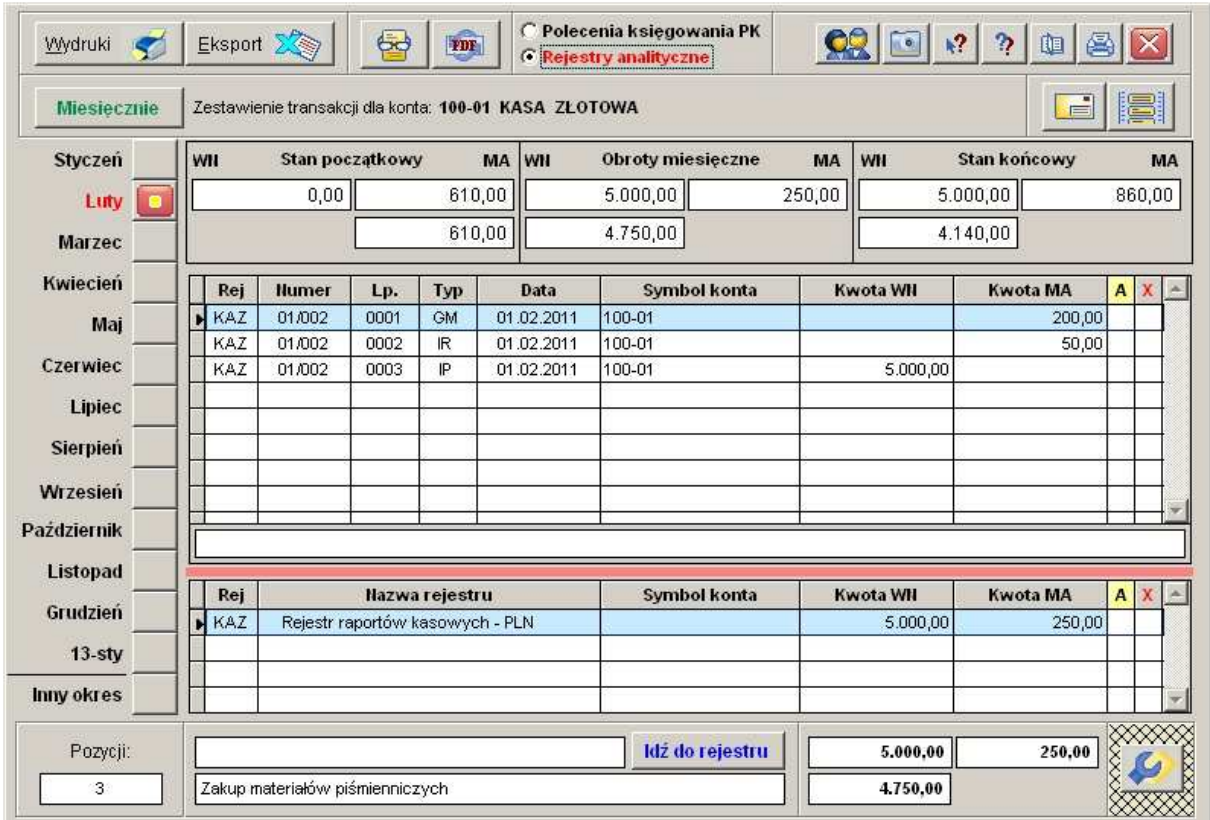

Na ekranie mamy pokazane wszystkie dokumenty źródłowe, których dekrety składają się na zapis księgowy na danym koncie.

Idąc dalej możemy wcisnąć przycisk Idź do rejestru. W efekcie tej czynności trafimy do dokumentu źródłowego, który stał się podstawą widzianego przez nas zapisu.

Program wyposażony jest w funkcję eksportu, dzięki której możemy nasze analizy zapisać przykładowo w postaci plików excel'a.

Istnieje też możliwość wydruku analizy.

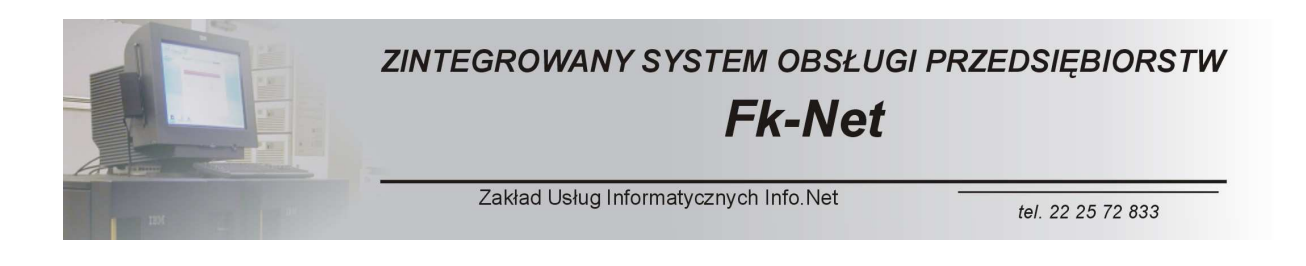

W celu dokonania analizy mamy możliwość tworzenia aktówek. Każda z aktówek może zawierać cały szereg kont analitycznych i syntetycznych.

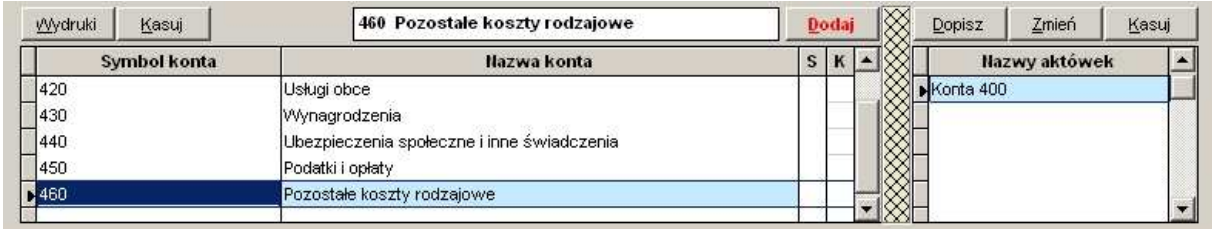

Przykładowa aktówka zawiera wszystkie konta 400 za wyjątkiem konta 490, na którym w naszym przypadku księgujemy w sposób przelotowy rozliczenie kosztów.

Dzięki omawianej aktówce mamy możliwość szybkiego i skutecznego sprawdzenia poprawności zapisów w całym zespole kont.

Do dyspozycji mamy też cały szereg mechanizmów kontrolnych oraz narzędzi naprawczych, które mają zastosowanie w przypadku stwierdzenie jakichkolwiek niezgodności.

Poniżej prezentujemy jeden z przykładów kontroli księgi głównej.

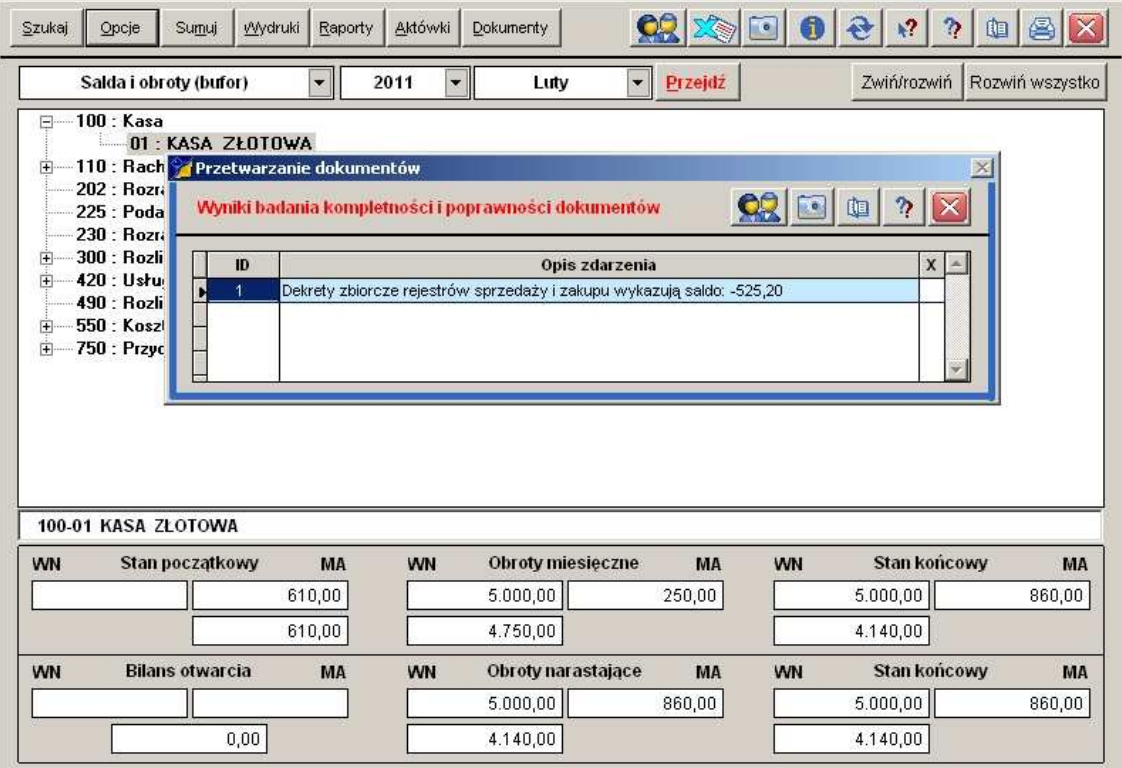

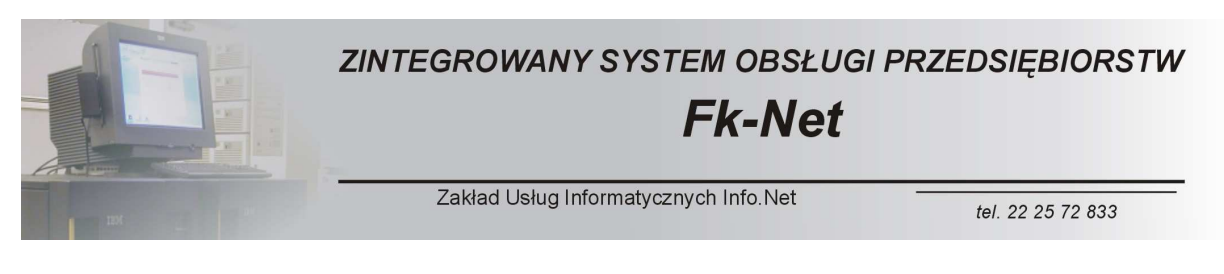

System potrafi w precyzyjny sposób wskazać wszelkie miejsca, w których wystąpiły ewentualne niezgodności lub miejsca, które wymagają uzupełnienia określonych danych.

Dzięki narzędziom serwisowym w kilka minut możemy wykonać szczegółową analizę poprawności wszystkich zapisów księgowych.

Przy tradycyjnych metodach czynność ta zajmowała nieraz kilkanaście godzin, absorbując czas całego działu księgowości.

Nie można wspomnieć też o rozbudowanym mechanizmie wyszukiwania danych według zadanych kryteriów.

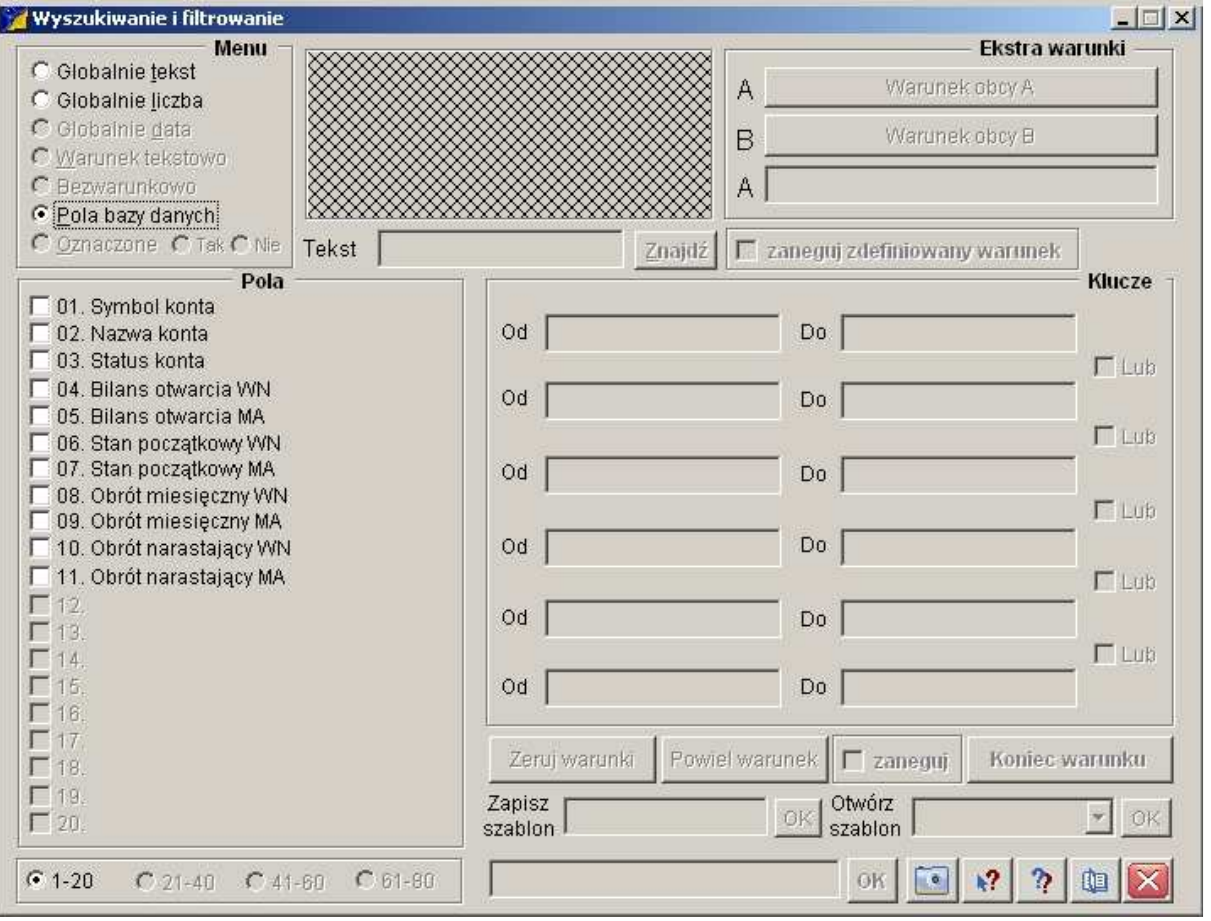

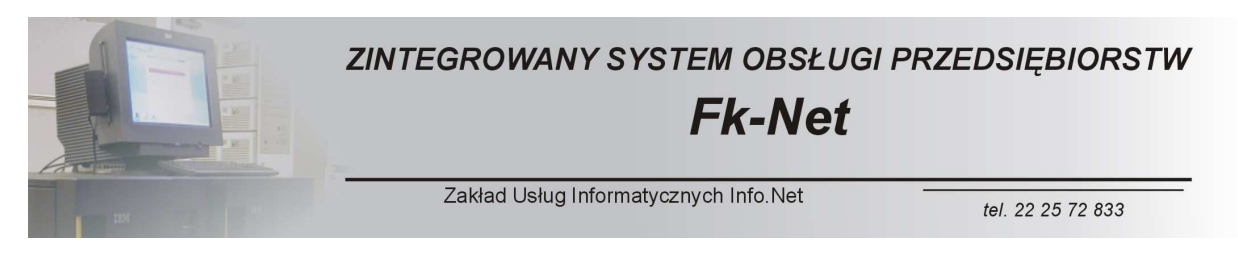

Kolejny obszar to wymagany przez przepisy Dziennik dekretów księgowych.

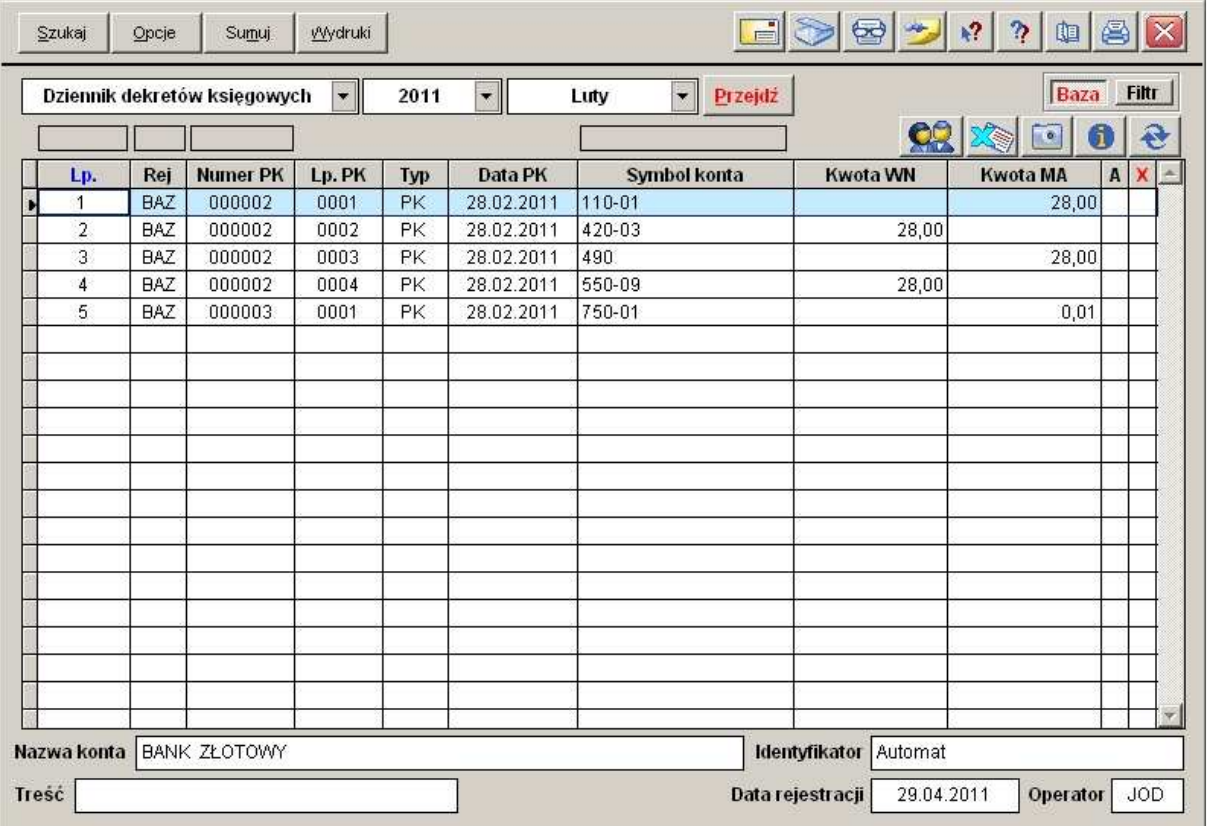

Podobnie jak inne moduły daje on możliwość sumowania.

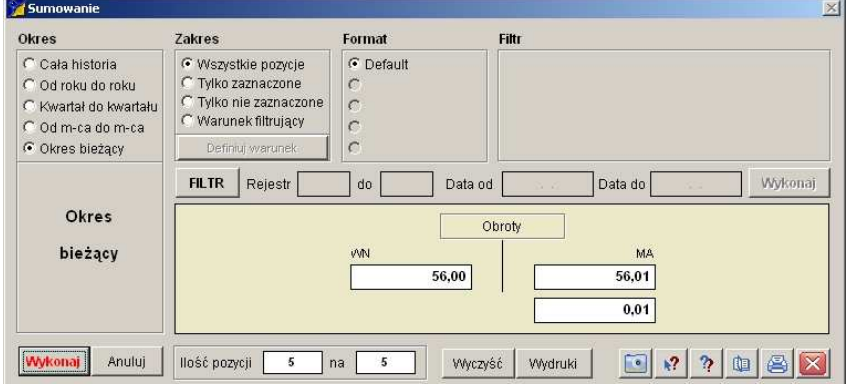

Wyposażony został on też w rozbudowany mechanizm wyszukiwania danych oraz mechanizm wydruków.

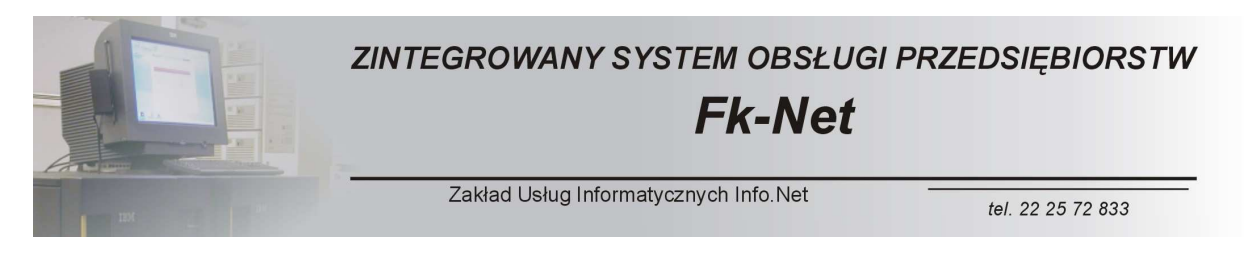

Ostatnim obszarem jest program pozwalający na wprowadzanie dokumentów PK (polecenie księgowania).

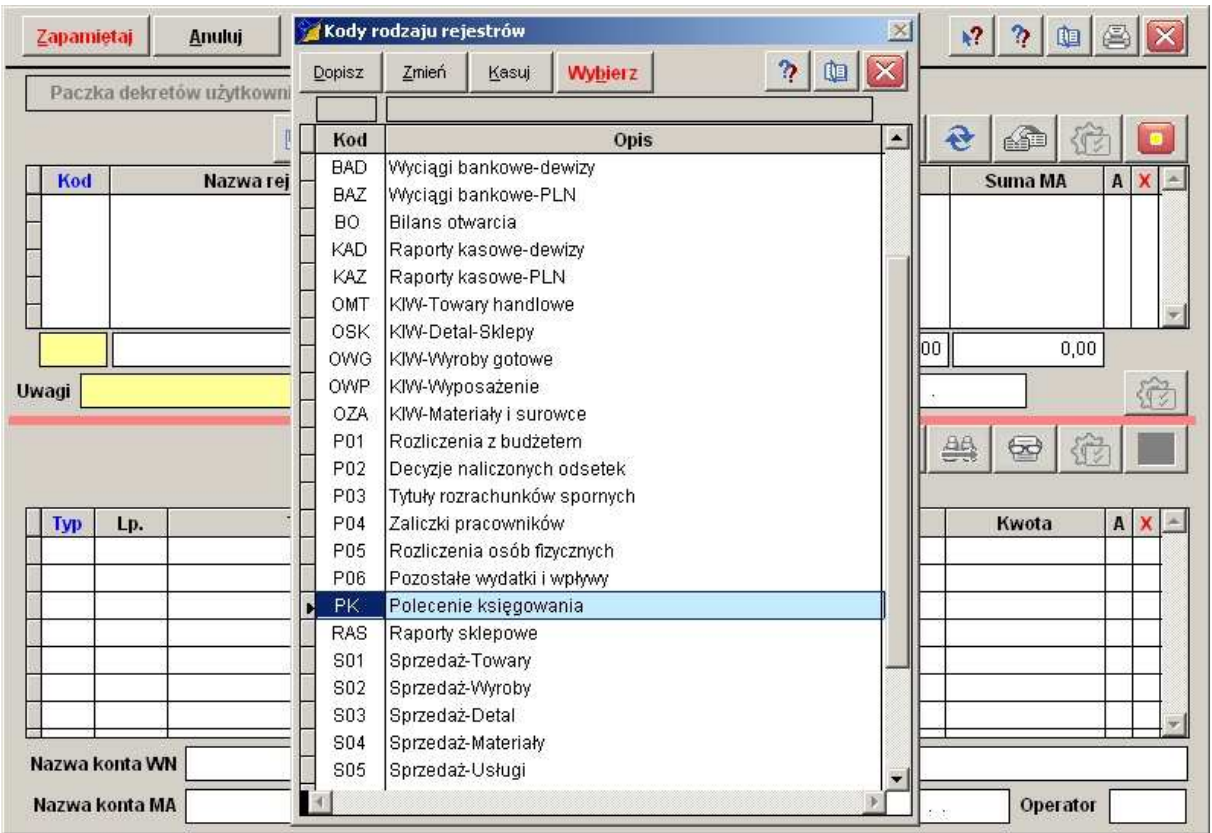

Podobnie jak w innych przypadkach dokument składa się z okna edycyjnego dla główek dokumentu oraz dla jego pozycji.

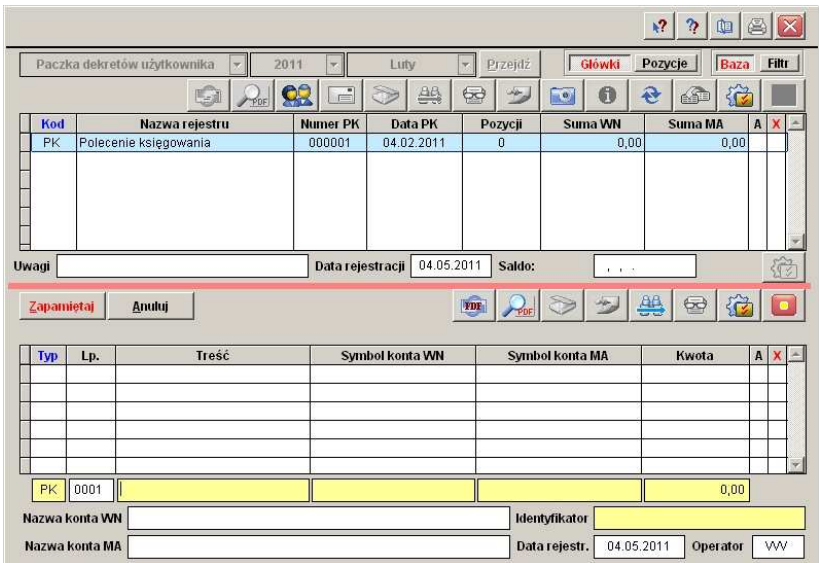

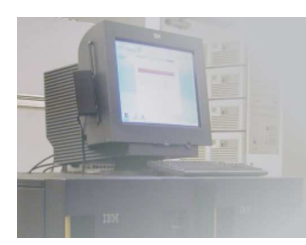

## ZINTEGROWANY SYSTEM OBSŁUGI PRZEDSIĘBIORSTW

# **Fk-Net**

Zakład Usług Informatycznych Info.Net

tel. 22 25 72 833

Wszystkie wprowadzane dokumenty PK po przetworzeniu znajdują się w kartotece dokumentów miesięcznych.

W obszarze menu księgi głównej możemy zobaczyć również pozycję zatytułowaną Salda i obroty (techniczne).

Jest to wydzielony obszar, który znajduje zastosowania prze wszelkiego rodzaju szczegółowych analizach wykonywanych na potrzeby zarządzania przedsiębiorstwem. Dane zawarte w tym module nie maja nic wspólnego z danymi księgowymi. Mamy natomiast możliwość gromadzenia na kontach pozabilansowych niezbędnych informacji dotyczących przykładowo analizy kosztów.

Zastosowanie tego programu nie zostało ściśle określone. Można wykorzystywać go do wykonywania dowolnych obliczeń lub zestawień opartych o plan kont.

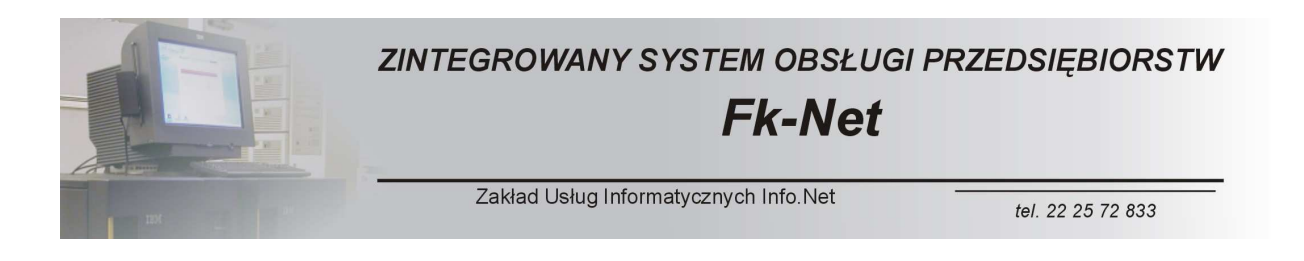

#### *Moduły Podstawowe - FAKTUROWANIE*

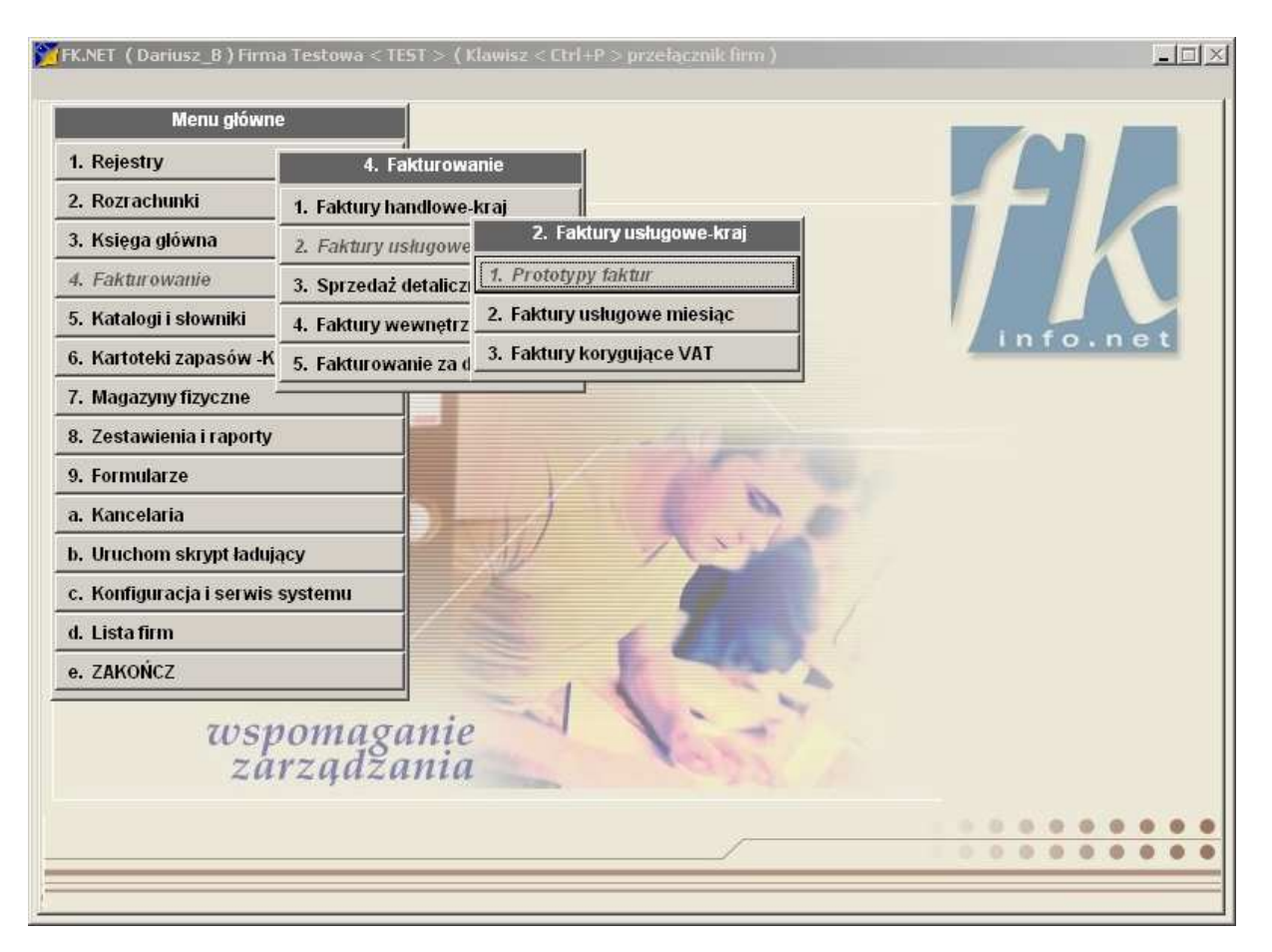

Fakturowanie zostało podzielone na następujące obszary.

- Faktury handlowe-kraj. Moduł ten obsługuje sprzedaż towarów w powiązaniu z kartoteką ilościowo-wartościową lub magazynową.

- Fakturowanie usługowe. Moduł ten obsługuje fakturowanie usług lub innych czynności/przedmiotów nie mających odzwierciedlenia w stanach magazynowych.

- Sprzedaż detaliczna.

- Fakturowanie WNT. Jest to moduł obsługi wewnątrzwspólnotowego nabycia towarów.

- Fakturowanie za dostawców. Jest to specjalistyczny moduł fakturowania wykorzystywany w wydzielonych obszarach gospodarki.

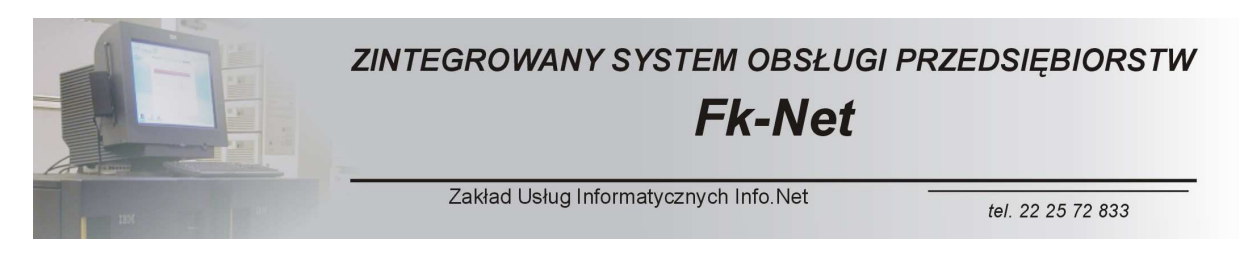

Podstawowy ekran modułu fakturowania wygląda w następujący sposób.

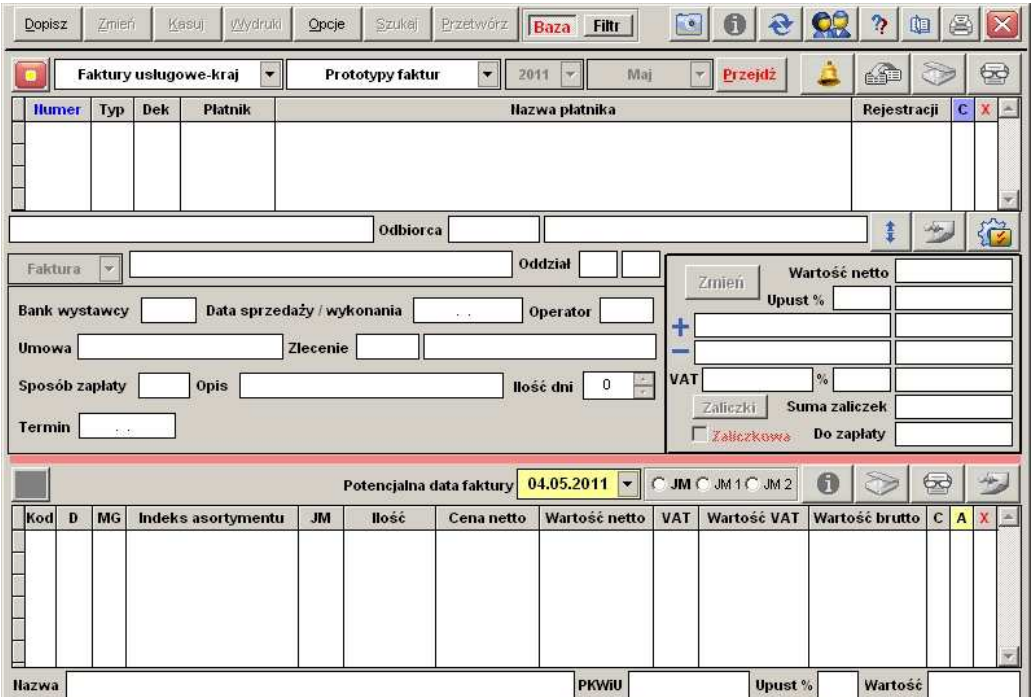

Podobnie jak w przypadku innych modułów mamy możliwość definiowania typów dokumentów oraz zespołów dekretów dla każdego z tych dokumentów.

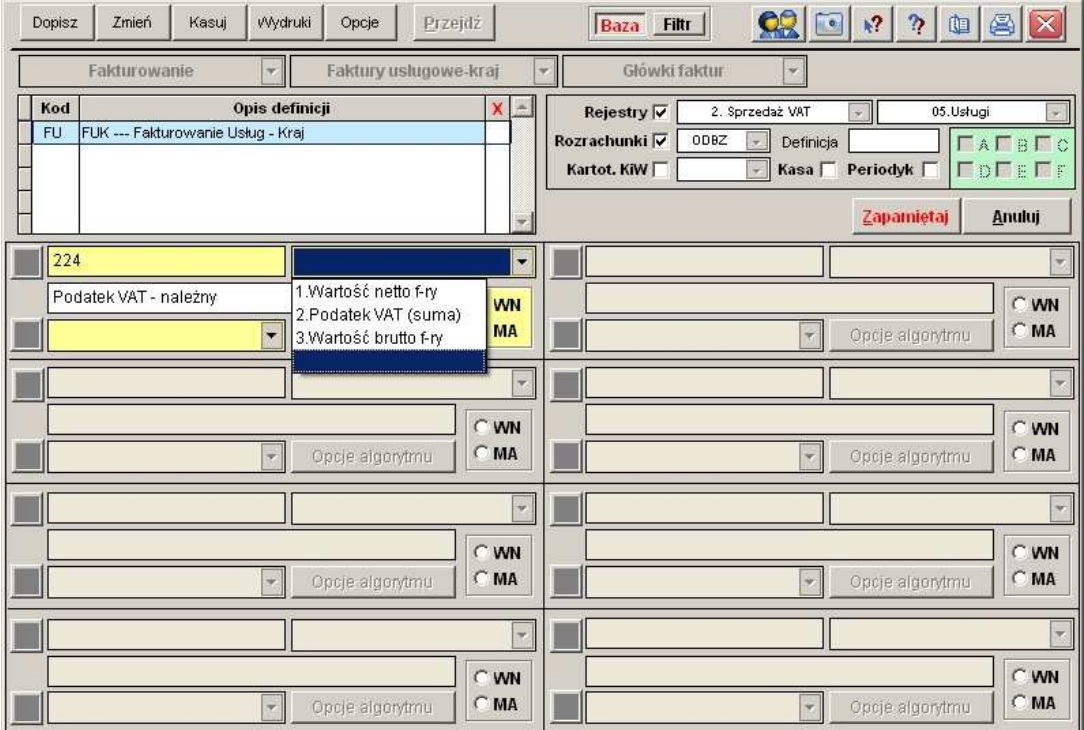

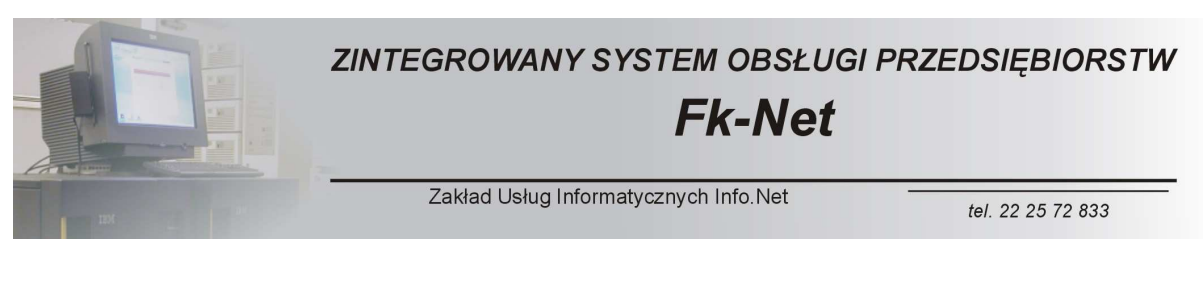

Proces fakturowania rozpoczynamy od wystawienia tzw. Prototypu faktury. Jest to dokument posiadający wszelkie cechy formalne faktury, nie jest on jednak fakturą końcową dla odbiorcy.

Nie jest on jednak widoczny w innych modułach systemu.

Dokument ten można w dowolny sposób modyfikować lub usunąć.

Można go też wydrukować w postaci faktury PROFORMA.

Omawiany dokument staje się fakturą z chwilą jego przetworzenia.

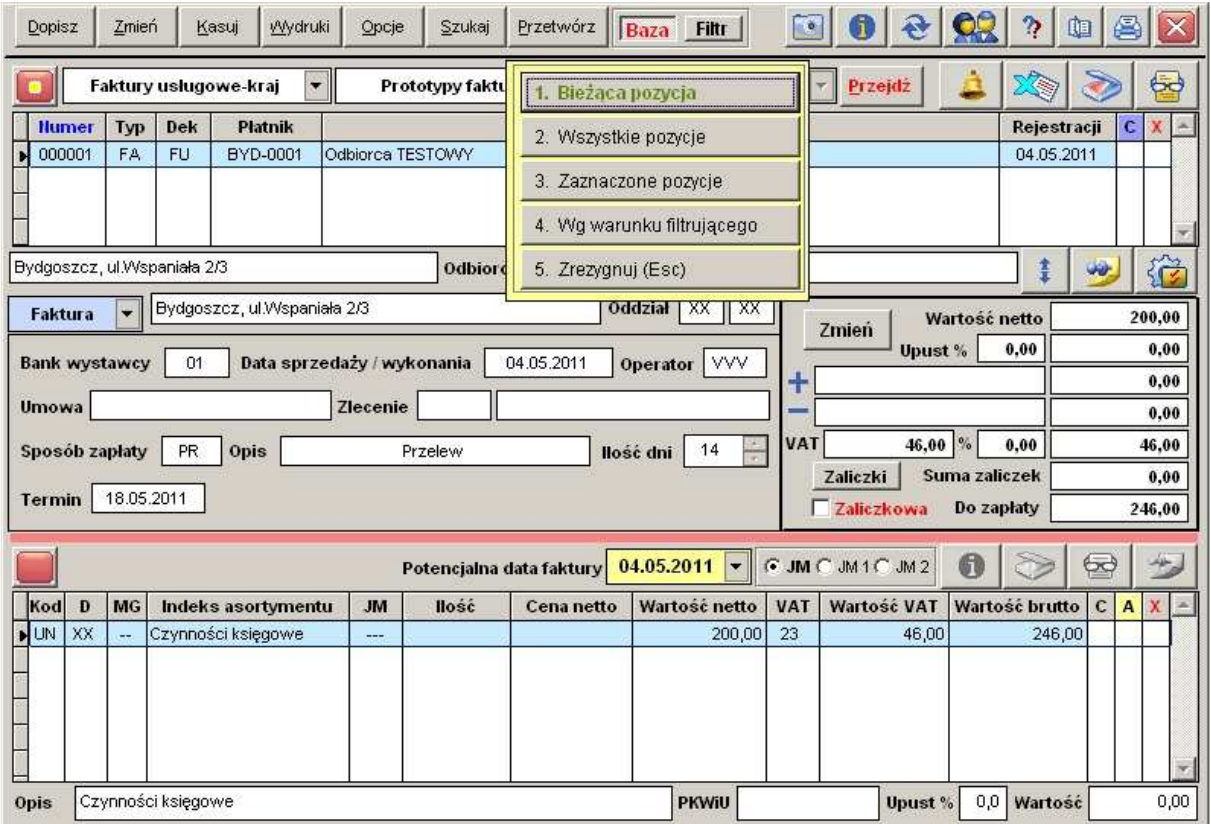

Po przetworzeniu prototyp staje się fakturą i przenoszony zostaje do kartoteki miesięcznej faktur.

Fakturowanie ściśle powiązane jest z rejestrami sprzedaży oraz z rozrachunkami.

Wszystkie faktury zostają zapisane w odpowiednim rejestrze sprzedaży oraz zmieniają odpowiednio informacje w rozrachunkach.

Moduł fakturowania ściśle współpracuje z modułem obsługi zleceń oraz modułem rejestracji umów. Są to moduły dodatkowe.

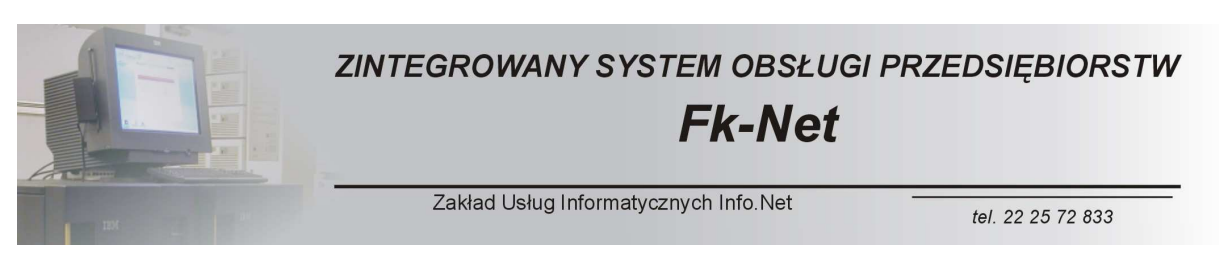

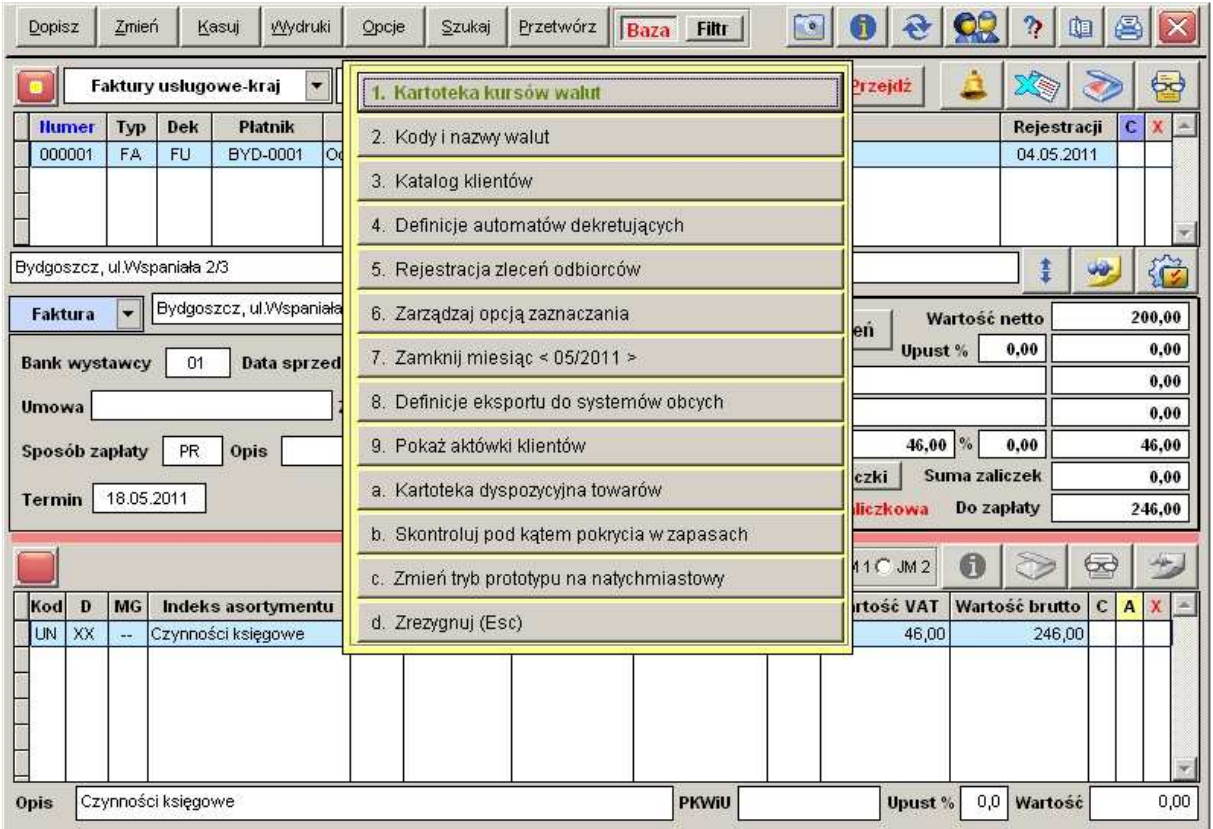

Pod przyciskiem Opcje kryje się cały szereg możliwości, w które został wyposażony moduł fakturowania.

Moduł fakturowania został wyposażony w rozbudowany mechanizm obsługi zaliczek. Istnieje możliwość wystawiania faktur zaliczkowych oraz końcowych.

Faktury końcowe uwzględniają wcześniej wprowadzone dokumenty zaliczkowe.

W przypadku faktur towarowych istnieje możliwość wystawiania prototypów trybie natychmiastowym lub terminowym. Tryb natychmiastowy sprawdza automatycznie pokrycie dysponowanej na fakturze ilości towaru w odpowiedniej kartotece magazynowej.

W takim przypadku towar na magazynie zostanie zarezerwowany.

Tryb terminowy pozwala na przygotowanie prototypu bez weryfikacji stanów magazynowych i bez rezerwacji towaru. Weryfikacja stanów magazynowych w takim przypadku następuje na polecenie operatora.

Prototyp faktury można wydrukować w postaci faktury proforma, która może być wysłana do odbiorcy.

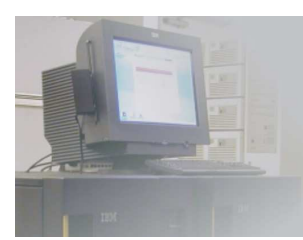

#### ZINTEGROWANY SYSTEM OBSŁUGI PRZEDSIĘBIORSTW **Fk-Net**

Zakład Usług Informatycznych Info.Net

tel. 22 25 72 833

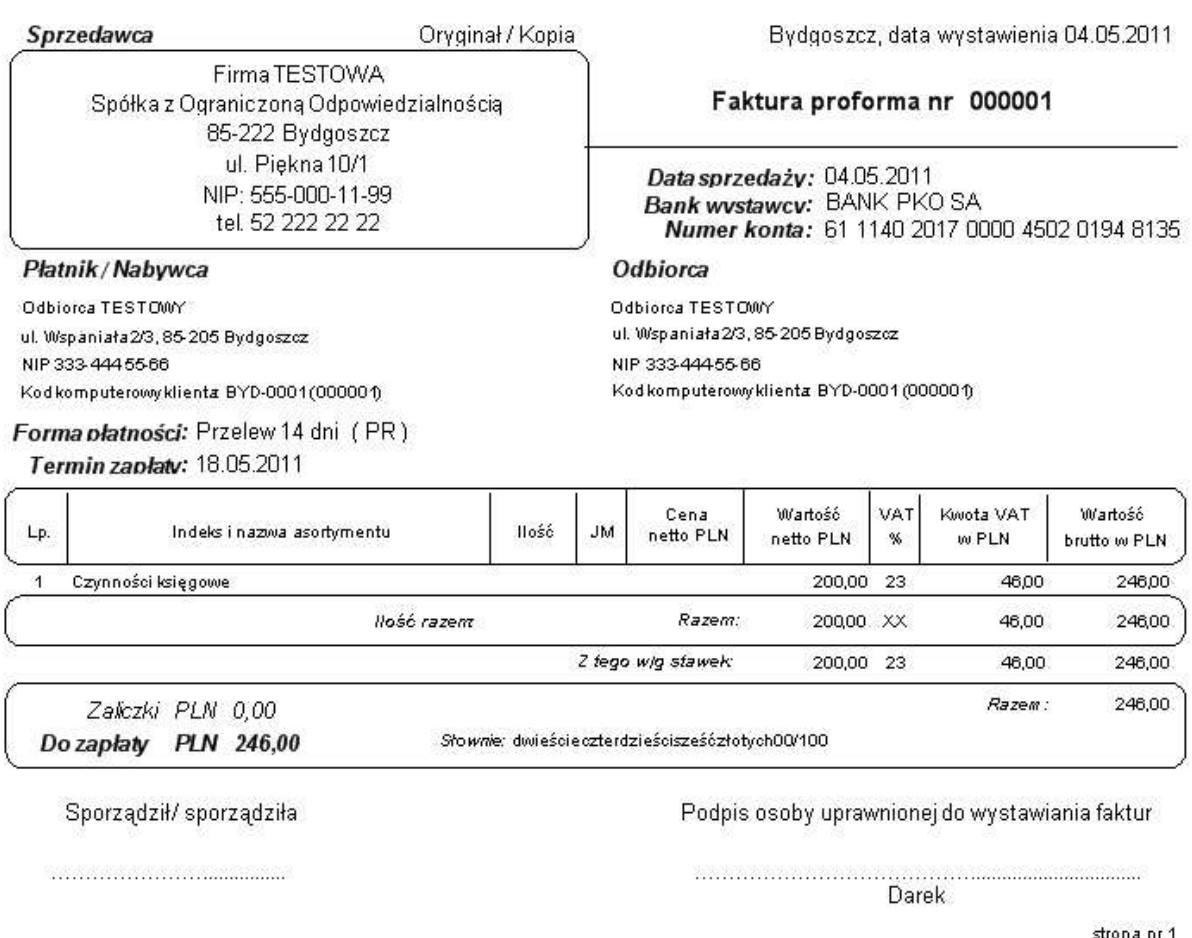

Powyżej przedstawiono przykładowy wygląd faktury sprzedaży.

W prostokątnym polu znajdującym się w główce faktury można (na podstawie zlecenia) umieścić logo graficzne firmy.

Istnieje też możliwość drukowania faktur na papierze firmowym. W przypadku takiej konieczności należy zlecić przygotowanie odpowiedniego formatki wydruku w naszej firmie.

Można również zlecić eksport naszych faktur do systemów obcych. Jest to szczególnie pożądane w przypadku współpracy z dużymi sieciami handlowymi.

Standardowo istnieje możliwość eksportu faktur do plików excel'a.

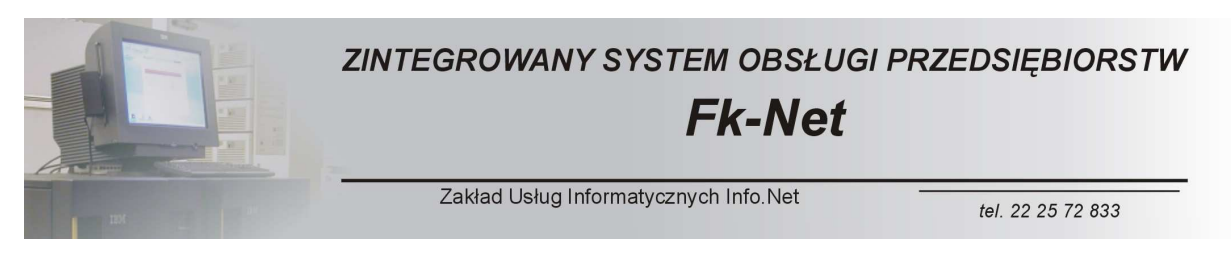

Przetworzone faktury można oglądać w module Faktury handlowe/usługowe miesiąc.

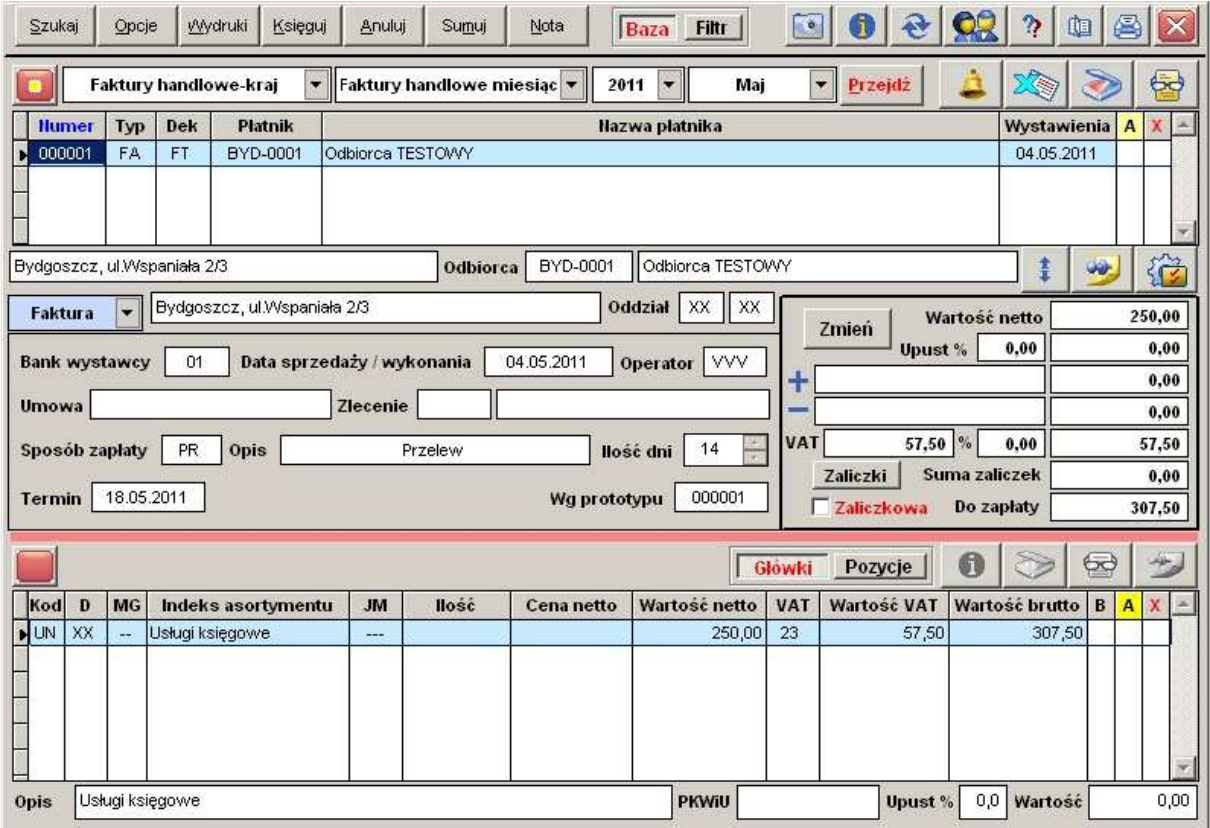

W module tym mamy możliwość rozbudowanego sumowania wystawionych faktur, drukowania duplikatów.

Na podstawie gotowych faktur można też generować prototypy, co znacznie skraca pracę w przypadku faktur regularnie powtarzanych (przykładowo fakturowanie miesięczne za czynsz).

W module tym mamy również możliwość wystawiania faktur korygujących.

W celu przygotowania faktury korygującej należy wcisnąć przycisk NOTA.

Po wciśnięciu tego przycisku przejdziemy do ekranu wystawiania faktu korygujących, gdzie mamy do wybory wystawienie faktury korygującej na całą zawartość (wartość) faktury wyjściowej lub wystawienie faktury korygującej zmieniającej wartość jednego ze składników faktury wyjściowej.

Podstawowy ekran obsługi faktur korygujących wygląda w następujący sposób.

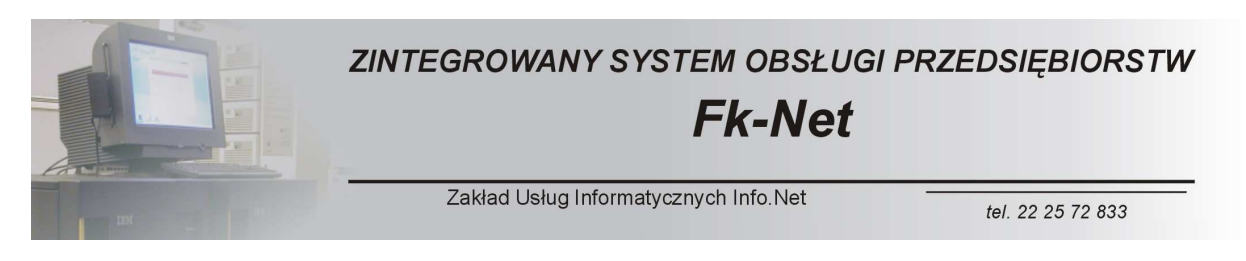

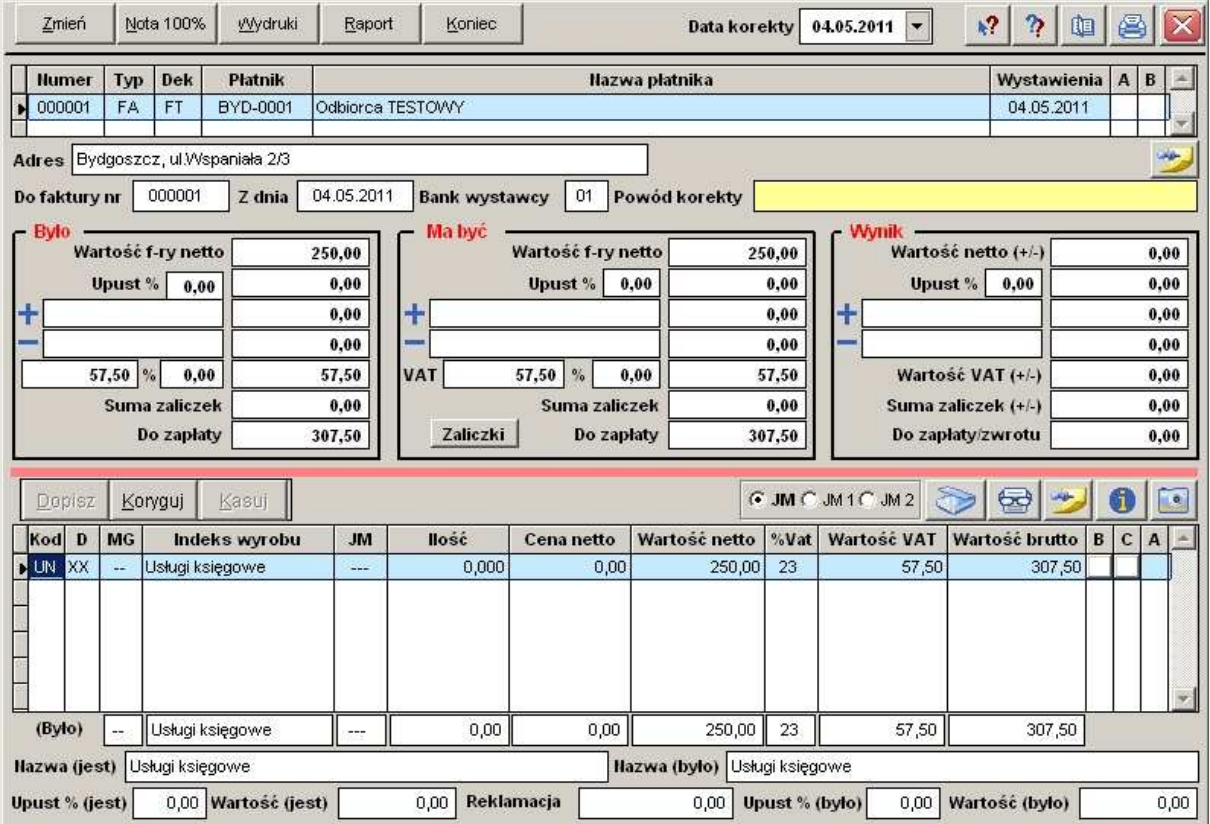

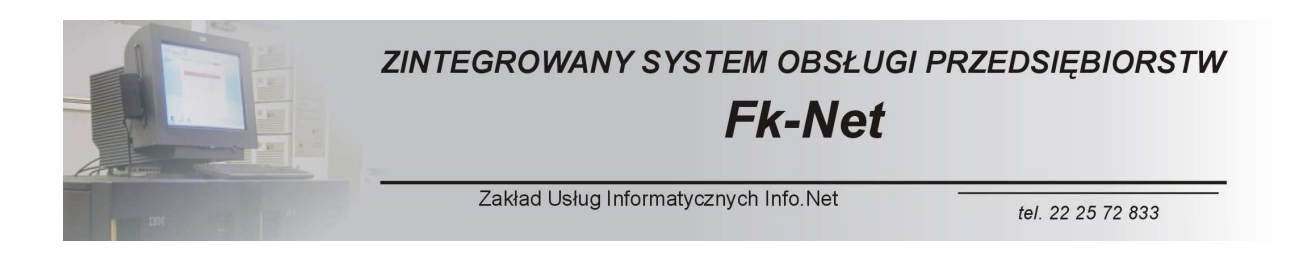

## *Moduły Podstawowe – KATALOGI ODBIORCÓW-DOSTAWCÓW*

Katalogi zarówno odbiorców jak i dostawców są przygotowane do współpracy z modułem zarządzania relacjami z klientem.

Jako przykład omówimy katalog odbiorców.

Podstawowy widok ekranu katalogu odbiorców przedstawia się następująco.

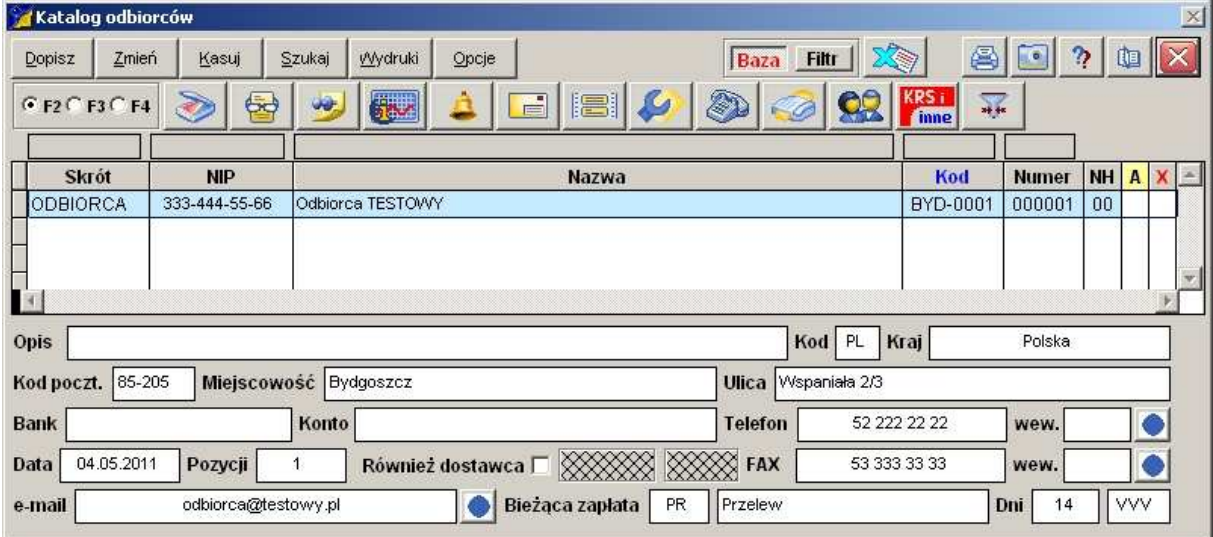

Zawiera on podstawowe informacje o naszych odbiorcach, takie jak dane teleadresowe.

Każdemu z odbiorców można przypisać jeden lub więcej adresów pocztowych e-mail.

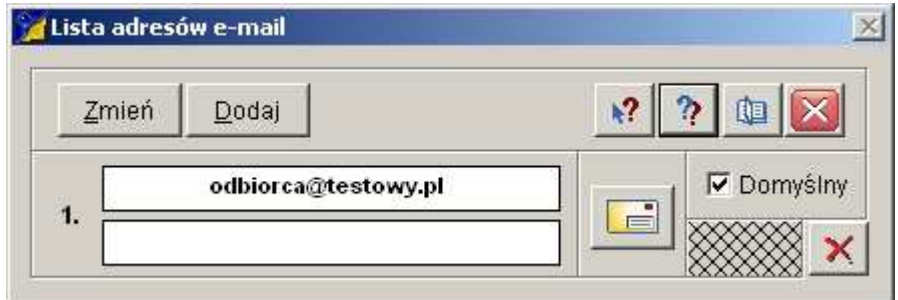

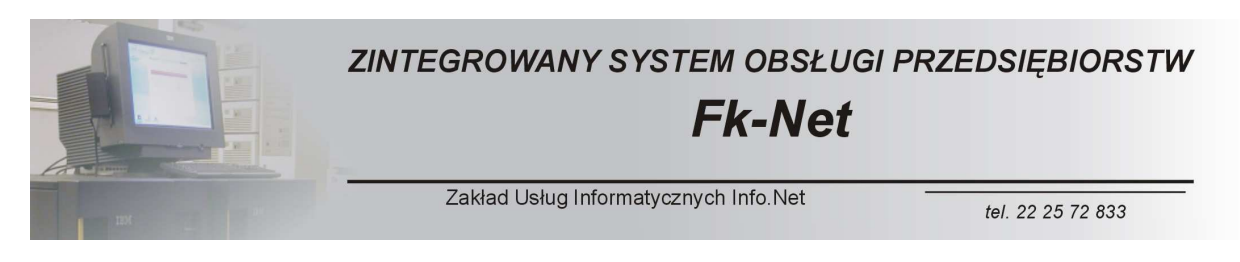

Po wciśnięciu jednego przycisku mamy możliwość podglądu podstawowych informacji związanych z aktywnością handlową naszego odbiorcy.

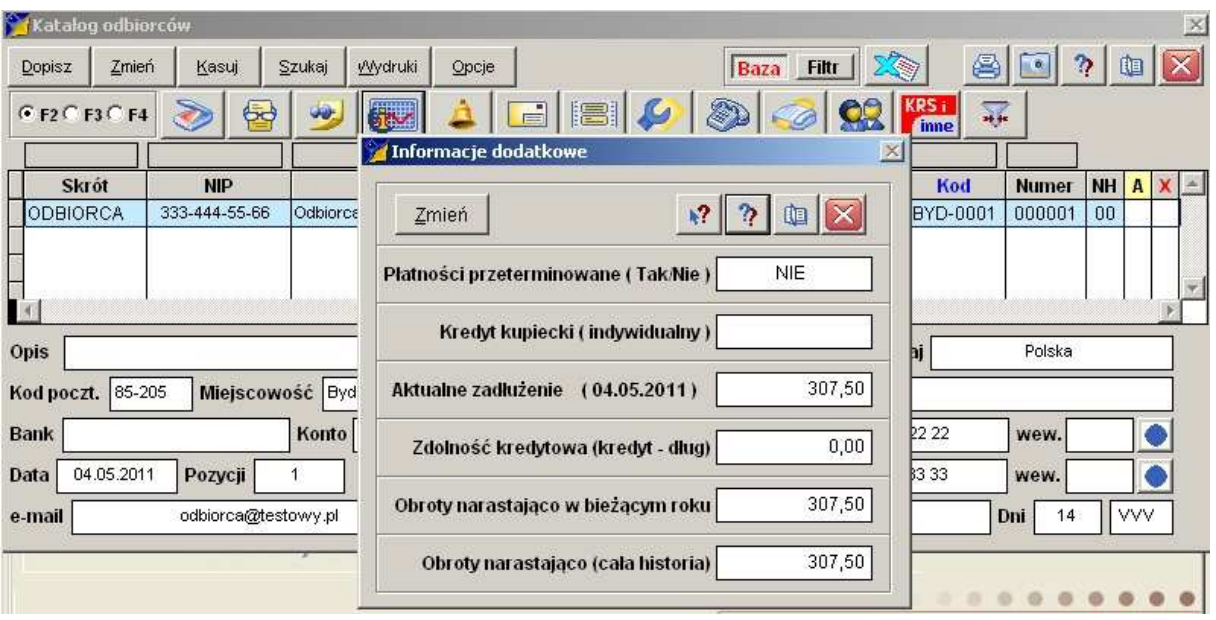

Możemy w prosty sposób stwierdzić, czy nasz odbiorca ma na swoim koncie jakieś przeterminowane płatności.

Możemy sprawdzić, czy posiada on kredyt kupiecki i jak jest jego wysokość.

Widzimy stan jego aktualnego zadłużenia.

Pole zdolność kredytowa jest to różnica między wysokością kredytu kupieckiego a aktualnym zadłużeniem.

Możemy też zobaczyć obroty naszego odbiorcy w ujęciu rocznym oraz narastającym.

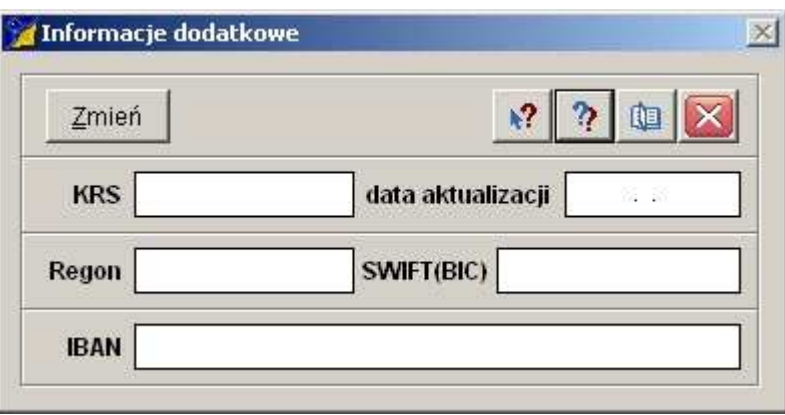

Każdemu z odbiorców można przypisać pokazane powyżej informacje dodatkowe.

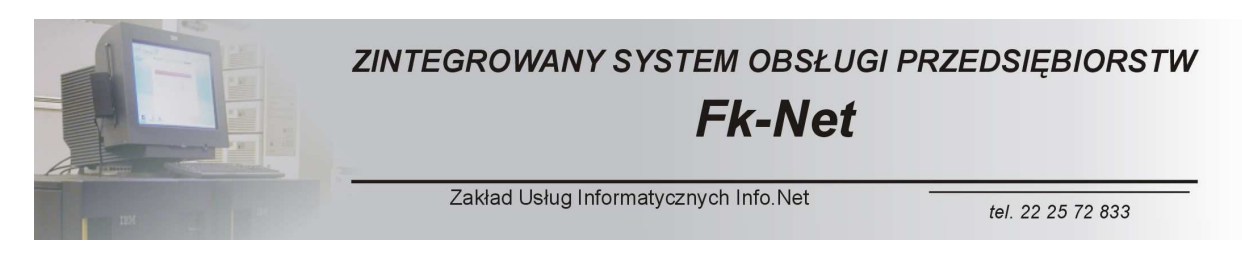

Mamy możliwość edycji warunków współpracy z odbiorcą.

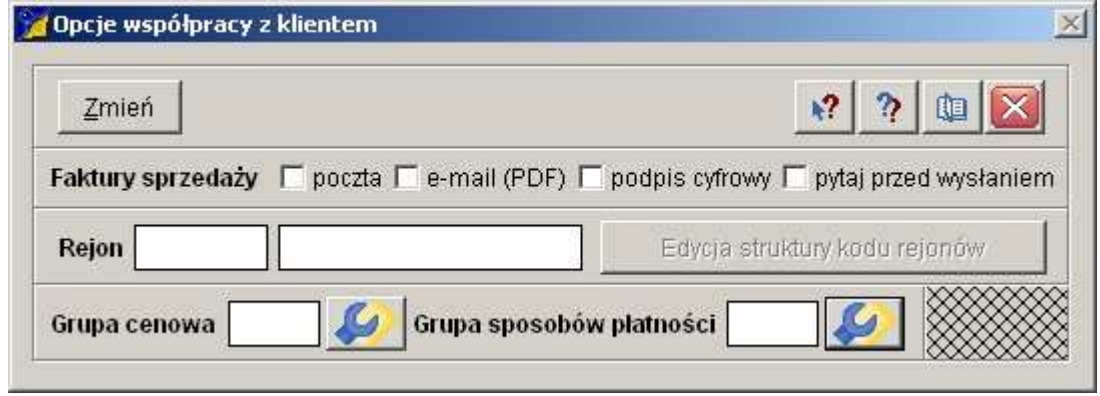

Możemy przypisać go do jednej ze zdefiniowanych grup cenowych oraz do jednego ze zdefiniowanych sposobów płatności.

Istnieje możliwość przypisania odbiorcy do jednego ze zdefiniowanych rejonów sprzedaży. Jest to określenie geograficznej lokalizacji odbiorcy.

Możemy też określić, czy faktury mają być wysyłane do odbiorcy w postaci plików PDF.

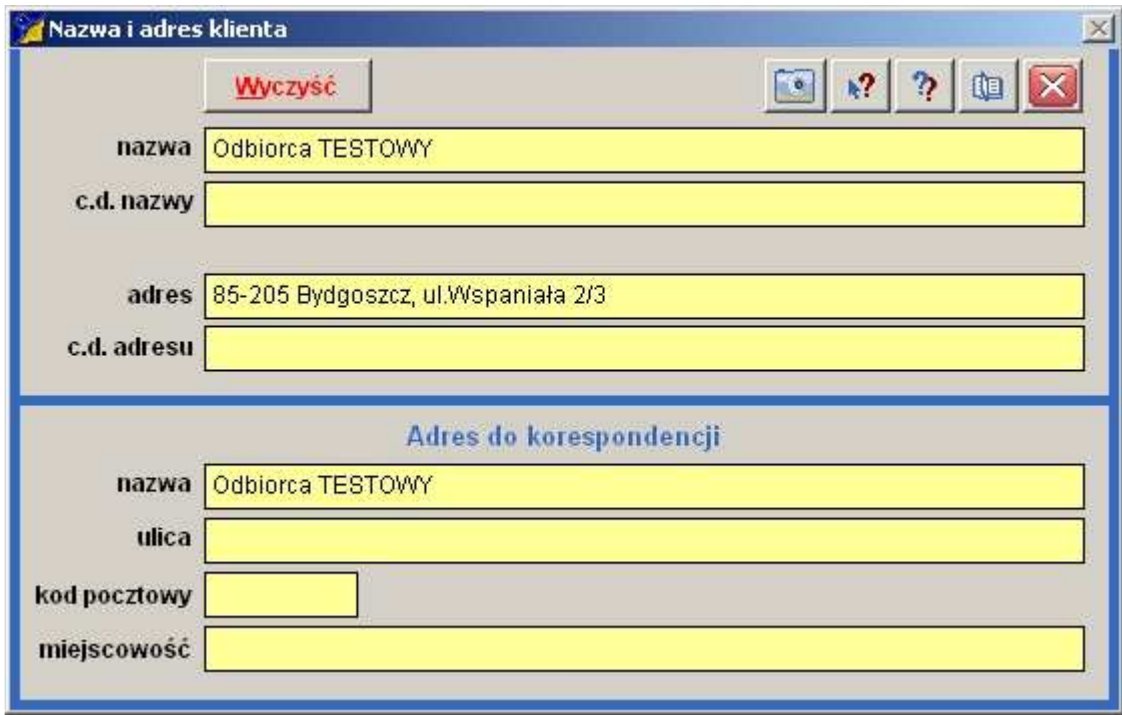

Mamy możliwość wprowadzenia przedłużonej nazwy oraz adresu odbiorcy oraz oddzielnego adresu do korespondencji.

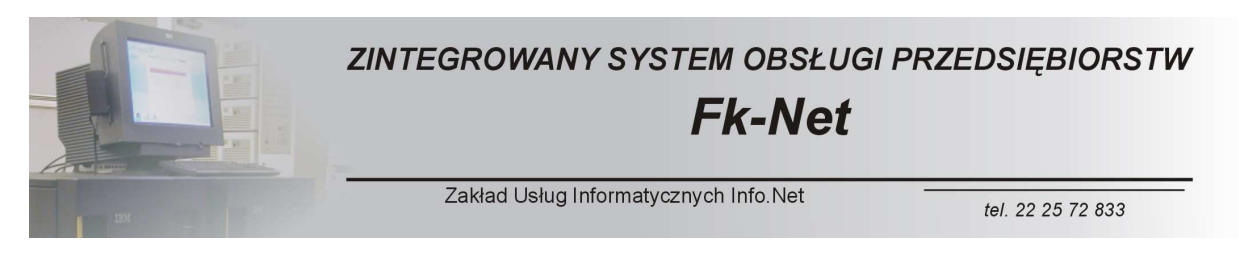

Opcjonalnie można zakupić mini moduł CRM pozwalający na gromadzenie podstawowych informacji o odbiorcach.

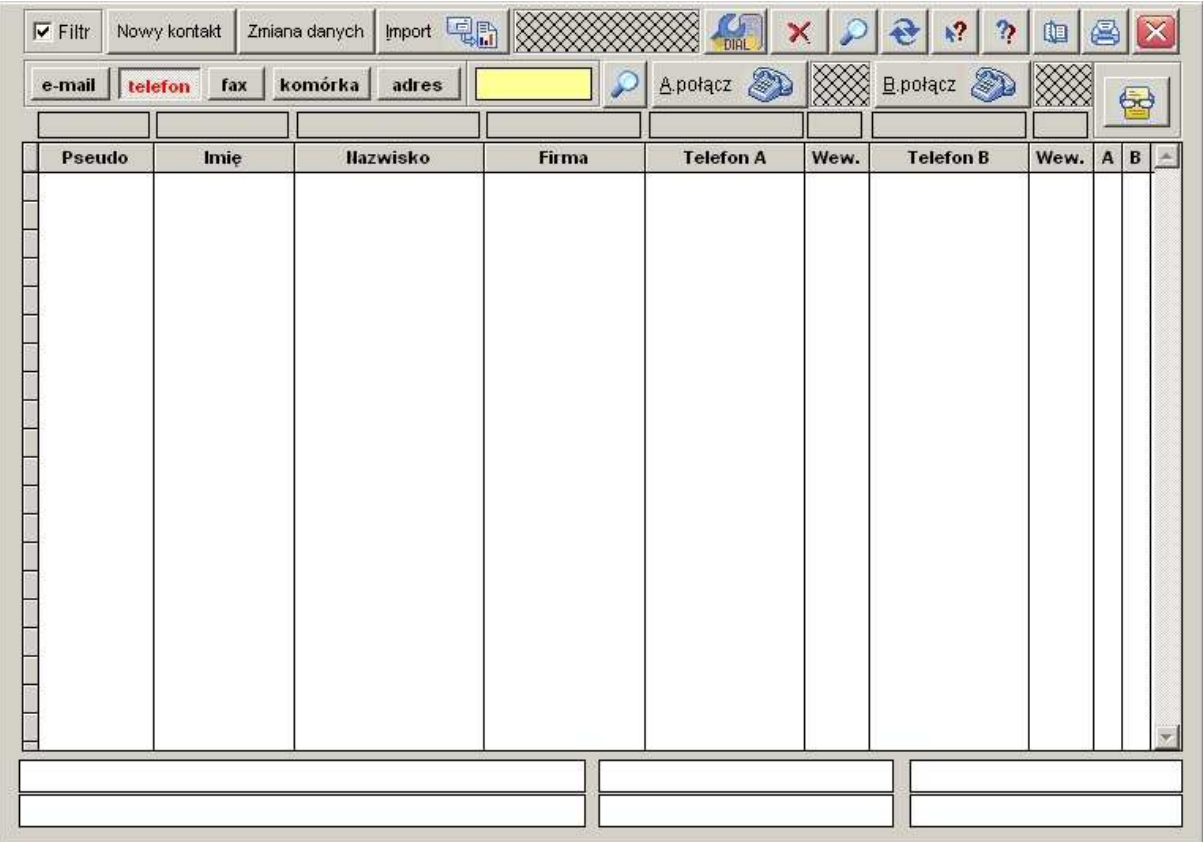

Moduł mini CRM jest podstawą do budowy pełnego pakietu CRM, który wykonywany jest na indywidualne zlecenie.

Firma nasza opracowuje dostosowane do indywidualnych potrzeb moduły zarządzania relacjami z klientami.

Moduł CRM jest w pełni zintegrowany z oprogramowaniem finansowo-księgowym.

Proponowane przez nas rozwiązanie jest zdecydowanie bardziej wydajne oraz wiarygodne od nawet produktów światowych liderów w tej dziedzinie.

Możliwe jest to dzięki pełnej integracji wszystkich modułów zarządzania przedsiębiorstwem.

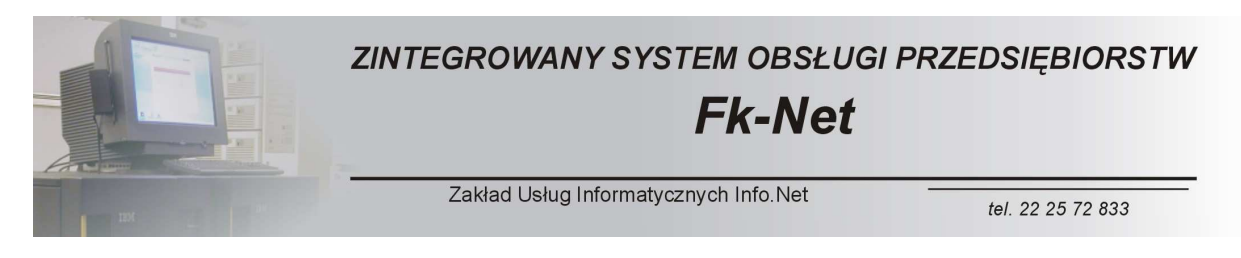

Opisywany powyżej moduł mini CRM ściśle współpracuje z kolejnym modułem dodatkowym, którym jest moduł komunikacyjny.

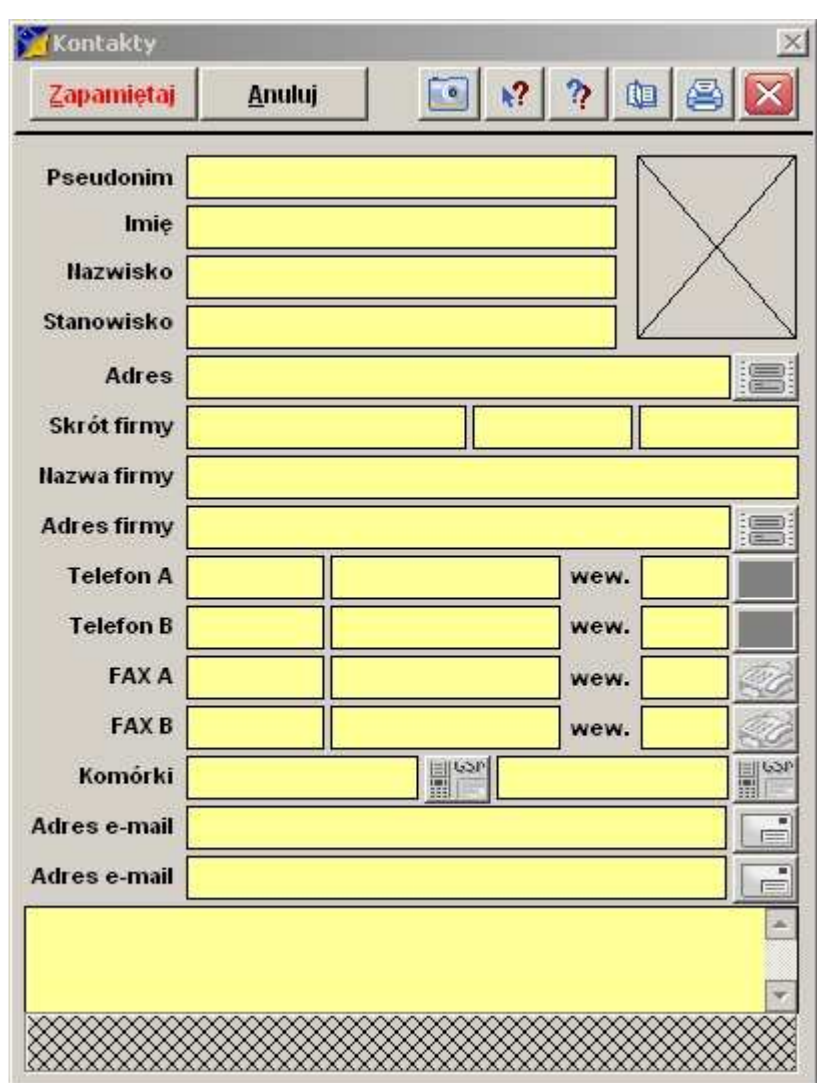

Moduł komunikacyjny na podstawie danych zawartych w module mini CRM posiada następujące możliwości:

- Wysyłanie faksów do naszych odbiorców.
- Łączenie rozmów na telefony stacjonarne.
- Łączenie rozmów na telefony komórkowe.
- Wysyłanie poczty e-mail do naszych odbiorców.

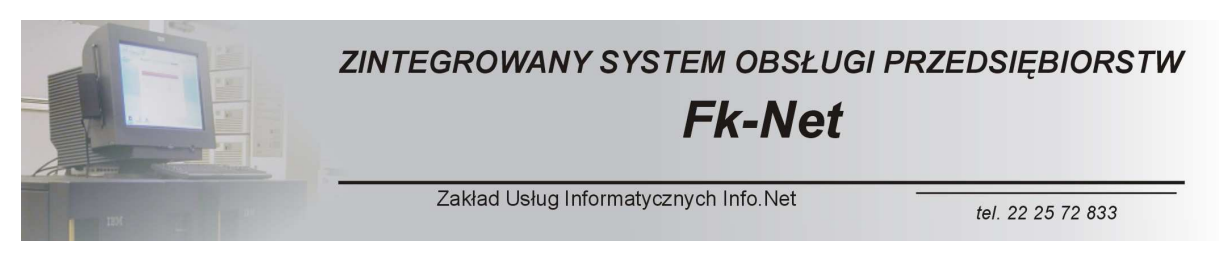

- Wysyłanie korespondencji seryjnej do odbiorców.

W przygotowaniu jest moduł pozwalający na nagrywanie rozmów telefonicznych prowadzonych za pośrednictwem modułu komunikacyjnego.

Kolejnym modułem zewnętrznym (dodatkowym) jest moduł obsługi dokumentów PDF oraz załączników.

Pod każdego z naszych odbiorców możemy podpiąć szereg dokumentów PDF.

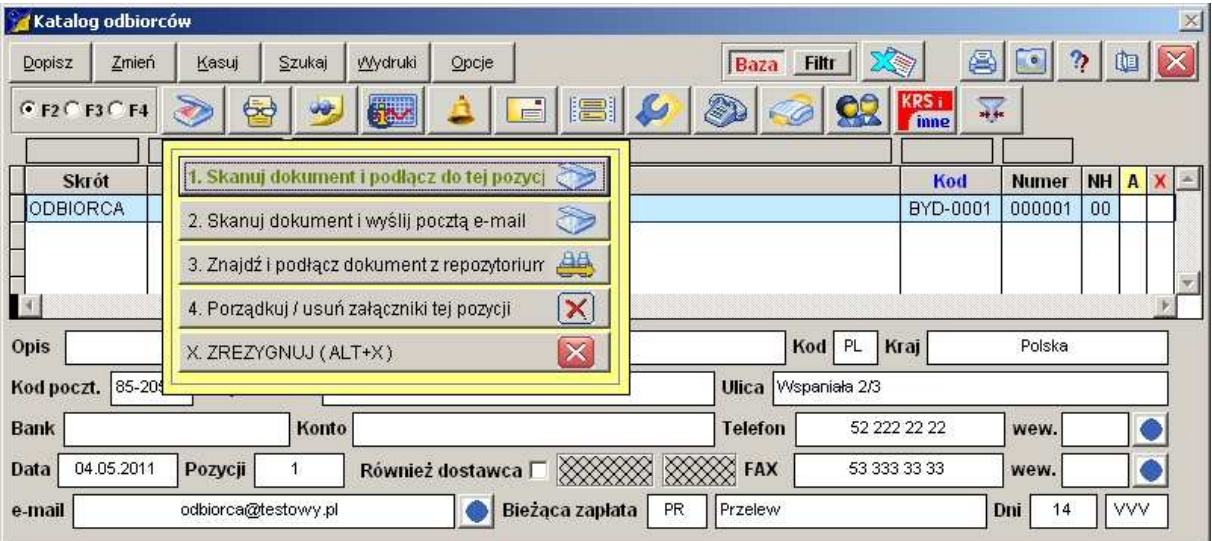

Do każdego z odbiorców można przykładowo podłączyć jego dokumenty rejestracyjne takiej jak wpis do ewidencji czy wyciąg z KRS. Można podłączyć zgłoszenie VAT oraz Regon.

Do każdego z odbiorców można też podłączyć wszystkie zawarte z nim umowy, protokoły oraz inne dowolne dokumenty związane ze współpracą z naszym kontrahentem.

Wspominane powyżej dokumenty mogą być skanowane ze pośrednictwem modułu skanowania lub umieszczane ręcznie w repozytorium.

W repozytorium możemy umieszczać dokumenty w formacie PDF przesłane przez naszych odbiorców za pośrednictwem poczty elektronicznej.

Poniżej pokazano przykładowy proces kojarzenia dokumentu przesłanego przez naszego kontrahenta.

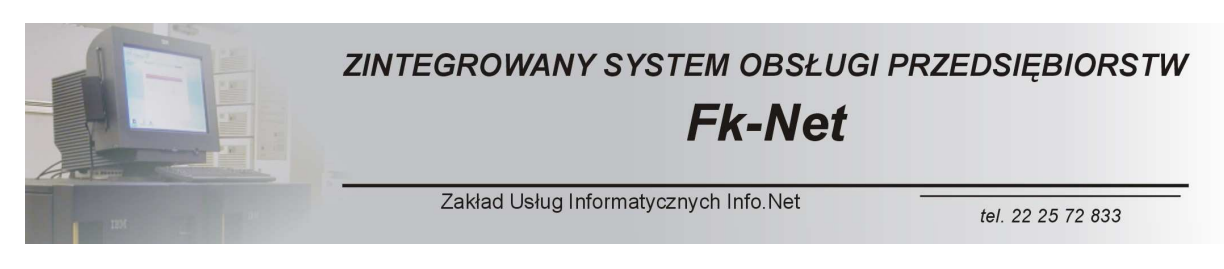

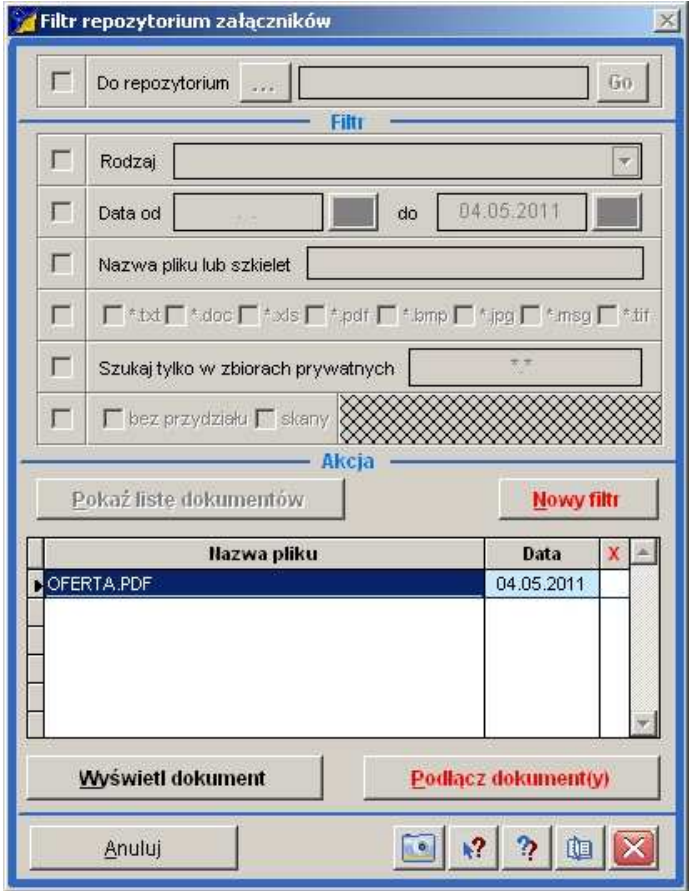

Poza tym każdemu z odbiorców czy dostawców można przyporządkować notatkę tekstową. Może to być dowolny opis dotyczący naszego klienta.

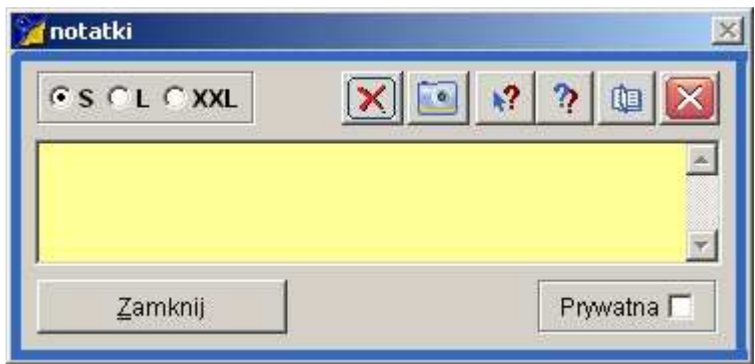

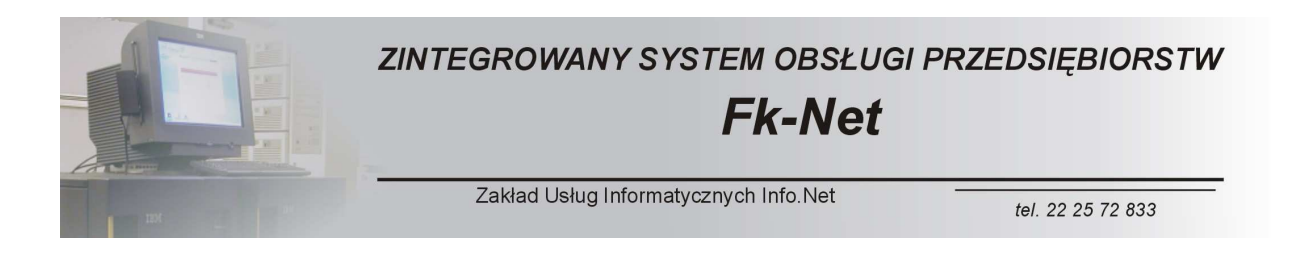

Rozbudowany moduł wydruków przewiduje drukowanie w następujących układach

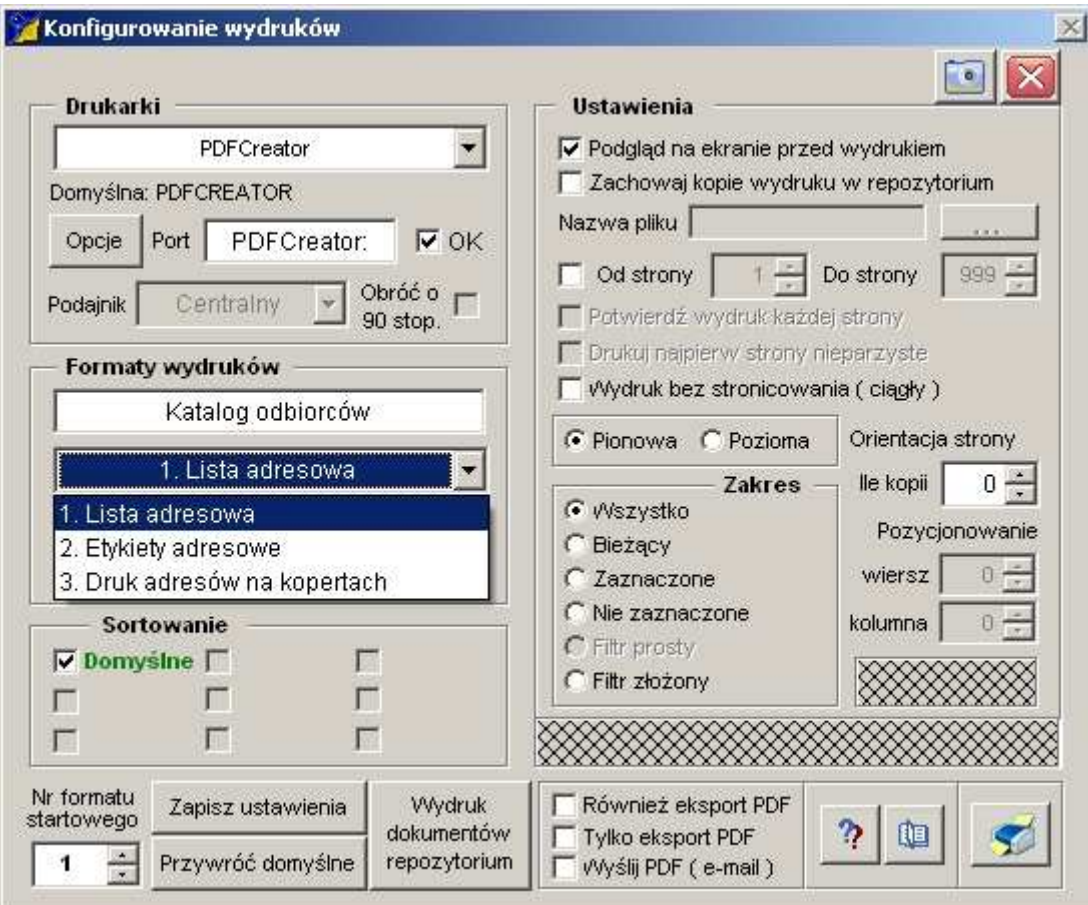

Jak widać na zdjęciu za pomocą katalogu odbiorów możemy przygotować korespondencję seryjną.

Istnieje możliwość drukowania etykiet adresowych lub w zależności od potrzeb można drukować bezpośrednio na kopertach.

Można też wydrukować listę naszych kontrahentów w postaci zestawienia tabelarycznego. Zakres informacji zawartych w przedmiotowym zestawieniu jest definiowalny, możemy w związku z tym ukryć część informacji o naszych odbiorcach.

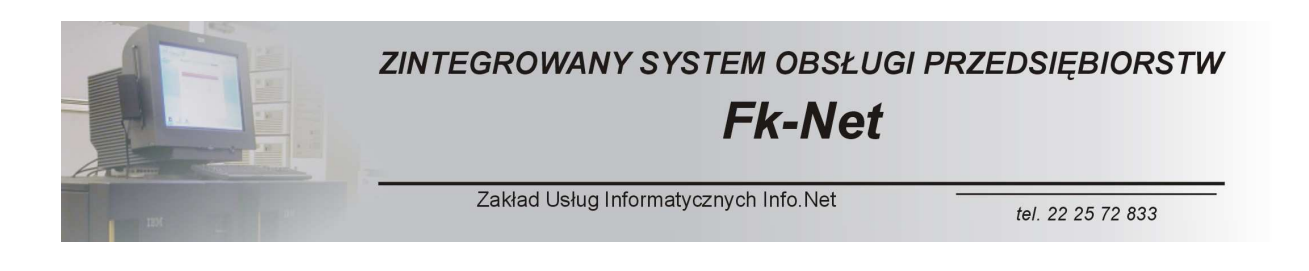

## *Moduły Podstawowe – KATALOGI TOWARÓW-WYROBÓW*

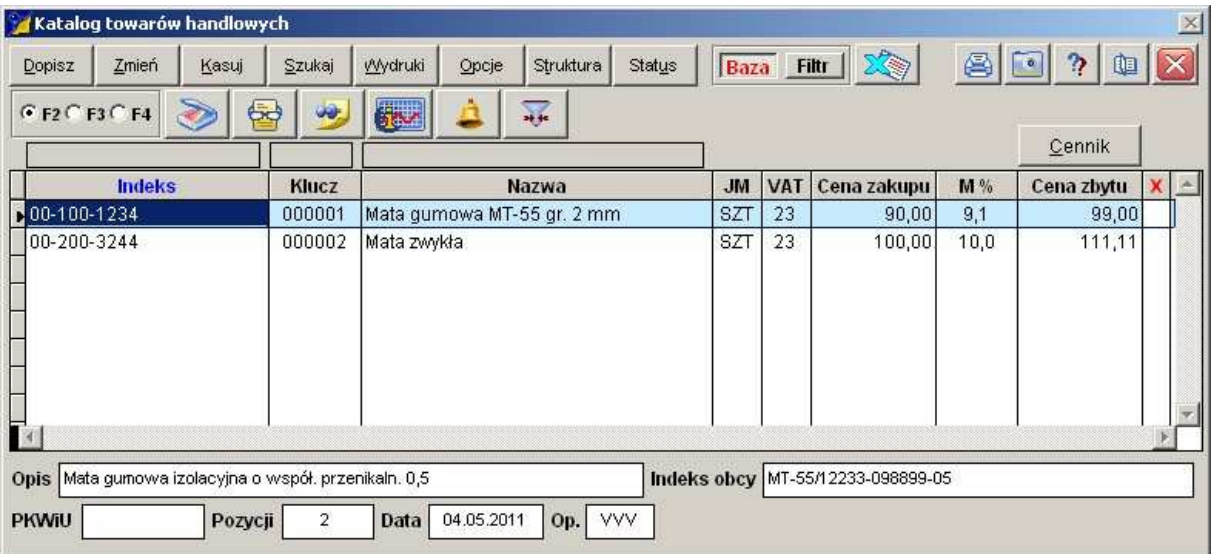

System przewiduje trzy podstawowe rodzaje katalogów związanych z definiowaniem przedmiotów podlegających obrotowi w naszej firmie.

Mamy katalog Towarów handlowych, katalog Materiałów oraz katalog Wyrobów gotowych. W zależności od specyfiki przedsiębiorstwa możemy używać jednego z nich lub wszystkich jednocześnie.

Podstawą do identyfikacji asortymentu jest jego Indeks.

W zależności od potrzeb indeks może posiadać strukturę drzewiastą lub ciągłą.

Wybór, którą z nich będziemy stosowali należy do użytkownika systemu.

Preferowanym rozwiązaniem jest katalog ciągły. Jest on prostszy w użyciu i nie stwarza dodatkowych komplikacji. Są jednak sytuacje, w których konieczne jest stosowanie indeksu o strukturze drzewiastej.

Do każdej pozycji katalogu można przypisać cenniki. Cenniki oparte są o grupy cenowe, które możemy samodzielnie definiować.

Istnieje możliwość zdefiniowania do 99 cenników obejmujących swoim zakresem wszystkie lub wybrane pozycje z katalogu.

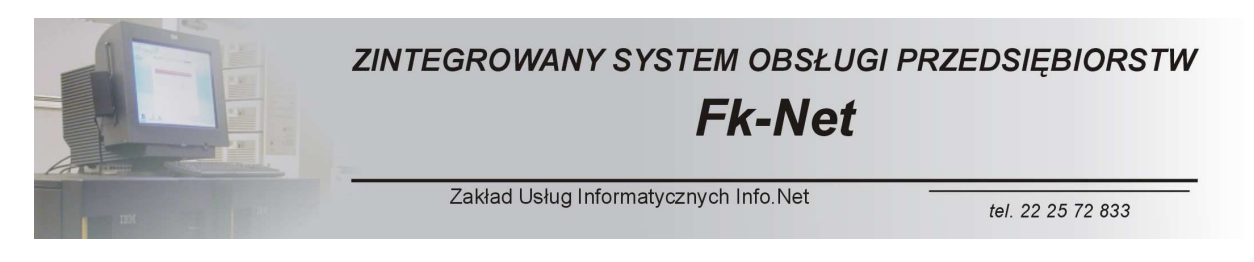

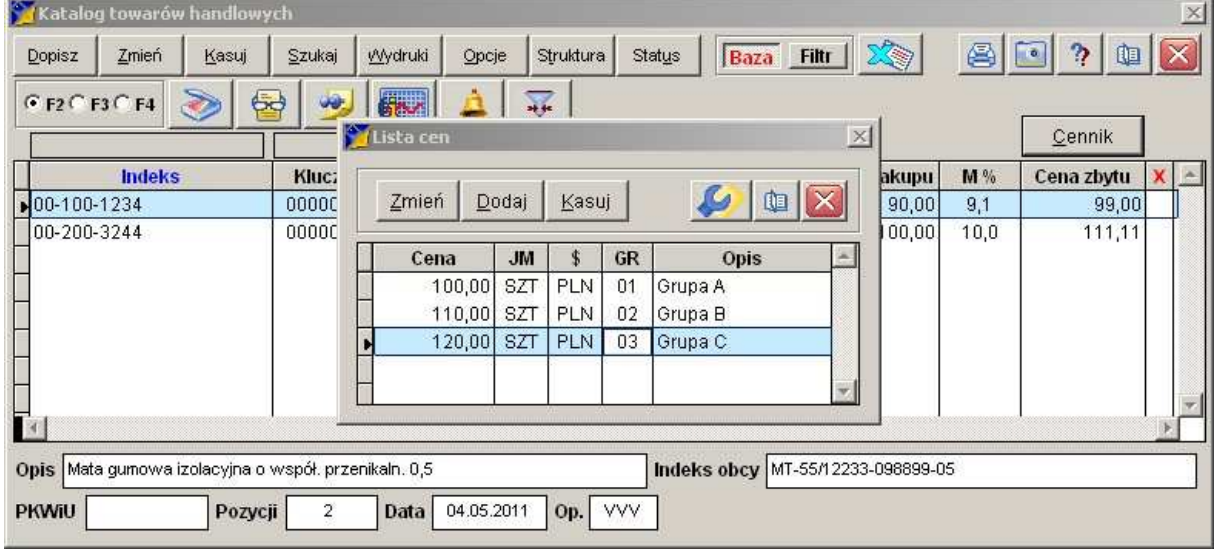

Każda z pozycji może posiadać swój Status.

Jest to nawiązanie do modułu planowania oraz rozliczania produkcji.

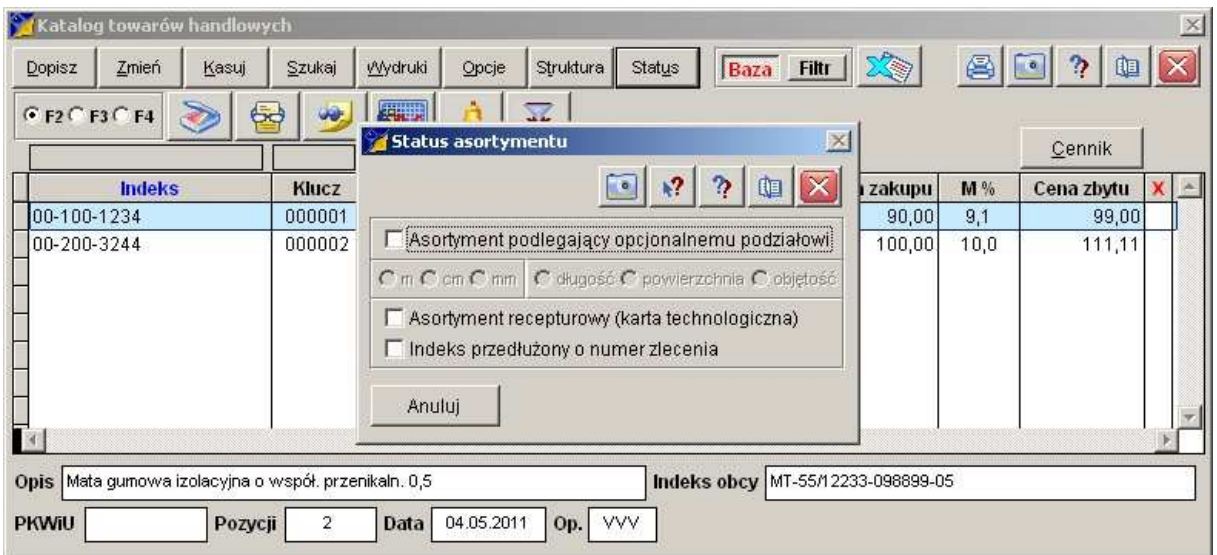

W obszarze tym możemy zdefiniować, czy w procesie produkcji nasz asortyment może podlegać podziałowi oraz w jaki sposób ten podział może następować.

Określamy też, czy bieżąca pozycja katalogowa będzie używana do tworzenia kart technologicznych oraz czy indeks ma być przedłużony o numer zlecenia, na poczet którego będzie zużyty.

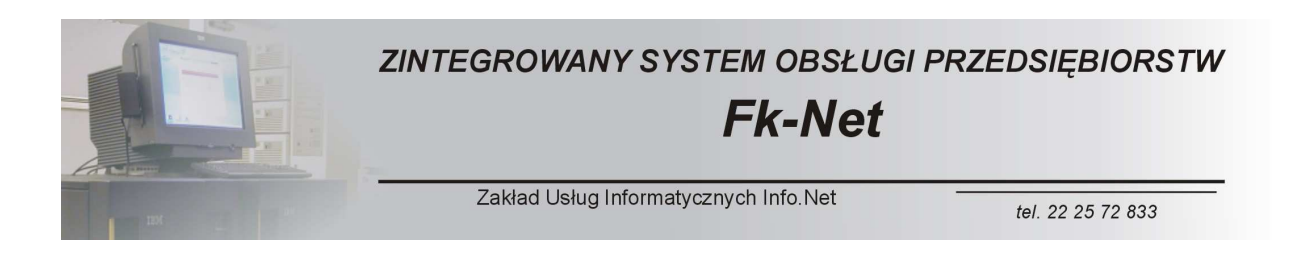

## *Moduły Podstawowe – KARTOTEKA ILOŚCIOWO-WARTOŚCIOWA*

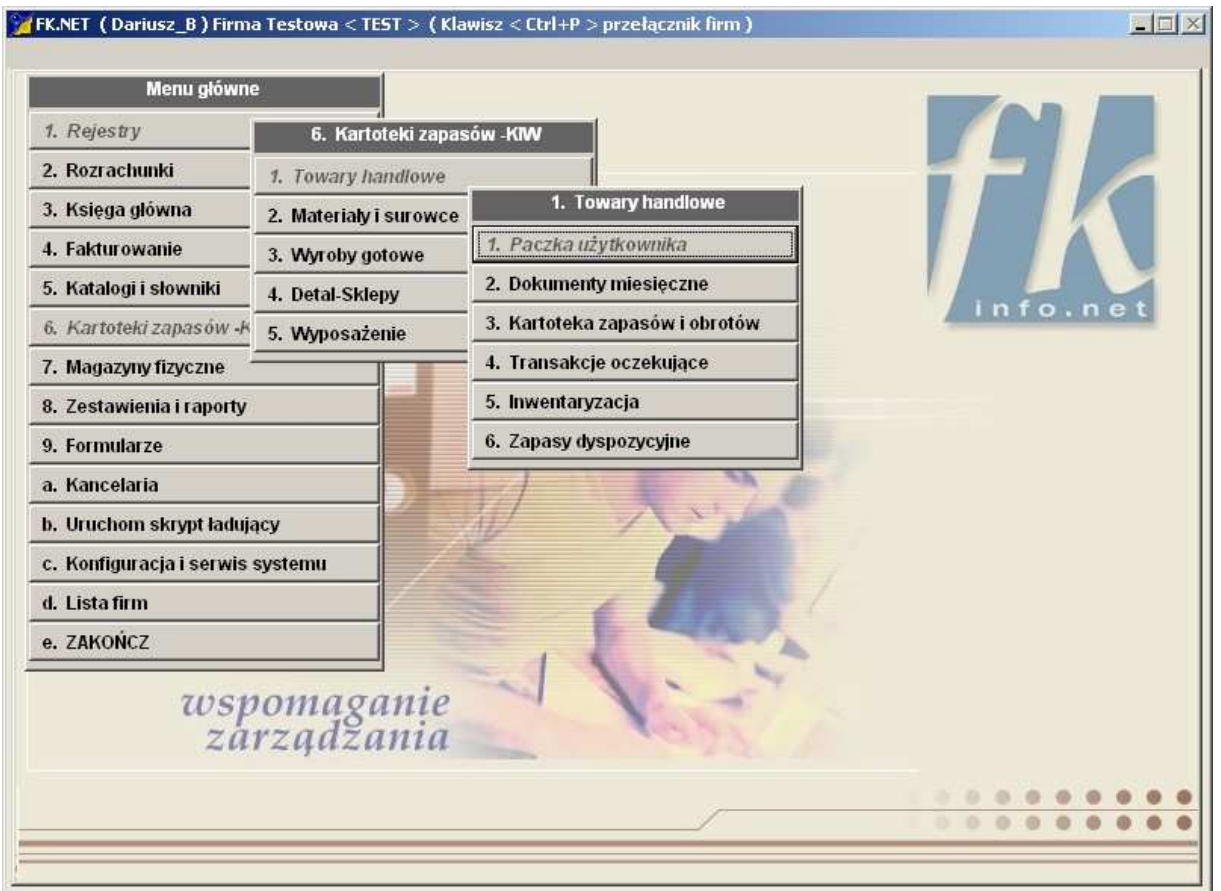

Kartoteka zapasów podobnie jak katalogi asortymentowe dzieli się na podstawowe grupy, tj. kartotekę towarów, materiałów oraz wyrobów gotowych.

Moduł ten służy do pełnej rejestracji wszelkich ruchów towarowych w naszej firmie w ujęciu ilościowo-wartościowym.

Moduł KIW obsługuje cały szereg dokumentów magazynowych. Do najważniejszych należę dokumenty PZ oraz WZ.

Poza tymi dokumentami system obsługuje jeszcze 11 innych typów dokumentów mających zastosowanie w obrocie magazynowym.

Zasadę funkcjonowania kartoteki KIW omówimy na przykładzie dokumentu PZ (przychód z zewnątrz).

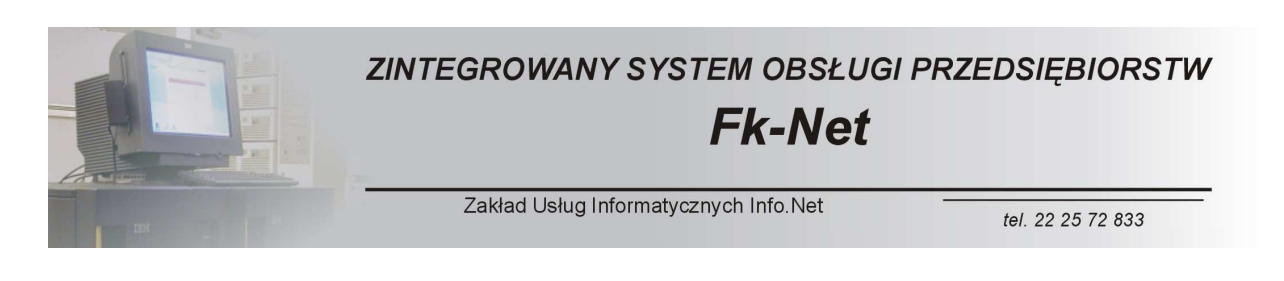

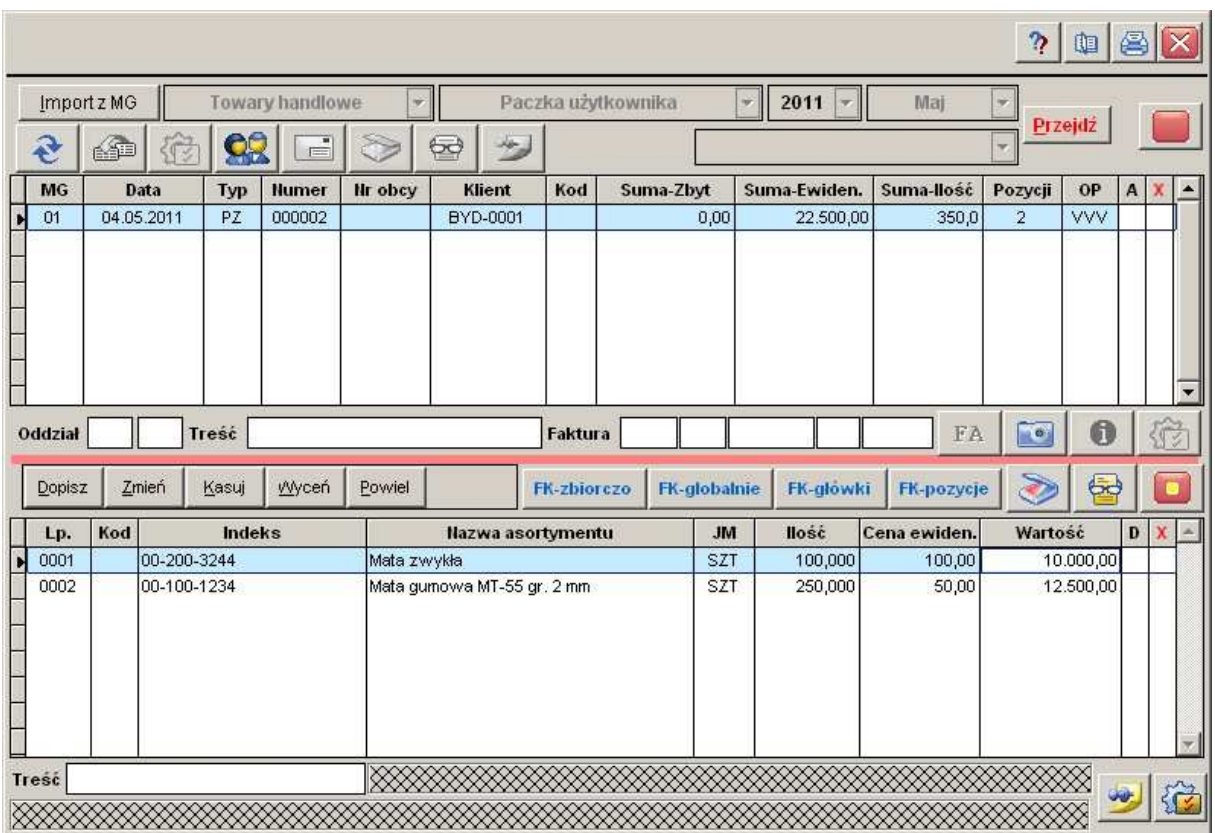

Dokument ten podobnie jak wszystkie pozostałe składa się z główki oraz pozycji. W główce określamy rodzaj dokumentu, dostawcę lub odbiorcę oraz opcjonalnie wskazujemy fakturę, na podstawie której towar został zakupiony.

Moduł KIW ściśle współpracuje z modułem obsługi magazynowej.

W zależności od przyjętych w przedsiębiorstwie rozwiązań może funkcjonować jedna z tych kartotek lub obie.

W przypadku funkcjonowania obu kartotek istnieje możliwość importowania dokumentów z kartoteki magazynowej.

Rozwiązanie takie znacznie ogranicza czas potrzebny do wprowadzenia dokumentów.

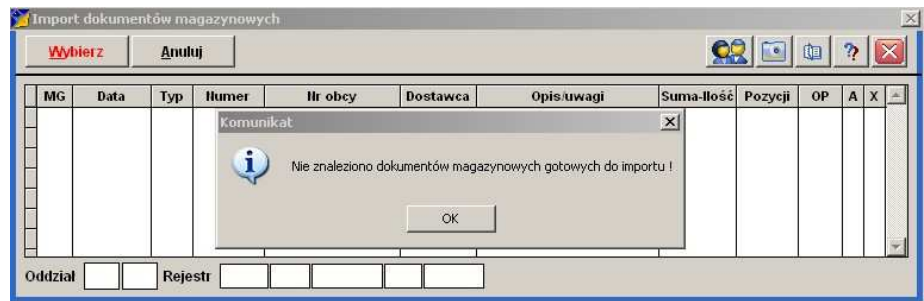

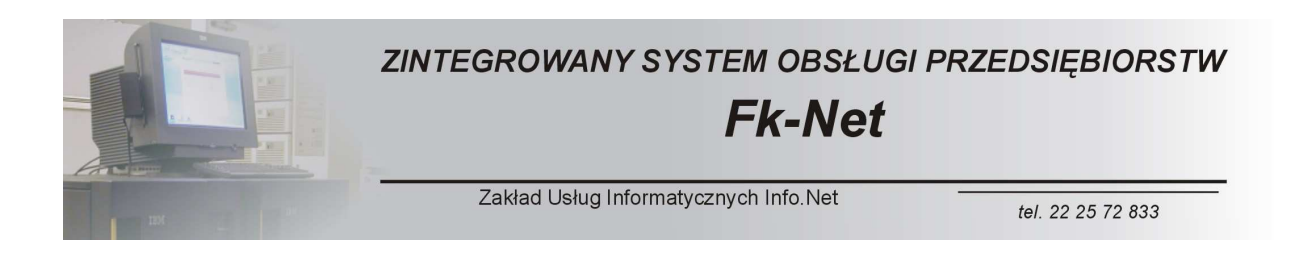

Po przetworzeniu dokumentów w paczce użytkownika trafiają one do kartoteki dokumentów miesięcznych, gdzie w zależności od potrzeb można je przeglądać, drukować, sumować itp.

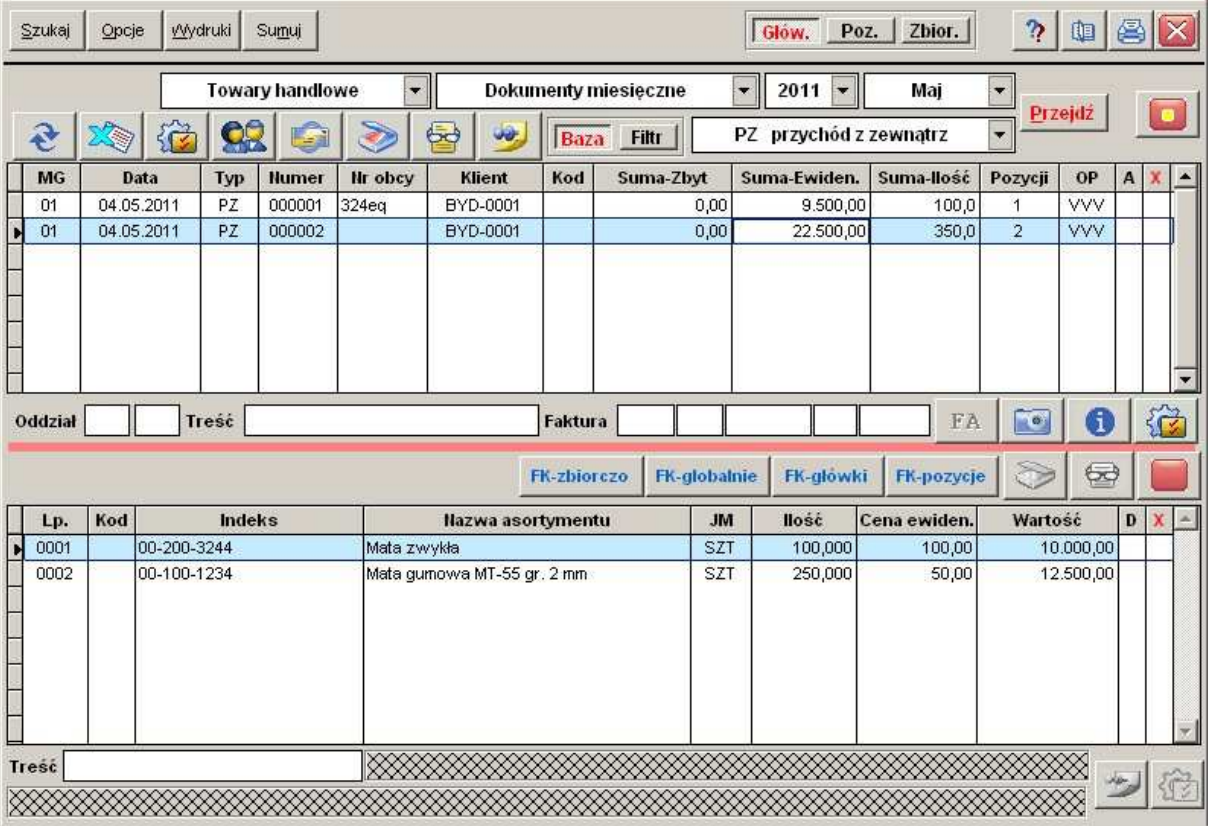

Wszystkie dokumenty przychodowe oraz rozchodowe wpływają bezpośrednio na stan zapasów, który pokazywane jest w module Kartoteka zapasów i obrotów.

Kartoteka zapasów pozwala nam, w zależności od potrzeb oglądanie całego asortymentu w cenach historycznych. Oznacza to, że mamy możliwość oglądania tego samego towary we wszystkich cenach (w układzie historycznym), w którym był on nabywany.

W razie konieczności można też zmienić tryb pracy i przejść do widoku towarów w cenach agregowanych, czyli uśrednionych.

Widzimy wtedy cały zapas każdego z towarów w jednym wierszu, mając do wglądu średnią ceną, po której go kupiliśmy.

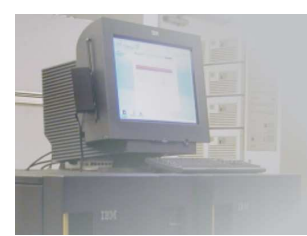

## ZINTEGROWANY SYSTEM OBSŁUGI PRZEDSIĘBIORSTW

## **Fk-Net**

Zakład Usług Informatycznych Info.Net

tel. 22 25 72 833

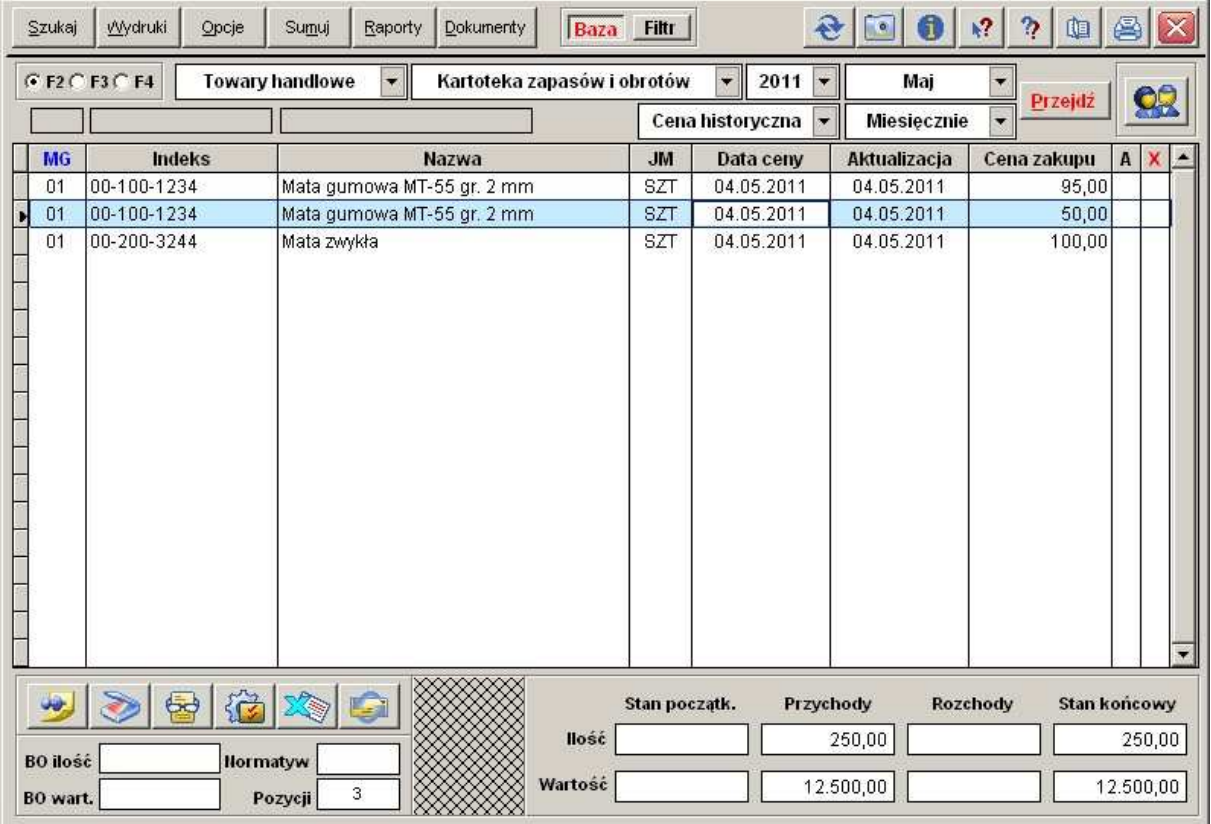

Dostępne jest sumowanie w różnych zakresach.

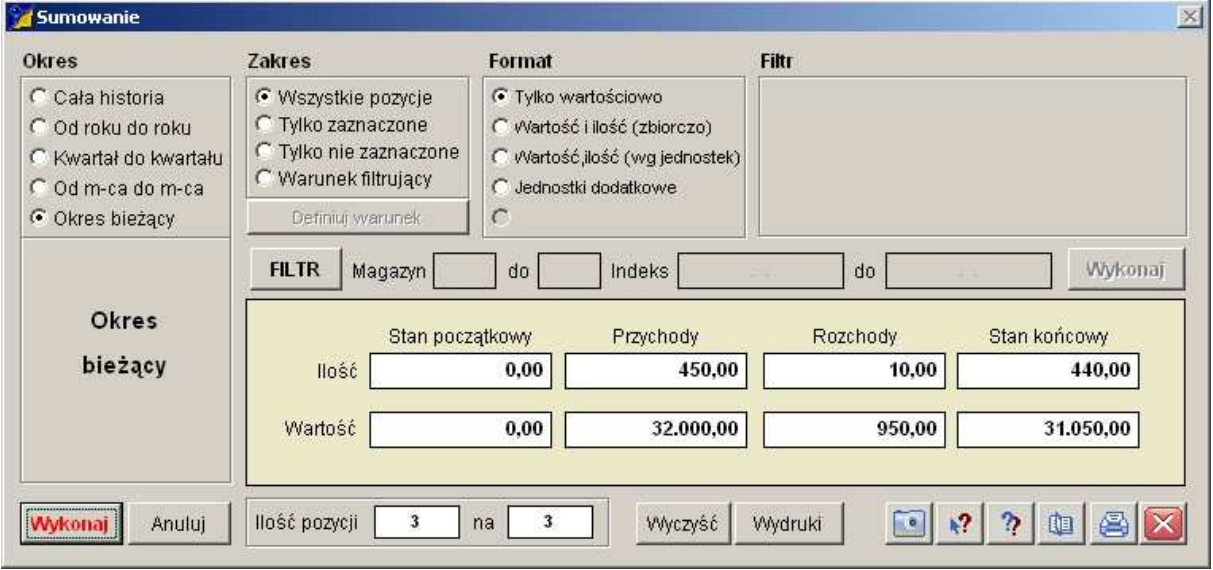

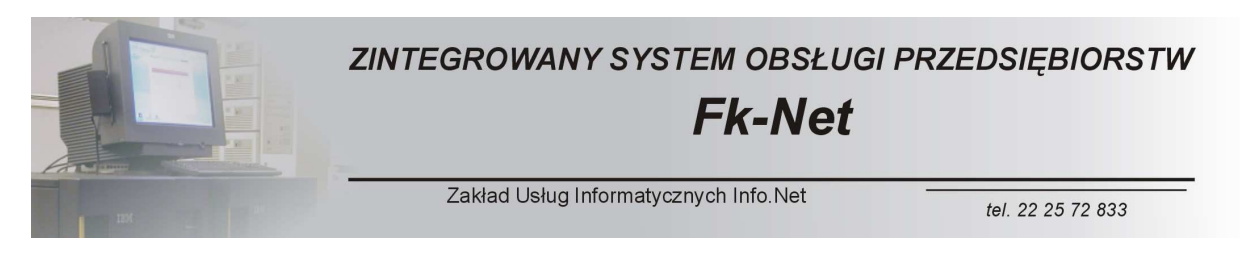

Po wciśnięciu przycisku dokumenty mamy możliwość zobaczenia wszystkich dokumentów składających się na aktualny stan zapasu magazynowego.

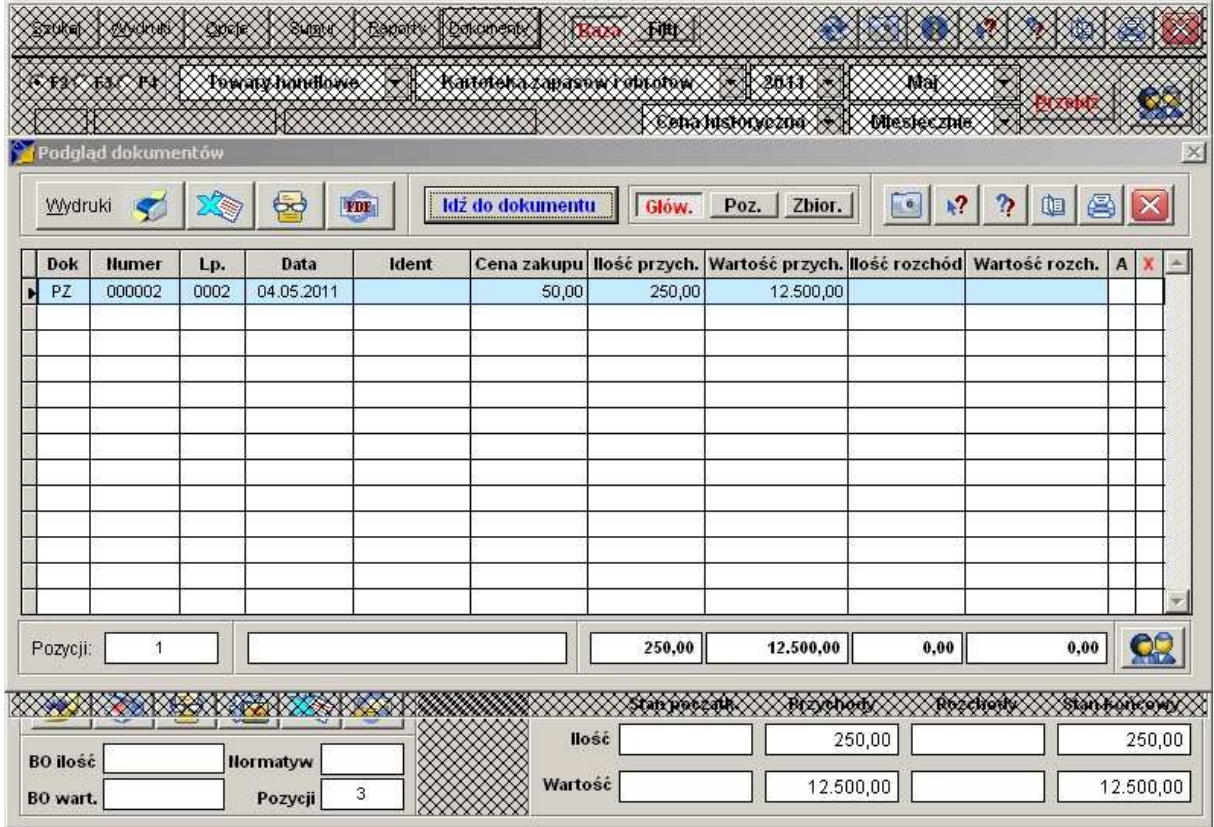

Po wciśnięciu przycisku Idź do dokumentu mamy możliwość dotarcia bezpośrednio do dokumentu źródłowego.

Kolejnym elementem kartoteki KIW jest kartoteka dyspozycyjna. Jest to niejako łącznik między kartotekami magazynowymi a fakturowaniem.

Wystawiając fakturę korzystamy bezpośrednio ze stanów zapasów kartoteki dyspozycyjnej.

Na stanach tej kartoteki odbywają się rezerwacje towarów, które znajdują się na prototypach faktur.

Kartoteka ta nie zawiera już cen zakupu towarów. Do dyspozycji mamy wyłącznie katalogowe ceny zbytu.

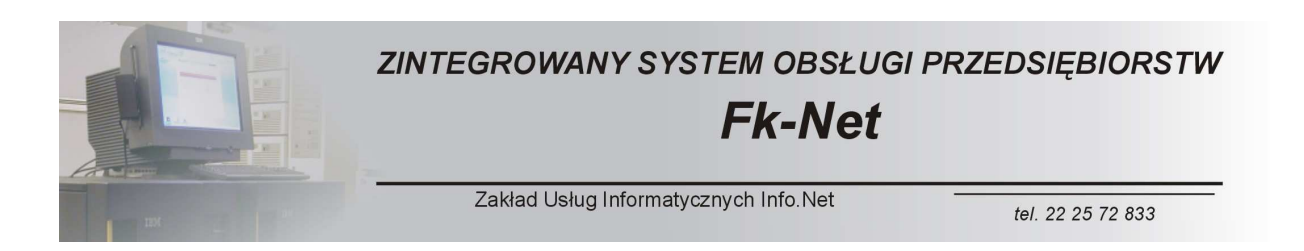

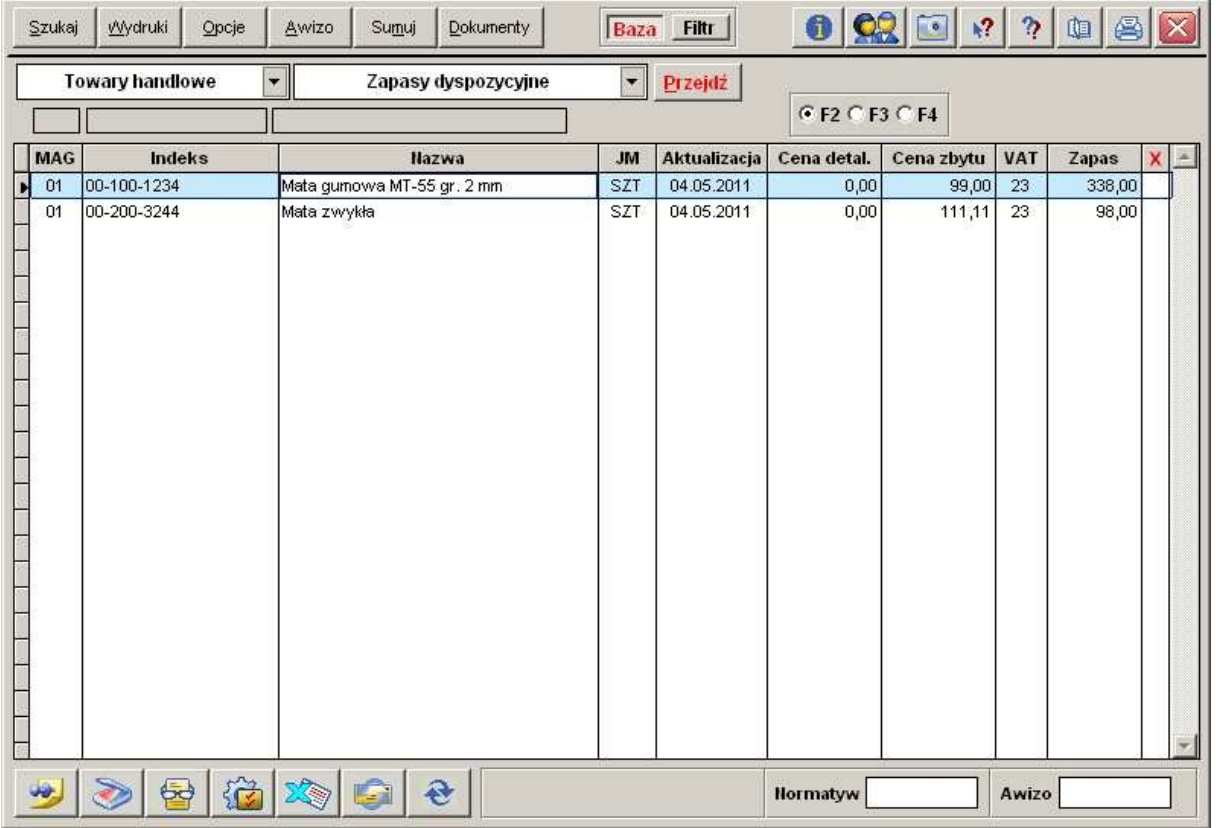

Szczegółowe informacje o zastosowaniu tej kartoteki oraz o zasadach jej obsługi uzyskacie Państwo podczas procesu wdrożenia systemu.

Do dyspozycji mamy też moduł Inwentaryzacji.

Jest to program pozwalający na wydrukowanie kart inwentaryzacyjnych oraz wprowadzenie faktycznych ilości towarów ze spisu z natury.

Na podstawie różnic między kartoteką zapasów a faktycznymi stanami towarów wynikającymi z inwentaryzacji sporządza się protokoły rozbieżności.